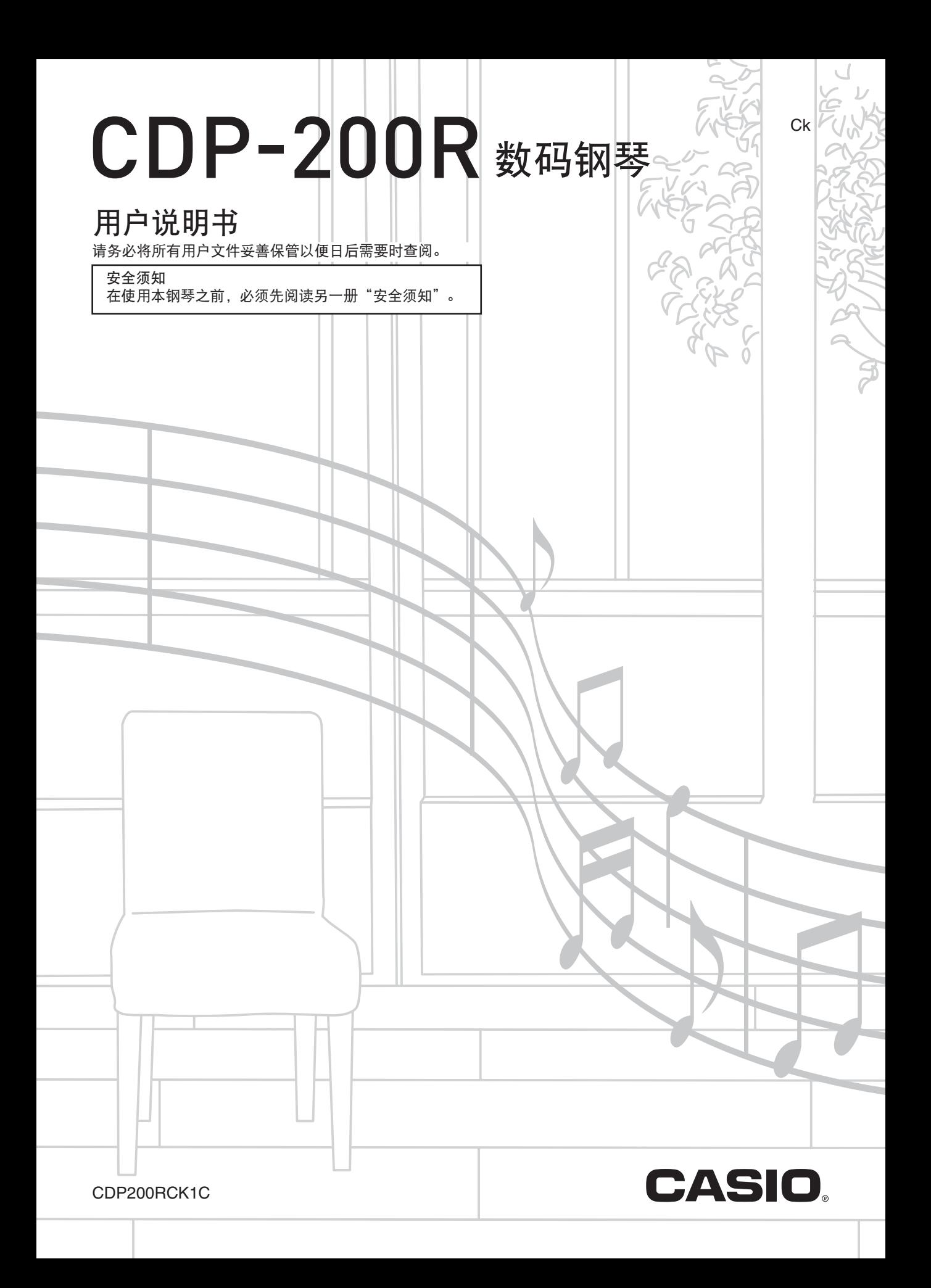

### 重要!

在使用本产品之前,请注意下述重要资讯。

- 在使用 AD-12 交流电变压器为本产品供电之前, 必须首先检查交流电变压器是否有任何损坏。请仔细检查电源线, 看是否有断 裂、断线、裸线及任何其他严重损坏。切勿让儿童使用已严重损坏了的交流电变压器。
- 3 岁以下儿童不可使用本产品。
- 只能使用 CASIO AD-12 变压器。
- 交流电变压器不是玩具。
- 在清洁本产品之前必须拔下交流电变压器。

● 本说明书中涉及的公司及产品名称可能是相关所有者的注册商标。

● 不得复制本说明书或其中的任何部分。根据版权法, 您可以个人使用本说明书, 未经卡西欧 (上海)贸易有限公司的许可 不得他用。

● 卡西欧 (上海) 贸易有限公司对于因使用或无法使用本说明书或产品而引起的任何损失 (由利益损失而产生的包含的、无 限制的损害,工作中断,数据丢失)一律不负任何责任。即使卡西欧已接到此种损害可能性的警告。

● 本用户说明书之内容如有更改,恕不另行通知。

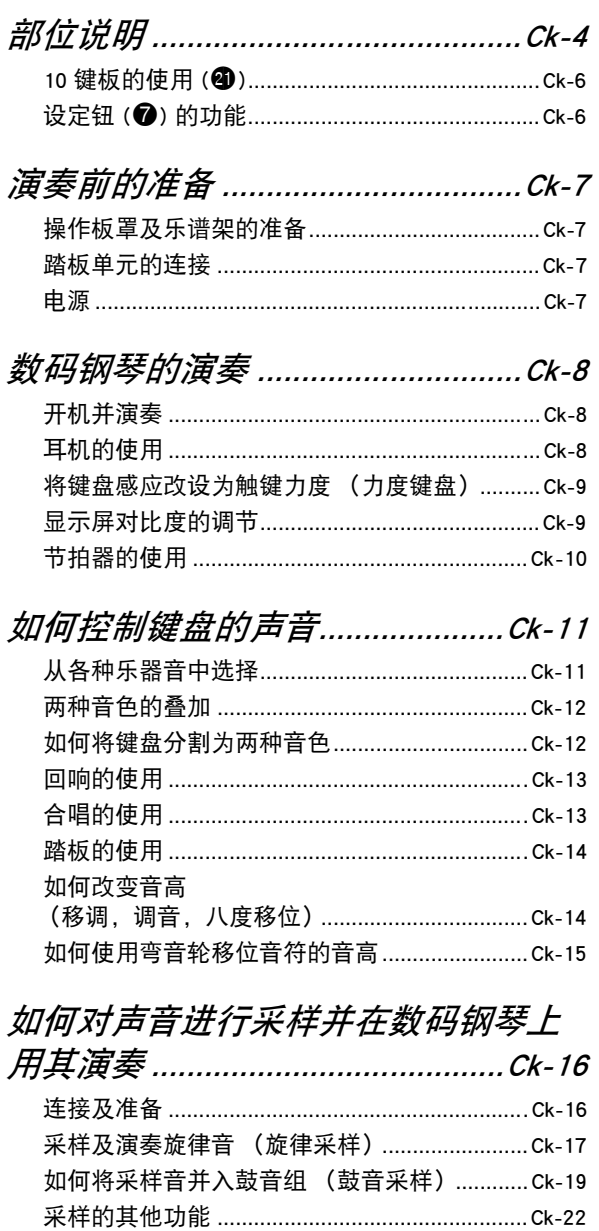

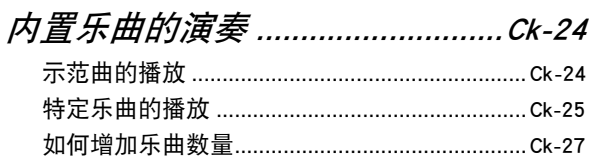

如何使用内置乐曲来掌握

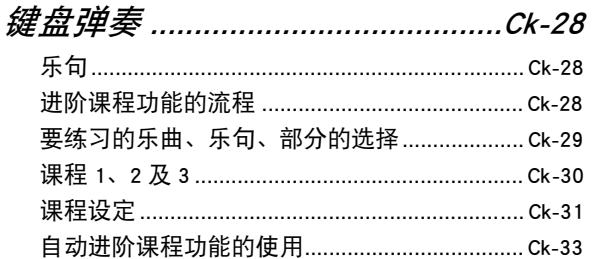

音乐挑战键盘游戏...................................Ck-34

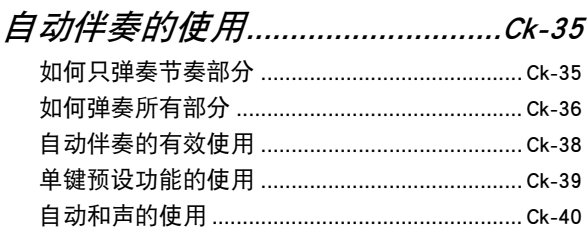

# *如何将电子琴设置存入登录*<br>存储器 .............

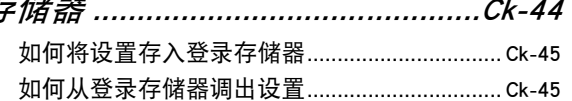

## 

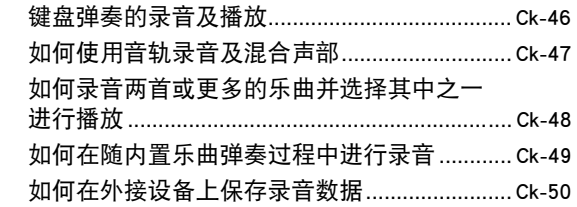

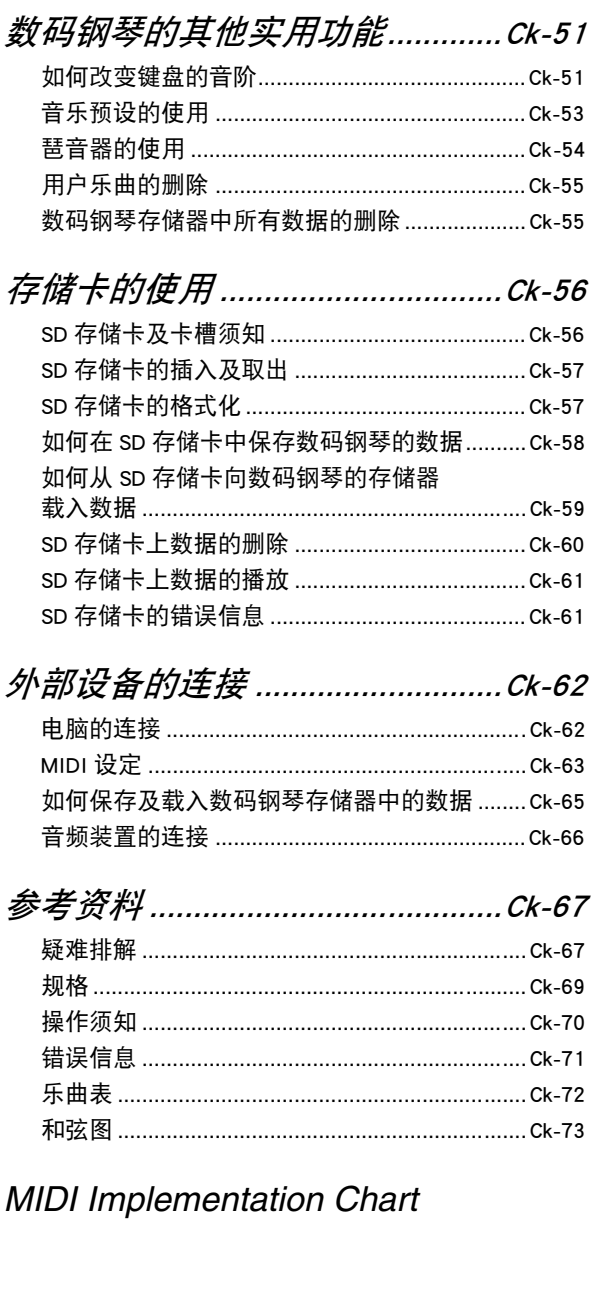

<span id="page-4-0"></span>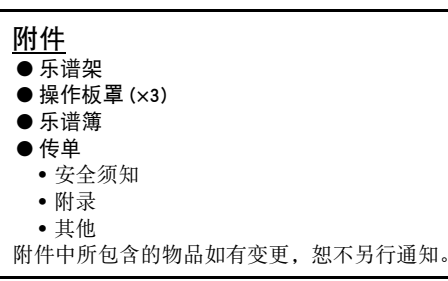

## 另购件

• 从您的经销商或从下示 CASIO 网站可以得到 CASIO 从心中品目录, 有关本产品的另购件的资讯可以在产品目录, 有关本产品的另购件的资讯可以在产

http://world.casio.com/

<span id="page-5-0"></span>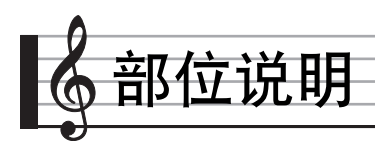

• 在本说明书中,按钮及其他控制器由下示数字标识。

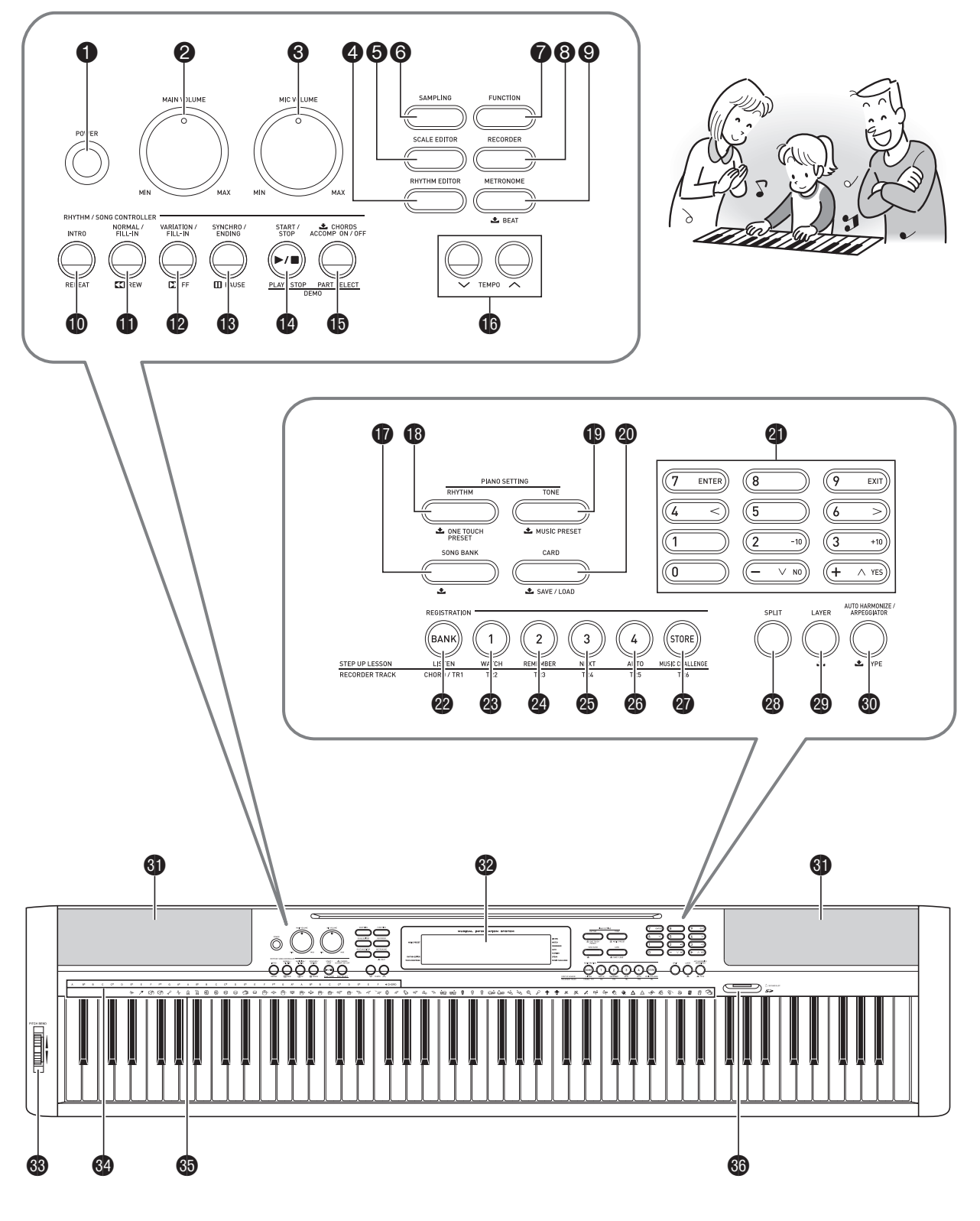

- **1 电源 (POWER)** 钮 ☞[Ck-8](#page-9-1)
- **② 主音量 (MAIN VOLUME)** 旋钮 ☞[Ck-8](#page-9-1)
- **<sup>3</sup>** 话筒音量 (MIC VOLUME) 旋钮 ☞Ck-16
- **4 节奏编辑器 (RHYTHM EDITOR)** 钮 ☞[Ck-41,](#page-42-1) [42](#page-43-0)
- **5** 音律编辑器 (SCALE EDITOR) 钮 ☞[Ck-51,](#page-52-2) [52,](#page-53-0) [53](#page-54-1)
- **6** 采样 (SAMPLING) 钮 ☞[Ck-17](#page-18-1), 18, [19,](#page-20-0) [21,](#page-22-0) [57](#page-58-2)
- **<sup>7</sup>** 功能 (FUNCTION) 钮 ☞[Ck-6](#page-7-1)
- 8 乐曲存储器 **(RECORDER)** 钮 ☞[Ck-46](#page-47-2), [47](#page-48-1), [48,](#page-49-1) [49](#page-50-1)
- **<sup>3</sup>** 节拍器, 节拍 (METRONOME, BEAT) 钮 ☞[Ck-10](#page-11-0)
- **1** 前奏, 反复 (INTRO, REPEAT) 钮 ☞Ck-26, [31,](#page-32-1) [38,](#page-39-1) [41](#page-42-2)
- bl 标准 / 节奏填充,快退 **(NORMAL/FILL-IN, REW)** 钮 ☞Ck-25, [29](#page-30-1), [35](#page-36-2), [38,](#page-39-2) [41](#page-42-2)
- bm 变奏 / 节奏填充,快进 **(VARIATION/FILL-IN, FF)** 钮 ☞Ck-25, [29](#page-30-1), [38](#page-39-2), [41](#page-42-2)
- **46** 同步开始 / 尾声,暂停 (SYNCHRO/ENDING, **PAUSE)** 钮 ☞Ck-25, [38,](#page-39-2) [39](#page-40-1), [41](#page-42-2)
- bo 开始/停止,播放/停止 **(START/STOP, PLAY/STOP)** 钮 ☞[Ck-24,](#page-25-1) 25, 27, [30,](#page-31-1) [31,](#page-32-2) [35](#page-36-2), [46](#page-47-2), [48,](#page-49-2) [49,](#page-50-1) [61](#page-62-2)
- **心 伴奏 开 / 关,和弦,声部选择 (ACCOMP ON/OFF, CHORDS, PART SELECT)** 钮 ☞[Ck-24,](#page-25-1) 27, [29](#page-30-1), [31,](#page-32-3) [36,](#page-37-1) [40](#page-41-1), [41](#page-42-2), [42,](#page-43-1) [49,](#page-50-1) [64](#page-65-0)
- **10** 速度 (TEMPO) 钮 ☞[Ck-10,](#page-11-1) 26, [39](#page-40-2)

B

- **1 乐曲库 (SONG BANK)** 钮 ☞Ck-25, 26, [29](#page-30-1), [49](#page-50-1)
- **<sup>1</sup>** 节奏, 单键预设 (RHYTHM, ONE TOUCH PRESET) 钮 ☞[Ck-11,](#page-12-2) [19](#page-20-0), [21](#page-22-0), [35,](#page-36-2) [39,](#page-40-3) [42](#page-43-2), [45](#page-46-2), [46,](#page-47-2) [48,](#page-49-1) [51](#page-52-2), [53](#page-54-1)
- bt 音色,情景预设 **(TONE**, **MUSIC PRESET)** 钮 ☞[Ck-11](#page-12-3), [17](#page-18-1), [19,](#page-20-1) [21,](#page-22-1) [23](#page-24-0), [53](#page-54-2)
- **4 存储卡, 保存/加戴 (CARD, SAVE/LOAD)** 钮 ☞[Ck-57](#page-58-2), [58](#page-59-1), [59,](#page-60-1) [60,](#page-61-1) [61](#page-62-2)
- cl 数字钮, **[–] / [+]** 钮 ☞[Ck-6](#page-7-0)
- **<sup>@</sup>** 库,听,和弦/音轨 1 **(BANK, LISTEN, CHORD/TR1)** 钮 ☞Ck-18, [30](#page-31-1), [44,](#page-45-1) [45](#page-46-2)
- cn 1 区,看,音轨 2 **(Area1, WATCH, TR2)** 钮 ☞Ck-18, [30](#page-31-2), [44,](#page-45-1) [45,](#page-46-2) [48](#page-49-3), [53](#page-54-1)
- **②** 2 区, 记, 音轨 3 (Area2, REMEMBER, TR3) 钮 ☞Ck-18, [31](#page-32-2), [44,](#page-45-1) [45,](#page-46-2) [48](#page-49-3), [53](#page-54-1)
- cp 3 区,下一乐句,音轨 4 **(Area3, NEXT, TR4)** 钮 ☞Ck-18, [29](#page-30-1), [44,](#page-45-1) [45,](#page-46-2) [48](#page-49-3), [53](#page-54-1)
- cq 4 区,自动过关练习,音轨 5 **(Area4, AUTO, TR5)** 钮 ☞Ck-18, [33](#page-34-1), [44,](#page-45-1) [45,](#page-46-2) [48](#page-49-3), [53](#page-54-1)
- **<sup>4</sup>** 储存, 音乐挑战, 音轨 6 **(STORE, MUSIC CHALLENGE, TR6)** 钮 ☞Ck-18, [34](#page-35-1), [45,](#page-46-2) [48,](#page-49-3) [53](#page-54-1)
- <sup>**<sup>3</sup>** 分割 (SPLIT) 钮 ☞[Ck-12,](#page-13-2) [13](#page-14-2)</sup>
- **<sup>43</sup>** 叠加 (LAYER) 钮 ☞[Ck-12,](#page-13-0) [15](#page-16-1)
- **<sup>4</sup>** 自动和声/琶音, 种类 (AUTO HARMONIZE/ **ARPEGGIATOR, TYPE)** 钮 ☞[Ck-40](#page-41-1), [54](#page-55-1)
- 60 扬声器
- ❹ 显示屏
- **<sup>63</sup>** 弯音轮 ☞[Ck-15](#page-16-0)
- **<sup>62</sup>** 和弦根音名 ☞[Ck-36](#page-37-2)
- **69 打击乐器列表 ☞[Ck-11](#page-12-3)**
- **<sup>6</sup>** SD 卡槽 ☞[Ck-57](#page-58-3)

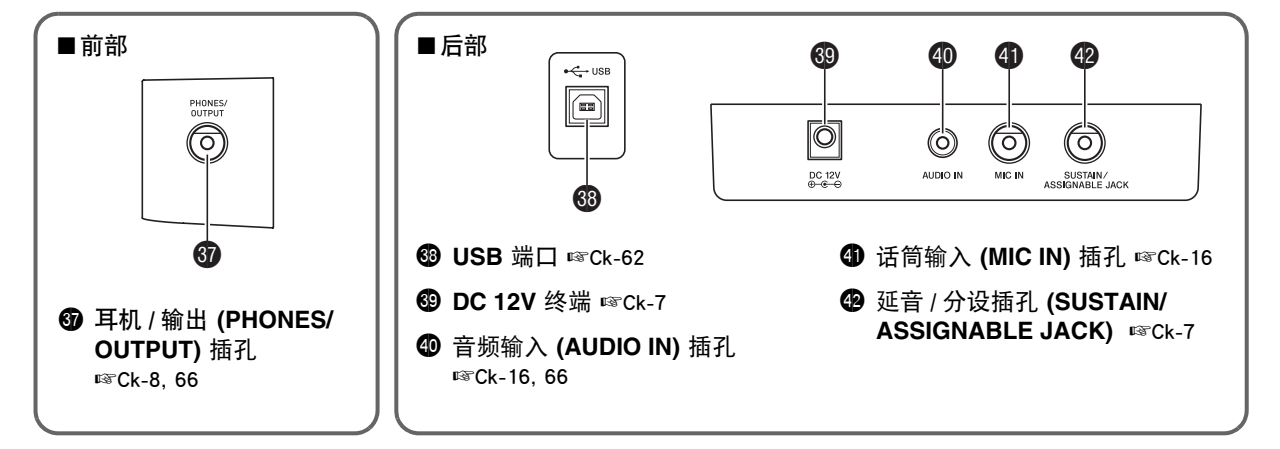

## <span id="page-7-0"></span>10键板的使用 (4)

用数字钮或 [–] 及 [+] 钮改变画面左上角出现的参数的设定。

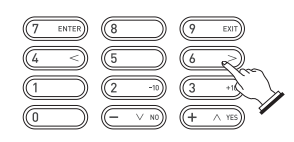

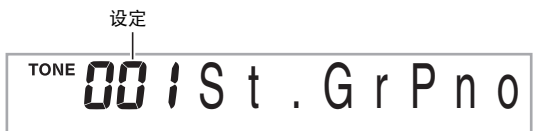

### 数字钮

- 用数字钮输入数字及数值。
- 输入与正在显示的数值相同的数码。  $\mathscr{D}$   $\mathscr{D}$   $\mathscr{D}$  : 要输入音色编号 001 时, 应键入 0 → 0 → 1。

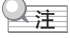

• 负值不能使用数字钮输入。代之用 [–] (减小)钮及 [+] (加 大)钮。

## [**–**] 及 [+] 钮

- 用 [-] (减小)钮及 [+] (加大)钮可以改变显示的数字或数 值。
- 按住其中一钮可以选换显示的设定。
- 同时按两个按钮可使其返回初始缺省设定或建议的设定。

## <span id="page-7-2"></span><span id="page-7-1"></span>设定钮 (2) 的功能

用设定钮 (2) 可以调整回响效果, 删除数据或执行其他众 多的数码钢琴操作。

#### ┃如何选择功能

- 1. 按 <sup>● 显示功能选单。</sup>
- **2.** 用 **4** (10 键)[4] (<) 及 [6] (>) 键显示所需要的 功能。
	- 通过按 2 可以退出功能选单。
	- 选择了功能 8 至 12 后, 按 4 (10 键) [7] (回车) 键显 示选单项的子选单。然后用 $[4]$  (<) 及 $[6]$  (>) 选择一 项。通过按 ❹ (10 键) [9] (退出) 键可退出子选单。
- *3.* 有关各功能的详情请参阅标注的各页。

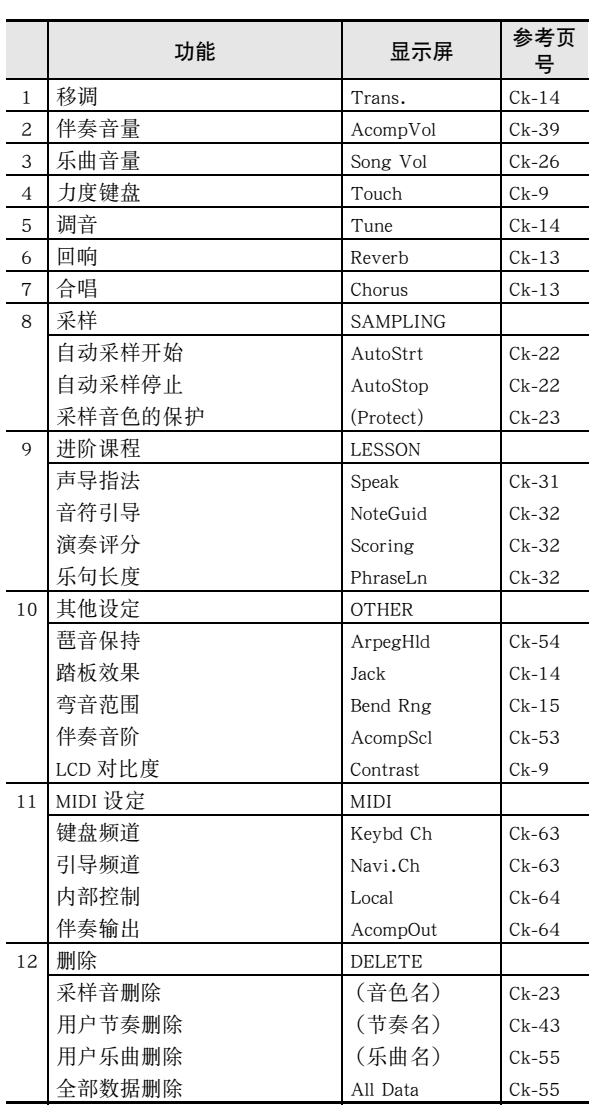

#### りょう

• 开机时音色及其他参数返回至其初始缺省值 (第 [Ck-8](#page-9-1) 页)。

<span id="page-8-0"></span>演奏前的准备

## <span id="page-8-1"></span>操作板罩及乐谱架的准备

#### *1.* 将面罩 A、B 及 C 贴在电子琴的操作板上。

(1) 沿孔线弯起面罩 A 及 B 以使其与操作板的形状一致。 (2) 从面罩的背面揭下保护膜,通过露出的粘性面将面罩贴 在操作板上。

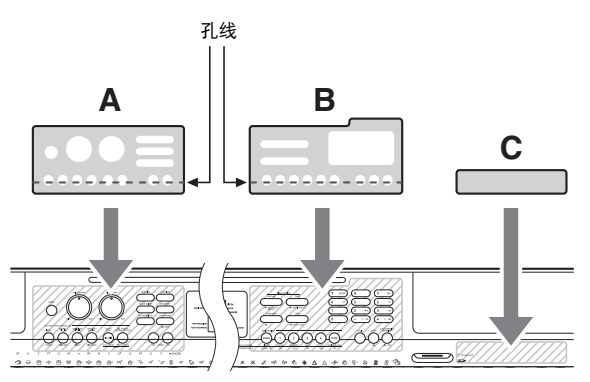

## *2.* 安装乐谱架。

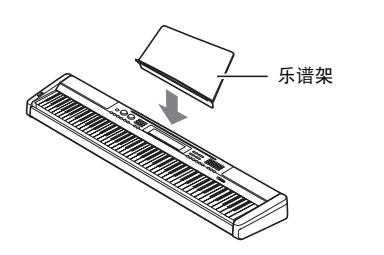

## <span id="page-8-2"></span>踏板单元的连接

连接一个另购的踏板单元。

**SUSTAIN/ASSIGNABLE JACK**

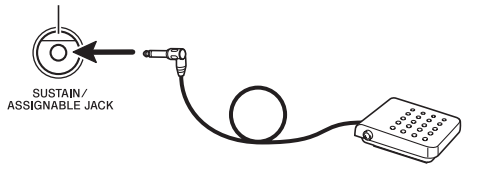

## <span id="page-8-3"></span>电源

只能使用为本数码钢琴指定的交流电变压器。 指定的交流电变压器:AD-12

#### <span id="page-8-4"></span>交流电变压器的使用

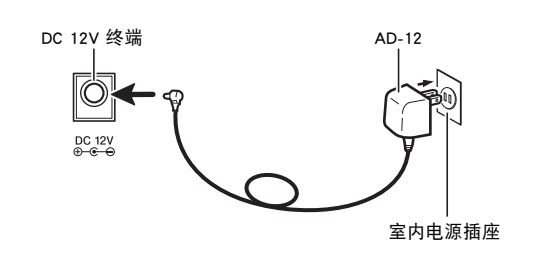

#### (り) 重要

• 在插上或拔下交流电变压器之前,必须首先关闭数码钢琴的 电源。

<span id="page-9-0"></span>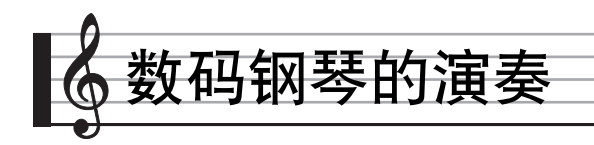

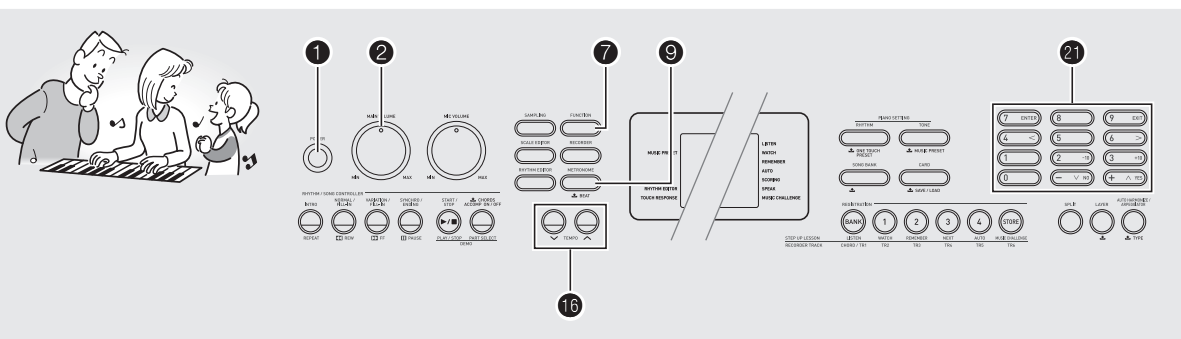

## <span id="page-9-1"></span>开机并演奏

 $1.$  按  $\mathbf{0}$ 。 钢琴开机。

2. 在键盘上尝试弹奏。用 2 调节音量。

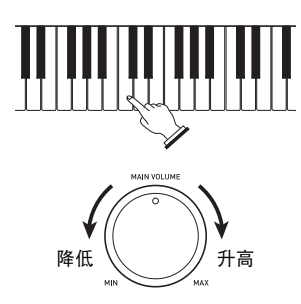

## り重要

- 关闭数码钢琴的电源将使目前的设定被清除。下次开机时钢 琴将返回初始设定。
- 所有设定中只有采样音保护设定不同。该设定一旦打开便一 直有效,直到您将其关闭为止。

## <span id="page-9-2"></span>耳机的使用

使用耳机将切断内置扬声器的输出,也就是说您可以在深夜练 习演奏,而不会打扰其他人。

• 在连接耳机之前必须调低音量。

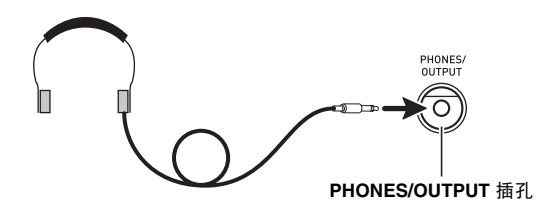

#### ᎙

- 本数码钢琴不附带耳机。
- 请使用市卖耳机。有关另选件的资讯请参阅第 [Ck-3](#page-4-0) 页。

## ፱ᇋ

- 不要长时间大音量地听耳机。否则有损坏听力的危险。
- 若您使用的是需要转换器插头的耳机,则在拔下耳机时一定 要同时拔下转换器。

## <span id="page-10-0"></span>将键盘感应改设为触键力度 (力度键盘)

力度键盘功能根据击键力度 (速度)调整音量。此功能提供一 定的与声乐钢琴相同的表现力。

#### 键盘乐器音的强度

#### ■ 声音的强度取决于击键速度。

人们通常相信,敲击钢琴琴键的力量越强,发出的声音便越 大。但事实上,音符的输出强度取决于击键速度。快速击键时 音符会发出较大的声音,而击键速度慢时声音输出小。在演奏 键盘乐器时记住这一点可让您控制音符的音量,而不需要在指 尖用很大的力。

#### ■ 声乐钢琴的弹奏性

本数码钢琴提供仅次于声乐钢琴的琴键触感。音符的音量随击 键速度自动改变。

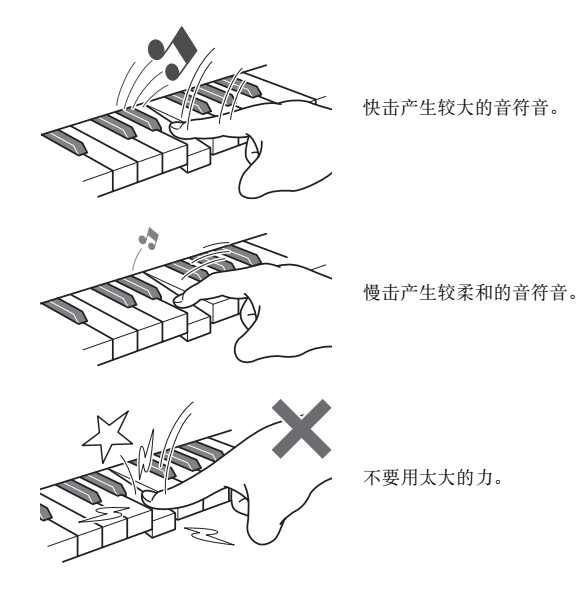

#### <span id="page-10-2"></span>力度键盘敏感度的变更

请使用下述操作步骤来控制音量如何随击键速度而变化。选择 最适合您演奏风格的设定。

#### 1. 按 <sup>●</sup> 后用 ● (10 键)[4] (<)及[6] (>)键显示 "Touch"([第 Ck-6](#page-7-1) 页)。

$$
\boxed{\rule{0pt}{2pt}\rule{0pt}{2pt}}\ \top \ \circ \ \textcolor{blue}{u} \ \textcolor{blue}{c} \ \textcolor{red}{h}
$$

#### **2.** 用 **4** (10 键) [-] 及 [+] 键选择四种力度键盘敏感度 之一。

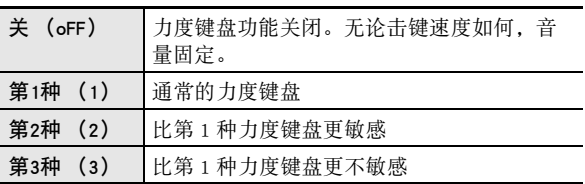

**RHYTHM EDITOR TOUCH RESPONSE** 

```
力度键盘被关闭时指示符
将消失。
```
## <span id="page-10-1"></span>显示屏对比度的调节

1. 按 **@** 后用 **@** (10 键)[4] (<)及[6](>)键显示 "OTHER"([第 Ck-6](#page-7-1) 页)。

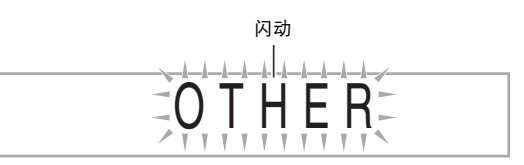

- **2.** 按 **4** (10 键)[7] (回车)键。
- **3.** 用 4 (10 键)[4] (<)及[6] (>)键显示 "Contrast"。

C o n t r a s t

**4.** 用 **4** (10 键)[-] 及 [+] 键调节对比度。 • 对比度的设定范围是 01 至 17。

## <span id="page-11-0"></span>节拍器的使用

节拍器使您能以稳定的节拍演奏或练习,帮助您保持速度。

#### 开始 / 停止

#### *1.* <sup>按</sup> 9。

节拍器开始演奏。

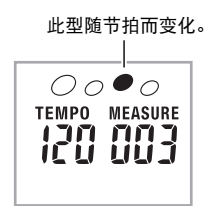

#### **2. 再次按 © 停止节拍器。**

#### 每小节拍数的变更

通过配置可以让节拍器在播放乐曲时在每小节的第一拍打铃 音。

- 每小节的拍数可指定为 0, 或 2 至 6 的数值。
- 播放内置乐曲时,每小节拍数 (决定何时铃音鸣响)将被 自动设定为所选乐曲的拍数。
- *1.* 按住 9 直到每小节拍数设定出现在画面上。

## Bea t

• 每小节拍数设定画面出现后,若您不进行任何操作经过 数秒钟,显示屏将返回您按 2 之前的画面。

#### **2.** 用 **4** (10 键) 输入每小节拍数。

• 此设定若指定为 0,则没有铃音。在这种情况下,所有 拍都由喀嚓音表示。此设定让您能进行稳定节拍的练 习,而不用担心每小节有多少拍。

#### <span id="page-11-1"></span>节拍器速度的变更

请使用下述操作步骤改变节拍器的速度。

#### 1. 按 **t**o。

- 用 ▼ (更慢)及 へ (更快)改变速度设定。按住其中 一钮可高速改变数值。
- 同时按 ヘ 及 ∨ 将按照现在选择的乐曲或节奏初始化速 度设定。
- 按 + 传速度值在画面上闪动。速度值闪动过程中, 用 4 (10 键)可以将其改变。
- 请注意,前置零必须输入,因此 89 应输入为 089。
- 若您不进行任何操作经过片刻时间,速度值将停止闪 动。

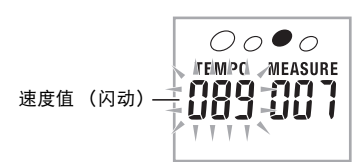

#### 节拍器音量的改变

节拍器的音量自动随所选自动伴奏或乐曲的音量而变化。节拍 器的音量不能独立调节。

- 有关改变自动伴奏音量的说明,请参阅第 [Ck-39](#page-40-4) 页。
- 有关改变乐曲音量的说明,请参阅第 Ck-26 页。

#### 人注

• 在自动伴奏或内置乐曲的演奏过程中,不能调节节拍器与音 符音量之间的平衡。

<span id="page-12-0"></span>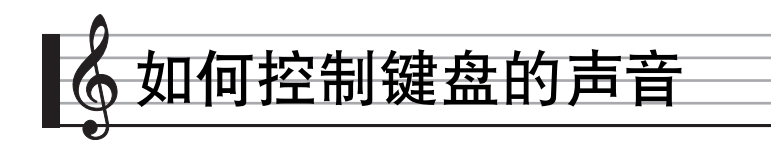

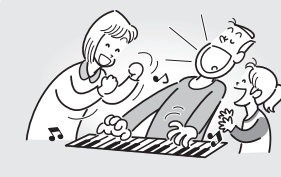

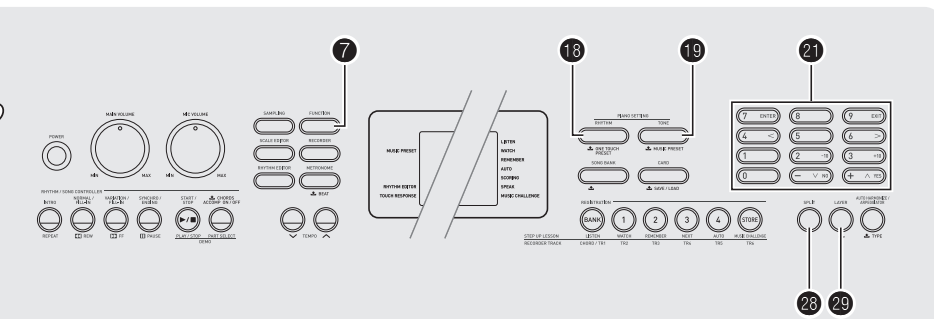

## <span id="page-12-1"></span>从各种乐器音中选择

本数码钢琴能够选择广泛的各种乐器音的音色,其中包括小提 琴、长笛、管弦乐器等等。即使是相同的乐曲,如果乐器的种 类改变了,则感觉便不同。

#### <span id="page-12-3"></span>如何选择乐器进行演奏

#### 1. 按 **t**o。

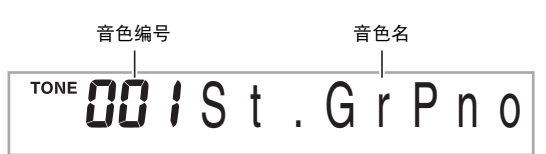

#### 2. 用 <sup>10</sup> (10 键)选择所需要的音色编号。

相应的音色编号及音色名将出现在画面上。

#### $\sqrt{2\pm 1}$

- 另一册 "附录"中有可使用的音色的完全列表。
- 用数字钮输入音色编号。音色编号要指定三位数。  $\mathscr{D}$   $\mathscr{D}$   $\colon$  要选择 001 时, 应输入 0 → 0 → 1。
- 选择了鼓音组之一 (音色编号 654 至 670)时,各键盘琴键 将被分配为不同的打击乐音。

*3.* 在键盘上尝试弹奏。

您选择的乐器的音色将鸣响。

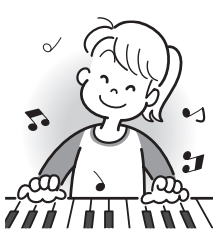

#### <span id="page-12-2"></span>▌如何使用钢琴音色 (钢琴设置)进行演奏

#### 1. 同时按 to 及  $\mathbf 0$ 。

大钢琴音色被选择。

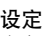

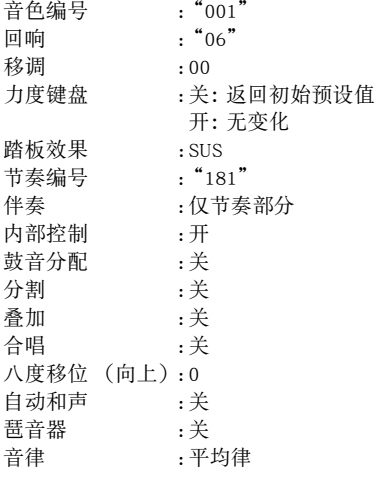

#### ■ 刘何控制键盘的声音

## <span id="page-13-0"></span>两种音色的叠加

您可以使用下述操作步骤叠加两种不同的音色 (如钢琴及弦 乐),按键盘琴键时此两种音色将同时发出。

*1.* 选择要使用的第一种音色。

按  $\bigoplus$  后用  $\bigoplus$  (10 键)选择所需要的音色。 例如:026 ELEC.PIANO 1

 $T^{ONE}$   $B$ <sup>2</sup> $5$  E . P i a n o 1

**2. 按 @。** 

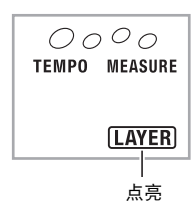

3. 用 <sup>3</sup> (10 键)选择所需要的第二种音色。 例如:212 STRINGS

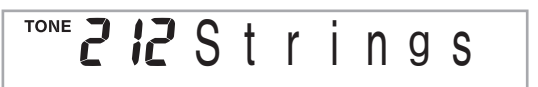

- *4.* 在键盘上尝试弹奏。 两种音色同时鸣响。
- 5. 再次按 <sup>@</sup> 可取消音色的叠加 (仅您在第 1 步选择 的音色发出)。
	- 按 @ 交替选换叠加 (两种音色)及取消叠加 (一种音 色)。

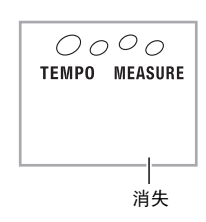

## <span id="page-13-1"></span>如何将键盘分割为两种音色

您可以使用下述操作步骤将两种不同的音色分配在键盘的右侧 及左侧,弹奏效果如同两种乐器的合奏。

#### <span id="page-13-2"></span>┃如何选择分割键盘的两种音色

*1.* 选择右侧键盘区的音色 (第 [Ck-11](#page-12-3) 页)。 按  $\bigoplus$  后用  $\bigoplus$  (10 键) 选择所需要的音色。 例如:335 FLUTE 1

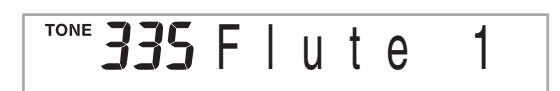

#### *2.* <sup>按</sup> cs。

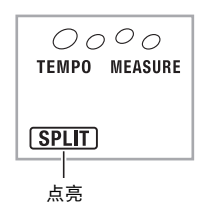

3. 用 <sup>3</sup>: (10 键)选择所需要的左侧键盘区的音色。 例如:056 VIBRAPHONE 1

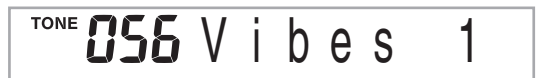

#### *4.* 在键盘上尝试弹奏。

分配在键盘左侧及右侧的音色将发出。

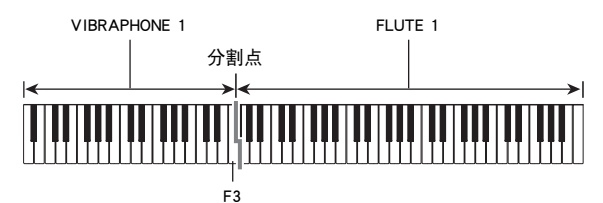

- **5.** 再次按 <sup>@</sup> 可取消键盘的分割 (仅您在第 1 步选择 的音色发出)。
	- 按 @ 交替选换分割 (两种音色)及取消分割 (一种音 色)。

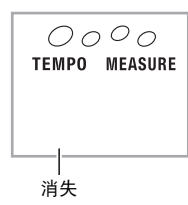

## ᎙

• 如果叠加及分割都使用,则叠加将仅在右侧键盘区有效。

#### <span id="page-14-2"></span>如何改变分割点

1. 在按住 <sup>@</sup> 的同时, 按要用作分割点的键盘琴键。 您按的琴键将变为分割键盘的右侧区的最低音符。 例如:将中央C (C4)设定为分割点。

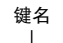

 $\overline{4}$ 

## <span id="page-14-0"></span>回响的使用

回响为音符添加回响效果。您可以改变回响的持续时间。

1. 按 <sup>●</sup> 后用 ● (10 键)[4] (<)及 [6] (>) 键显示 "Reverb"(第 [Ck-6](#page-7-1) 页)。

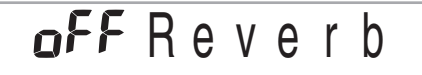

#### **2.** 用 <sup>1</sup> ① (10 键)[-] 及 [+] 键选择所需要的回响设定。

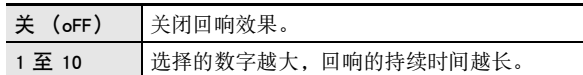

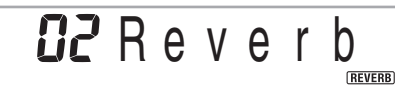

回响被关闭时指示符将消失。

## <span id="page-14-1"></span>合唱的使用

合唱功能用于为音符增加深度及宽度。声音效果如同您在演奏 多个乐器。

1. 按 <sup>●</sup> 后用 ● (10 键)[4] (<)及 [6] (>)键显示 "Chorus"(第 [Ck-6](#page-7-1) 页)。

off Chorus

**2.** 用 <sup>1</sup> ① (10 键) [-] 及 [+] 键选择所需要的合唱类型。 共有五种合唱类型,外加关闭设定。

> Cho r us **CHORUS**

> > 合唱被关闭时指示符将消失。

• 合唱所产生的实际效果依您使用的音色而不同。

## <span id="page-15-0"></span>踏板的使用

踏板可在演奏过程中用于以各种方式改变音符的效果。

#### 踏板效果的选择

1. 按 <sup>●</sup> 后用 ● (10 键)[4] (<) 及 [6] (>) 键显示 "OTHER"([第 Ck-6](#page-7-1) 页)。

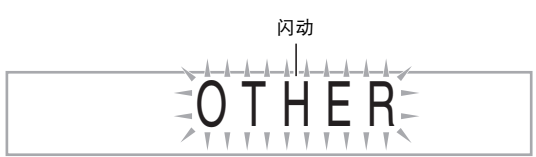

- **2.** 按 **4** (10 键)[7] (回车)键。
- 3. 用 4 (10 键)[4] (<) 及 [6] (>) 键显示 "Jack"。

5US Jack

#### **4.** 按 <sup>4</sup> ① (10 键) [-] 及 [+] 键选择所需要的踏板效果。 • 下面介绍可使用的踏板效果。

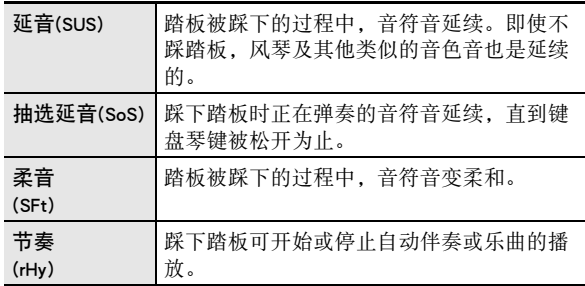

## <span id="page-15-1"></span>如何改变音高 (移调,调音,八度移位)

#### 如何以半音为单位改变音高 (移调)

移调功能能以半音为单位改变音高。通过简单的操作便能立即 改变音高,以与歌手等的一致。

• 移调设定的范围是 –12 至 +12 个半音。

 $1.$  按  $\mathbf{\Omega}$ 。

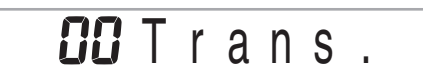

#### **2.** 用 <sup>1</sup> ① (10 键) [-] 及 [+] 键选择所需要的移调设定。

#### 微调音 (调音)

当您需要小幅度调节音高,以便与配合的其他乐器一致时,可 使用调音功能。同时,有些艺术家以稍微改变的调音演奏音 乐。您可以使用调音功能调节音调,使其与 CD 上的演奏完全 一致。

- 调音设定的范围是 –99 至 +99 分。
- 1. 按 <sup>●</sup> 后用 (10 键)[4] (<)及[6] (>)键显示 "Tune"(第 [Ck-6](#page-7-1) 页)。

## **DD** Tune

#### **2.** 用 **4** (10 键) [-] 及 [+] 键进行调音。

#### <span id="page-16-1"></span>八度移位

- 八度移位能以八度为单位升高或降低键盘音符的音高。
- 八度移位的设定范围是 –2 至 +2 八度。
- 使用分割功能时 (第 [Ck-12](#page-13-1) 页),您可以分别将左侧键盘区 及右侧键盘区设定为所需要的音高。
- 1. 按住 <sup>@</sup> 直到下示画面出现在显示屏上。
	- 若要使用分割,则请在按 @ 之前打开分割功能。
	- 此画面出现后,若您不进行任何操作经过数秒钟,显示 屏将自动返回前一幅画面。

Oc t U p p e r

#### *2.* <sup>用</sup> cl (10 键)[**–**] 及 [+] 键移位八度。

- 分割打开 :此步操作只影响右侧键盘区。
- 分割关闭 :此步操作影响全体键盘区。
- *3.* **按 @。** 
	- 分割打开:下述画面将出现。用 4 (10 键)[-]及[+] 键移位左侧键盘区的八度。
	- 分割关闭 :下述画面将出现。进行到第 4 步。

Oc t Lowe r

#### $4.$  再次按 <sup>®</sup>。

## <span id="page-16-0"></span>如何使用弯音轮移位音符的音高

使用弯音轮能平滑地上下改变音符的音高。此技巧使产生与在 萨克斯管或电吉它上的弯音相似的效果成为可能。

#### 如何使用弯音轮进行演奏

*1.* 在键盘上弹奏音符的过程中,上下转动 钢琴左侧上的弯音轮。

音符弯音的程度取决于您转动弯音轮的多少。 • 打开钢琴的电源时,不要使弯音轮转动。

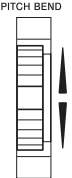

#### <span id="page-16-2"></span>弯音范围的指定

请使用下述操作步骤指定上下转动弯音轮时音符音高变化的大 小。可以在 0 至 12 个半音 (一个八度)的范围内指定。

1. 按 <sup>●</sup> 后用 ● (10 键)[4] (<)及 [6] (>) 键显示 "OTHER"([第 Ck-6](#page-7-1) 页)。

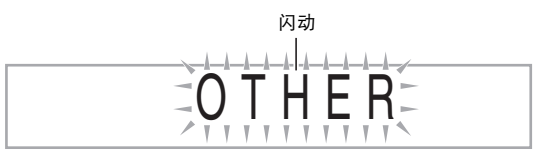

- **2.** 按 **4** (10 键)[7] (回车)键。
- 3. 用 4 (10 键)[4] (<) 及 [6] (>) 键显示 "Bend Rng"。

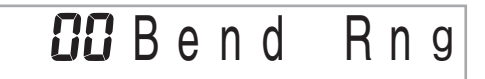

**4.** 用 ❹ (10 键)[-]及[+] 键改变范围。

<span id="page-17-0"></span>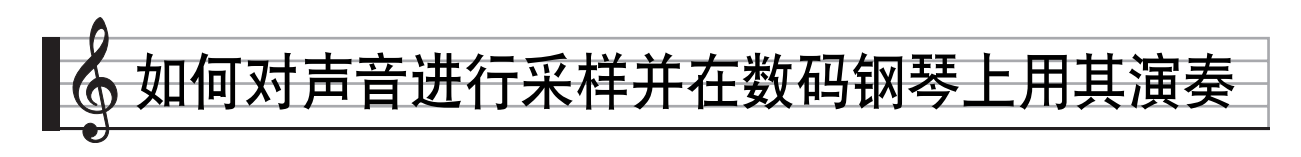

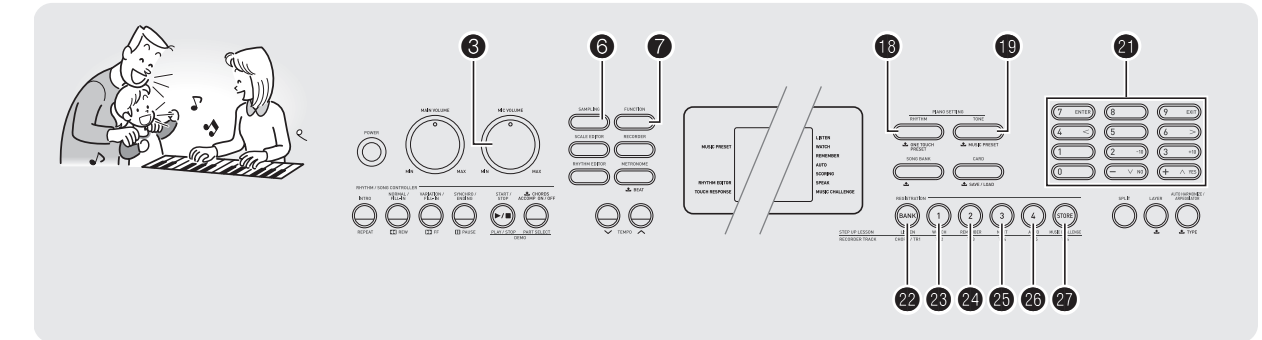

可以从麦克风、便携式唱机或其他设备对声音进行采样,然后 再在数码钢琴的键盘上弹奏该声音。例如,您可以对狗的吠声 进行采样,然后在旋律中使用此声音。您还可以从 CD 或通过 CD 进行采样。采样功能是创建有高度创作性新声音的有力工 具。

## <span id="page-17-1"></span>连接及准备

## (人) 重要

- 在连接之前,必须确认数码钢琴、外接设备及 / 或麦克风的 电源都是关闭的。
- *1.* 将麦克风或外部设备连接在数码钢琴上。

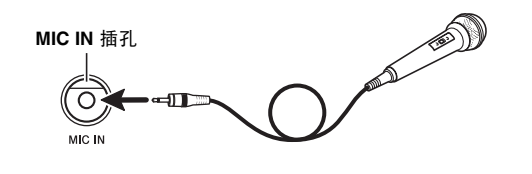

数码钢琴的**AUDIO IN** 插孔

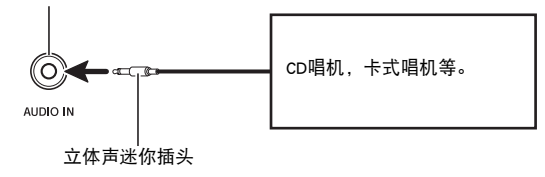

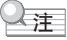

- 市卖麦克风也可以连接。
- 连接外部设备需要您购买的市卖连接线。连接线的一端必须 是立体声迷你插头,而另一端必须与外接设备的插头形状一 致。

*2.* 调低外接设备及数码钢琴的音量。

#### *3.* 打开外接设备或麦克风的电源后打开数码钢琴的 电源。

• 使用麦克风时,请用 3 调节输入音量。

#### ∨注

- 数码钢琴开机后,麦克风需要几秒钟的时间才能使用。
- 采样的声音以单声道录音。

#### ■ 关闭电源会清除采样数据!

若您拔下交流电变压器,则现在保存的采样数据将被清除。

## <span id="page-18-0"></span>采样及演奏旋律音 (旋律采样)

使用本节中介绍的操作步骤可以对声音进行采样,并作为旋律 部分在数码钢琴上弹奏。

• 数码钢琴的存储器中最多能储存五种采样音,保存在音色编 号 671 至 675 之下。只要选择所需要的音色编号便可将声音 分配在键盘上。

#### <span id="page-18-1"></span>如何对声音进行采样

1. 按 **4** 后用 4 (10 键) 输入要保存采样音的音色编 号 (671 至 675)。

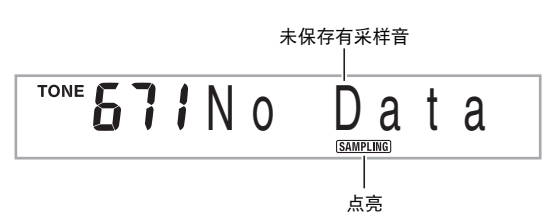

• 除上述操作外,您还可以同时按 6 及 1 后选择音色编号。

#### $2.$ 按 **®**。

钢琴进入采样待机状态。

采样时间 (秒数)将在画面上显示片刻,然后下示画面出 现。

$$
\overbrace{\hspace{15em}}^{\text{TOP}}\textbf{571W}\textbf{a}\underbrace{\hspace{15em}\textbf{i}\hspace{15em}\textbf{j}\hspace{15em}\textbf{n}\hspace{15em}\textbf{9}}_{\text{Nab}}\\
$$

*3.* 从外接设备输出声音。对于麦克风,请朝麦克风 的方向输出声音。 采样将自动开始。

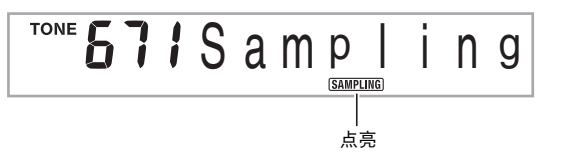

#### 4. 要采样的声音结束后, 按 <sup>6</sup>。

当您松开 ❺ 时采样将停止。

● 即使您不按 3, 当已没有声音从外部设备或麦克风输入 时采样也将自动停止。采样在开始 10 秒钟后将自动停 止。

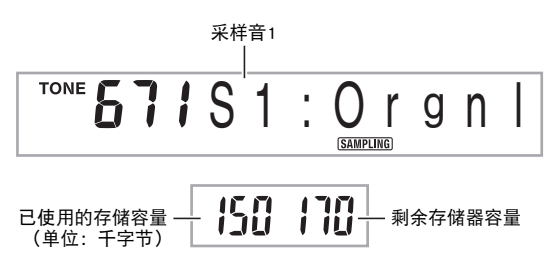

#### *5.* 在数码钢琴上尝试弹奏。

Q注

• 若数码钢琴的存储器因储存有其他数据而容量不足,采样可 能无法进行 10 秒钟。若此种情况发生,请删除存储器中您 已不再需要的其他数据,释放存储器的空间,使采样能进行 10 秒钟。有关详情请参阅[第 Ck-23](#page-24-1) 页上的 ["采样音的删除](#page-24-1)" 一节。

#### り重要

• 对声音进行采样并保存,将删除相同音色编号下目前保存的 任何数据。为确保您不会意外删除重要数据,必须阅读第 [Ck-23](#page-24-0) 页上的 "[如何防止采样音的意外删除"](#page-24-0)一节。

#### ■ 如何对声音进行采样并在数码钢琴上用其演奏

#### ■ 采样声音的演奏原理

按中 C (C4) 将演奏出原声音。C4 的左右琴键将演奏出不同 的音高。

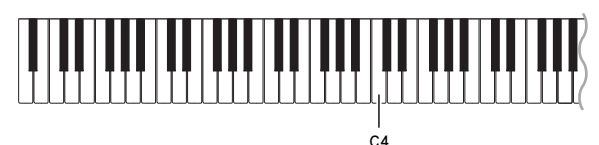

#### 采样音的循环

使用下述操作步骤可以循环采样音,使其在您弹奏数码钢琴时 连续反复播放。

- 1. 按 **t**o。
- **2. 在按住 6 的同时, 按 @。** 钢琴进入反复待机状态。

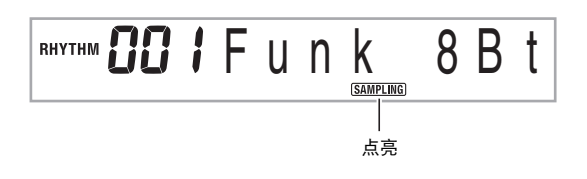

*3.* 按对应于您要选择的旋律采样音色编号的按钮 (@ 至 @)。

所选声音将开始循环播放。

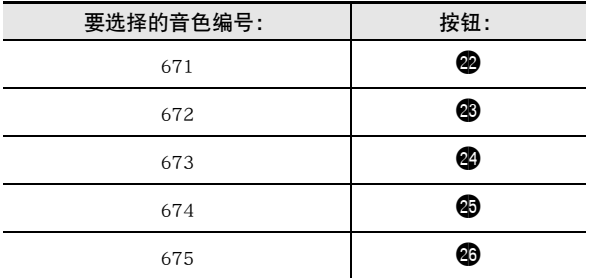

*4.* 再次按相同的按钮可停止播放。

5. 按 <sup>6</sup> 可返回本操作第 2 步之前的画面。

#### 如何改变循环播放的采样音的音量

需要时,您可以使用下述操作步骤改变各采样音循环播放的音 量。

- 1. 按您要改变音量的采样音的按钮 (@ 至 @ )。 • 声音将循环播放。
- 2. 循环播放过程中,在按住相同采样音钮 (@ 至 43)的同时按任意键盘琴键。
	- 快速击键盘琴键可提高采样音的音量,而慢速击键可降 低音量。
- 3. 采样音到达所需要的音量后, 松开其按钮 (@ 至  $\circ$

#### <span id="page-20-1"></span>▌如何对采样声音配置音效

对采样音可以施加各种效果。

1. 按 <sup>1</sup>0 后用 <sup>10</sup> (10 键) 输入要添加效果的音色编号 (671 至 675)。

#### 2. 按 <sup>1</sup> 循环选换可使用的效果,如下所述。

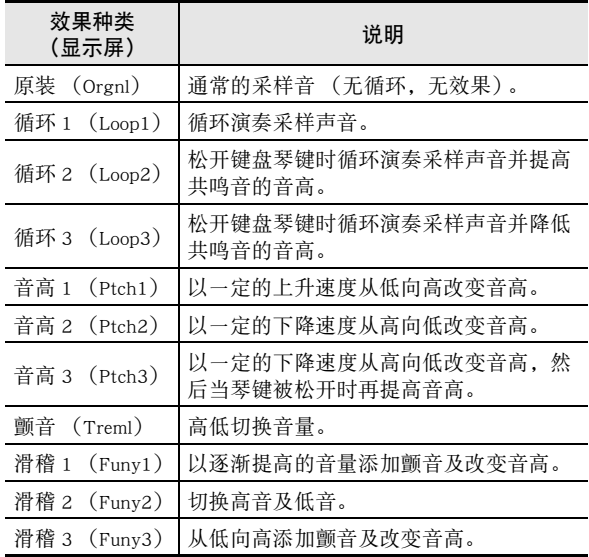

• 不要将相同的采样音 (音色编号 671 至 675)同时分配在键 盘上用于伴随播放及循环播放。否则会造成采样音循环播放 的同时,Loop 1 的效果施加在键盘音色上。

## <span id="page-20-0"></span>如何将采样音并入鼓音组 (鼓音采 样)

使用下述操作步骤可以改变分配在各键盘琴键上的鼓音。

• 鼓音组最多可保存三组,音色编号为 676、677 及 678。只要 选择鼓音组的音色编号便可将鼓音组分配到键盘上。

#### 1. 按 **t**o。

**B** 点亮。

2. 按 <sup>1</sup> 使后用 <sup>1</sup> (10 键)输入要改变声音的鼓音组的 音色编号 (676、677 或 678)。

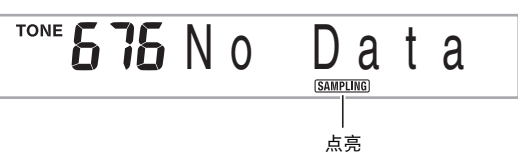

• 除上述操作外,您还可以同时按 + 及 + 后选择音色编 号。

#### $3.$  按 **B**。

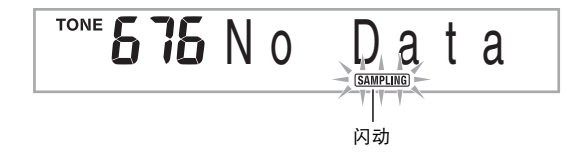

#### *4.* 按要采样的鼓音组音的键盘琴键。

钢琴进入采样待机状态。 采样时间 (秒数)将在画面上显示片刻,然后下示画面出 现。

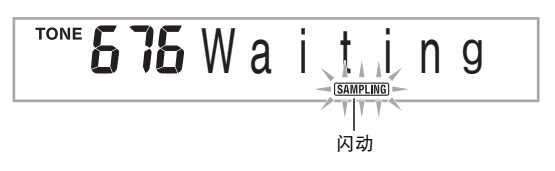

*5.* 从外接设备输出声音。对于麦克风,请朝麦克风 的方向输出声音。 采样将自动开始。

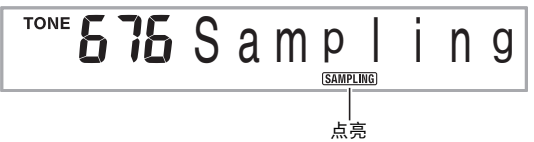

6. 要采样的声音结束后, 按 6。

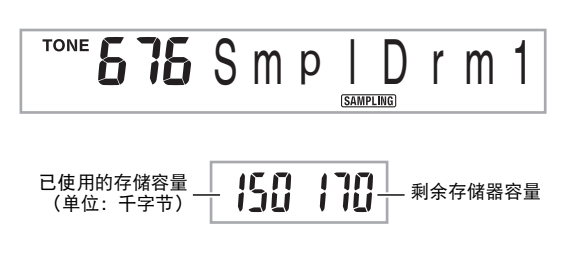

- 当您松开 ❺ 时采样将停止。
- 即使您不按 + 当已没有声音从外部设备或麦克风输入 时采样也将自动停止。采样在开始 10 秒钟后将自动停 止。
- *7.* 按键盘琴键。

♀注

- 要改变组成所选鼓音组的其他声音时,请反复执行第3至第6 步操作。每组鼓音共有八种声音。
- 若数码钢琴的存储器因储存有其他数据而容量不足,采样可 能无法进行 10 秒钟。若此种情况发生,请删除存储器中您 已不再需要的其他数据,释放存储器的空间,使采样能进行 10 秒钟。有关详情请参阅[第 Ck-23](#page-24-1) 页上的 ["采样音的删除](#page-24-1)" 一节。

(1) 重要

• 对一种声音进行采样时,目前分配在相同键盘琴键上的声音 将被删除。为确保您不会意外删除重要数据,必须阅读第 [Ck-23](#page-24-0) 页上的 "[如何防止采样音的意外删除"](#page-24-0)一节。

#### <span id="page-22-0"></span>采样鼓组声音的编辑

要将鼓音从一个键盘琴键复制到另一个琴键上、要改变声音的 音高、或要删除采样音时,可以使用本节中介绍的操作步骤。

- 1. 按 **@** 后用 **@** (10 键)输入所需要的鼓音组的音色 编号 (676、677 或 678)。
- $2.$ 按 **®**。
- 3. 按 **@**。

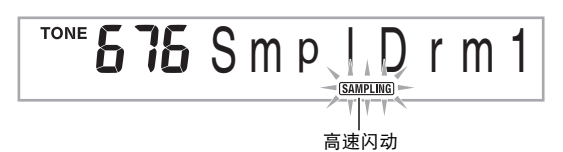

此表示编辑模式。

• 在编辑模式中,您可以复制声音、改变声音的音高或删 除一种声音 (下面分别说明)。再次按 ● 又可退出编 辑模式并返回本操作的第 2 步。

▎▙▚▊▙▗▙▚▊▙▚▙▗▙▗▊▙▚▙▗▋▙▚▙▚▙▗▊▀▗▙▗▊▙▗▙▗▙▗▊▙▗▙▗▊▙▚▙▗▙▗▊▙▚▙▗▊▙▚▙▚▙▗▊▐▙▚▙▚▋▙▗▙▚▊▟▖▙▖▙▖ 表示键盘琴键上分配有声音。

#### ■ 如何将采样音从一个琴键复制到另一个琴键上

在按住分配有您要复制的采样音的键盘琴键的同时,按复制目 的地的键盘琴键。

例如 : 要将 C3 键上的采样音复制到 D3 键上时

#### 

#### 表示声音被复制的键盘琴键。

• 已经分配有采样音的键盘琴键不能选择为复制目的地。

#### ■ 如何改变采样音的音高

在按住要改变音高的采样音的键盘琴键的同时, 用 @ (10 键)[–] 及 [+] 键改变音高。

• 音高可以在 –64 至 63 个半音的范围内改变。

#### ■ 如何删除键盘琴键上的采样音

在按住要删除声音的键盘琴键的同时, 按  $\textcircled{B}$ 。"DelSure?"信 息出现后, 按 ❹ (10 键)[+] 钮进行删除, 或按 [-] 取消删除 操作。

• 删除采样音将使琴键返回其初始缺省的内置音。 例如 : 要删除分配在 D3 键上的声音时

消失

#### <span id="page-22-1"></span>自动伴奏中采样鼓音的使用 (鼓音分配)

使用下述操作步骤可以将自动伴奏型中的节奏部分改变为您采 样的鼓音组的声音。

1. 按 **t 值** 后用 4 (10 键)输入所需要的自动伴奏型的 节奏编号。 用户节奏中的采样鼓音不能使用,所以不要在此步中选择 用户节奏。

#### 2. 按 **@** 后用 **@** (10 键)输入含有您要使用的声音的 采样鼓音组的音色编号。

#### *3.* 按 **t**e。

至此,您在第 1 步中选择的自动伴奏型的节奏部分被改变 为在第 2 步选择的采样音。

• 要将自动伴奏的节奏部分改回其原声音时,请再次按  $\mathbf{D}$ 

᎙

• 有些节奏部分的鼓音不能替换为采样音。

## <span id="page-23-0"></span>采样的其他功能

#### <span id="page-23-1"></span>|如何手动开始采样

通常,当数码钢琴处于采样待机状态时,如果探测到有声音输 入采样将自动开始。使用下述操作步骤可以手动开始采样,直 到您按下一个按钮时采样才会开始。要在采样音之前插入无声 部分时可以使用此功能。

1. 按 ❹ 后用 ❹ (10 键)[4] (<) 及 [6] (>) 键显示 "SAMPLING"(第 [Ck-6](#page-7-1) 页)。

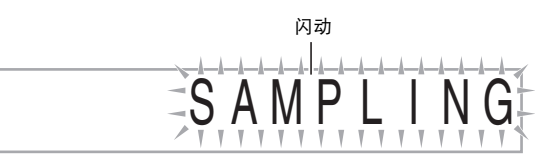

**2.** 按 **4** (10 键)[7] (回车)键。

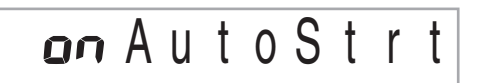

#### **3.** 按 **4** (10 键) [–] 键取消采样的自动开始。

- 如此采样的手动开始被启用,请如下所述进行操作。 • 旋律采样 (第 [Ck-17](#page-18-0) 页):
- 当您松开在采样操作的第 2 步中按下的 6 时采样开始。 • 鼓音采样 (第 [Ck-19](#page-20-0) 页):
- 当您松开在采样操作的第 4 步中按下的数码钢琴的琴键 时采样开始。

## (1) 重要

• 采样的手动开始被启用时,不是当您按下、而是当您松开 © 或键盘琴键时采样开始。如果您一直按着按钮或琴键,采样 不会开始。

#### <span id="page-23-2"></span>┃如何手动停止采样

通常,当数码钢琴探测不到有声音输入时,采样将自动停止。 使用下述操作步骤可以手动停止采样,直到您按下一个按钮时 采样才会停止。要在采样音之后插入无声部分时可以使用此功 能。

- 1. 按 ❹ 后用 ❹ (10 键)[4] (<) 及 [6] (>) 键显示 "SAMPLING"(第 [Ck-6](#page-7-1) 页)。
- **2.** 按 40 (10 键)[7] (回车)键。
- **3.** 按 **4** (10 键) [6] (>)键。

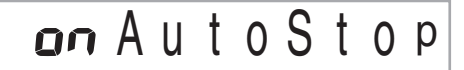

**4.** 按 ❹ (10 键)[-] 键禁用采样的自动停止功能。 即使没有声音从外部设备或麦克风输入,直到您按下并松 开 6 或键盘琴键为止,采样将继续进行。

#### (人) 重要

采样的手动停止被启用时,不是当您按下、而是当您松开 © 或键盘琴键时采样停止。如果您一直按着按钮或琴键,采样 不会停止。

#### <span id="page-24-1"></span>采样音的删除

您可以进行下述操作,指定采样音色的编号并将其数据删除。

1. 按 @ 后用 **@** (10 键)[4] (<)及[6] (>)键显示 "DELETE"([第 Ck-6](#page-7-1) 页)。

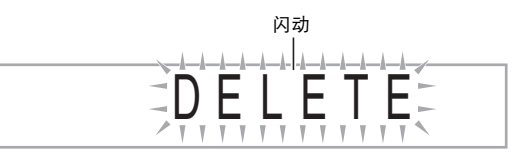

**2.** 按 **4** (10 键)[7] (回车)键。

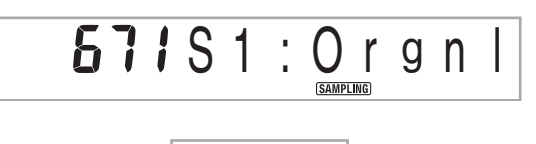

**ITO** 150 已使用的存储容量 剩余存储器容量 (单位:千字节)

- **3.** 用 **4** (10 键) [-] 及 [+] 键选择要删除数据的音色编 号。
- 4. 按 40 (10 键)[7] (回车)键。 此时画面显示删除确认信息。

S u r e ?

- **5.** 按 ❹ (10 键)[+] (是) 键删除数据, 或按 [-] (否)或 [9](退出)取消删除操作。
	- 删除操作完成后,"Complete"及上述操作第 2 步中的画 面将前后出现。

道重

• 有关删除采样鼓音组中的特定鼓音的说明,请参阅第 [Ck-21](#page-22-0) 页上的 "[采样鼓组声音的编辑"](#page-22-0)。

#### <span id="page-24-0"></span>▌如何防止采样音的意外删除

使用下述操作可以保护各采样音,以防被意外删除。

- 1. 按 **@** 后用 **@** (10 键)输入要保护的采样音的音色 编号。
- 2. 按 <sup>1</sup> 后用 <sup>1</sup> (10 键)[4] (<) 及 [6] (>) 键显示 "SAMPLING"(第 [Ck-6](#page-7-1) 页)。
- **3.** 按 **4** (10 键) [7] (回车) 键。
- 4. 用 4 (10 键)[4] (<) 及 [6] (>) 键显示 "Protect"。

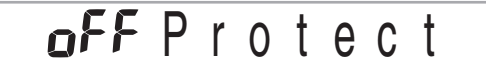

5. 按 4 (10 键) [+] 键打开保护。 受保护的音色不能删除。 受保护的音色如下所示表示。

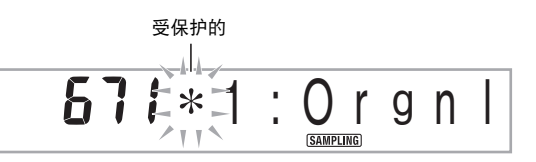

#### ■ 如何在外接设备上保存采样数据

- SD 存储卡 (第 [Ck-58](#page-59-1) 页)。
- 电脑 (第 [Ck-65](#page-66-1) 页)

<span id="page-25-0"></span>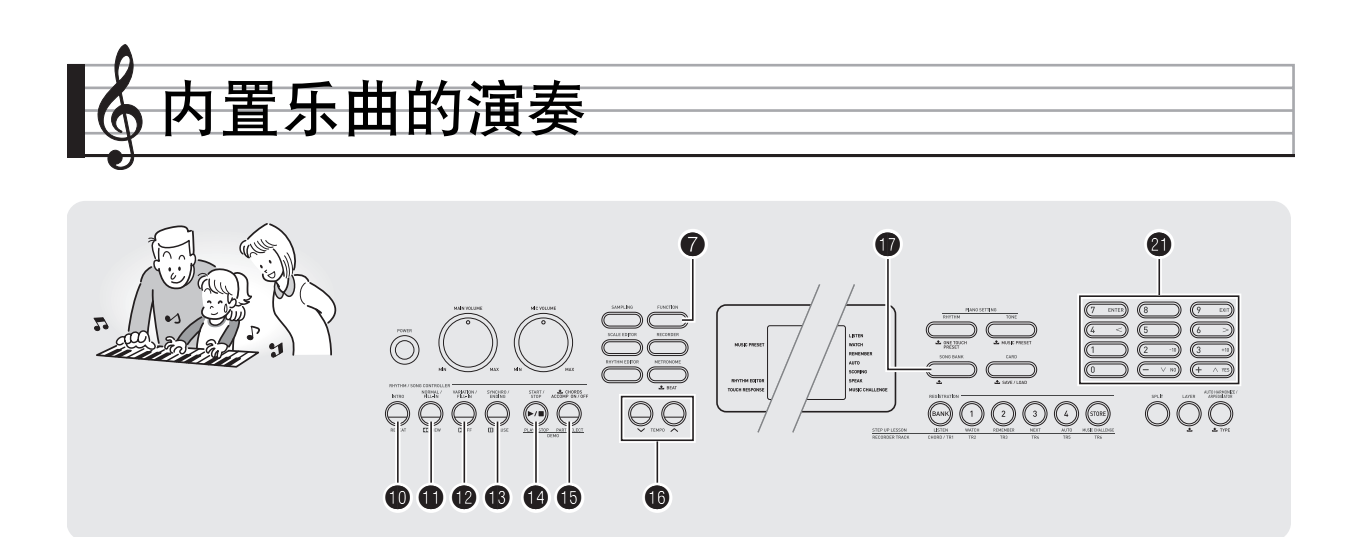

对于此数码钢琴,内置乐曲数据称为 "乐曲"。内置乐曲既可 以供您欣赏,也可供您随之练习弹奏。

#### 石洼

- 除单纯的欣赏之外,内置乐曲还可用于课程系统 (第 [Ck-28](#page-29-3) 而)的练习。
- 通过使用 SD 存储卡 (第 [Ck-59](#page-60-1) 页) 或电脑 ([第 Ck-62](#page-63-3) 页) 可 以增加乐曲数。

## <span id="page-25-1"></span>示范曲的播放

使用下述操作步骤播放内置乐曲。

#### $1.$  同时按  $\mathbf{0}$  及  $\mathbf{0}$ 。

- 示范曲开始播放。
- 有关乐曲编号及乐曲顺序的说明,请参阅第 [Ck-72](#page-73-1) 页。
- 示范曲的播放总是从编号为 151 的乐曲开始。

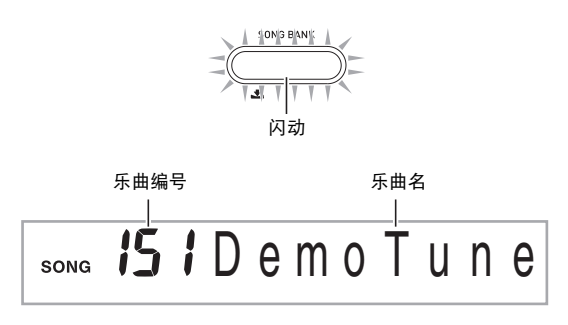

- *2.* 要在示范曲播放过程中切换到另一首乐曲时,请 用 cl (10 键)[**–**] 及 [+] 键输入所需要的乐曲编 号 (第 [Ck-6](#page-7-0) 页)。 示范曲的播放将跳至您输入编号的乐曲。 • 不能使用  $\bigoplus$  (10 键) 数字钮选择乐曲。
- 3. 要停止示范曲的播放时, 请按 <sup>1</sup>0。 直到您按 + 手动停止为止,示范曲将连续播放。

## <span id="page-26-1"></span><span id="page-26-0"></span>特定乐曲的播放

要播放内置乐曲之一时,请使用下述操作。您可以在键盘上随 乐曲的播放进行弹奏。

#### 开始 / 停止

#### 1. 按 **ti**。

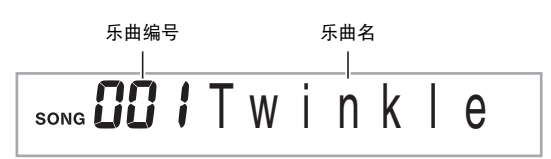

#### **2.** 用 <sup>10</sup> (10 键) 输入所需要的乐曲编号。

• 第 [Ck-72](#page-73-1) 页中有所有乐曲的列表。

#### *3.* <sup>按</sup> bo。

乐曲开始播放。

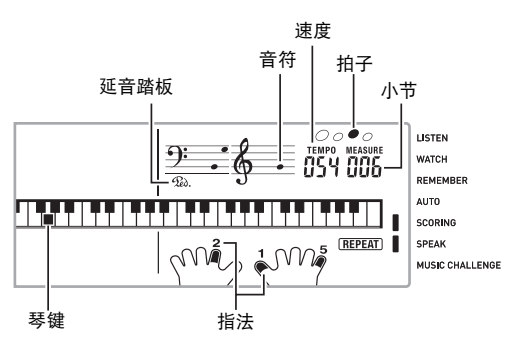

#### **4.** 再次按 **←** 停止播放。

直到您按 ● 将其停止为止,乐曲将继续 (反复)播放。 按 ❶ 可以取消乐曲的反复播放 ("REPEAT"指示符从画 面上消失)。

#### 暂停,前跳,后跳

本节中介绍的操作用于进行暂停,前跳及后跳等操作。

#### ■ 暂停

#### 1. 按 **B**。

乐曲的播放暂停。

#### 2. 再次按 <sup>6</sup>0 可从暂停处恢复播放。

#### ■ 前跳

#### $1.$  按 **B**。

乐曲播放向前跳至下一小节。按一次 @ 向前跳一小节。 按住 <sup>1</sup> 可高速向前跳, 直到您松开为止。

• 乐曲播放停止过程中按 @ 将进行课程功能的乐句前跳 (第 [Ck-29](#page-30-1) 页)。

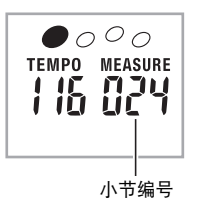

#### ■ 后跳

#### 1. 按 **t**o。

乐曲播放向后跳至上一小节。按一次 ❶ 向后跳一小节。 按住 ❶ 可高速向后跳,直到您松开为止。

• 乐曲播放停止过程中按 <sup>1</sup> 将进行课程功能的乐句后跳 (第 [Ck-29](#page-30-1) 页)。

#### 特定小节的反复播放

本节中的操作步骤介绍如何反复练习特定小节,直到您掌握为 止。您可以指定要弹奏或练习的乐段的开始小节及结束小节。

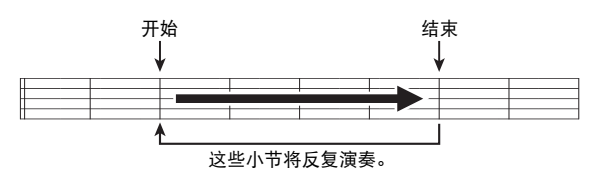

- 1. 按 <sup>1</sup> 可暂时停止乐曲的反复 ("REPEAT"从画面 上消失)。
- *2.* 当乐曲播放到您要指定为开始小节的小节处时, 按 $\mathbf{\Phi}$ 。

开始小节指定好了。

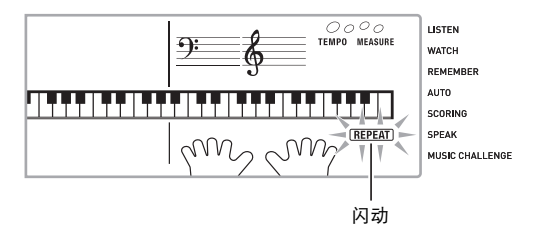

- *3.* 当乐曲播放到您要指定为结束小节的小节处时, 再次按 10。
	- 结束小节指定好了,指定范围内的小节开始反复播放。
	- 在反复播放过程中, 用 B 可暂停播放, 用 B 向前跳, 而 用 ❶ 向后跳。

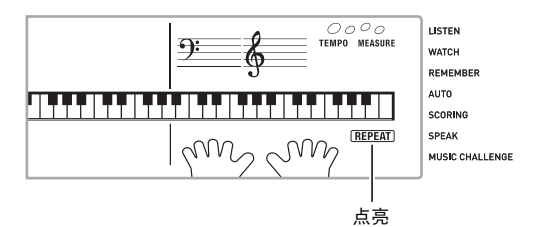

#### **4. 再次按 ⑩ 恢复正常播放。**

如果您改变乐曲编号,则反复播放的开始小节及结束小节 将被清除

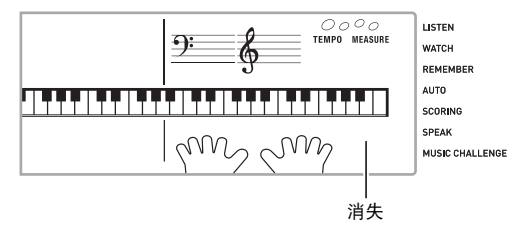

#### 如何改变播放速度

下面介绍如何改变速度,放慢播放可以便于您练习难度大的部 分等。

#### 1. 按 **t**o。

- 用 ▼ (更慢)及 へ (更快)改变速度设定。按住其中 一钮可高速改变数值。
- 同时按 V 及 ヘ 可使乐曲返回其原缺省速度。
- 按 + 每将使速度值在画面上闪动。速度值闪动过程中,用 4 (10 键)可以将其改变。若您不进行任何操作经过片 刻时间,速度值将停止闪动。
- 改变乐曲编号将使乐曲返回至其原缺省速度。

#### 乐曲音量的调节

要调节您在键盘上弹奏的音量与乐曲播放音量的平衡时,请使 用下述操作步骤。

1. 按 <sup>1</sup> 后用 <sup>4</sup> (10 键)[4] (<)及[6] (>)键显示 "Song Vol"([第 Ck-6](#page-7-1) 页)。

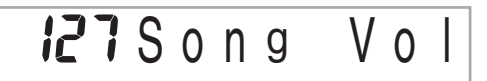

#### **2.** 按 **4** (10 键) [-] 及 [+] 键调节乐曲音量。

#### <span id="page-27-0"></span>如何在乐曲播放过程中进行弹奏

下面介绍如何选择与播放乐曲使用的音色相同的键盘音色,并 随乐曲一起弹奏。

- 1. 选择了乐曲之后, 按住 @ 约两秒钟直到显示的音 色名与乐曲的音色名相同。
	- 如果您选择的音色与乐曲音色相同,画面将不改变。

#### *2.* 随乐曲的播放进行弹奏。

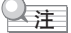

• 如果您选择的乐曲需要左右手使用不同的音色进行弹奏,则 右手部分的音色配置在键盘上。

## 如何关闭一只手的部分进行练习 (部分选择)

在乐曲播放过程中您可以关闭右手或左手部分,并随剩下的部 分练习弹奏该部分。

#### 1. 按 **+** 选择要关闭的部分。

按 B 钮循环选换下示设定。

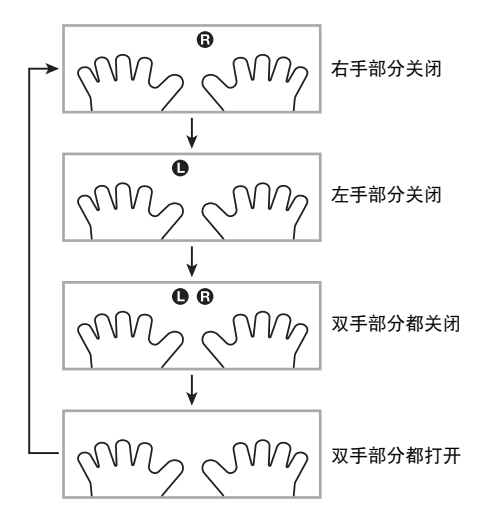

#### *2.* <sup>按</sup> bo。

乐曲根据您在第 1 步选择的设定开始播放。

- $\Omega$ 注
- 如果单手部分被关闭,则在播放过程中,只有被关闭部分的 音符显示在画面上。

## <span id="page-28-0"></span>如何增加乐曲数量

通过从外接设备载入乐曲数据可以增加钢琴上乐曲的选择数 量。有关详情请参阅下列各页。

- SD 存储卡 (第 [Ck-59](#page-60-1) 页)。
- 电脑 (第 [Ck-65](#page-66-1) 页)

## $\Omega_{\bar{\Xi}}$

• 有关如何删除从外接设备载入的乐曲数据的说明,请参阅第 [Ck-55](#page-56-2) 页。

<span id="page-29-0"></span>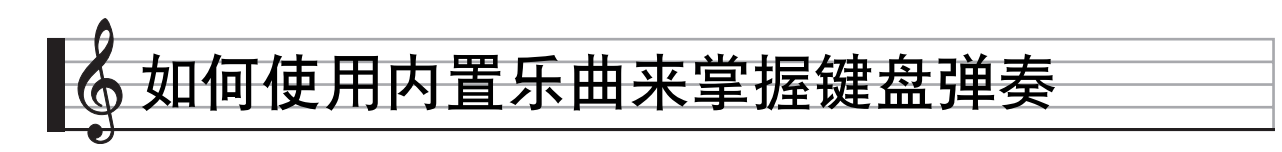

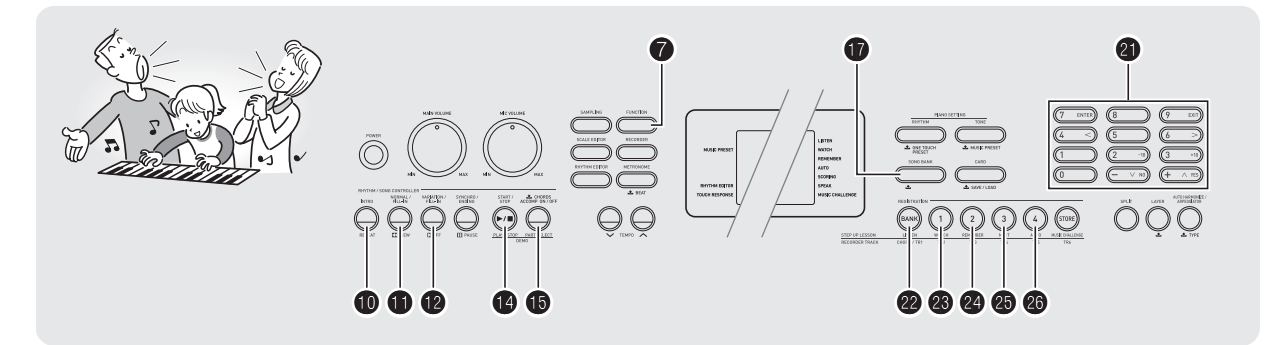

要掌握一首乐曲,最好的办法是将其分割成几块 (乐句),先 掌握各乐句,然后连起来。本数码钢琴内置有进阶课程功能, 能帮助您如此练习。

## <span id="page-29-1"></span>乐句

内置乐曲已预先分割为乐句,帮助您掌握其键盘弹奏。

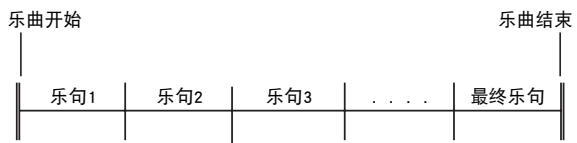

## <span id="page-29-3"></span><span id="page-29-2"></span>进阶课程功能的流程

进阶课程功能带您练习一首乐曲各乐句的右手部分,左手部 分,然后是双手部分。掌握了所有乐句便掌握了该乐曲。

#### 乐句1

- 右手课程 1,2,3 • 左手课程 1,2,3 • 双手课程 1,2,3
- 

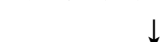

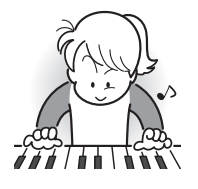

反复进行上述流程练习乐句 2、3、4, 直到您完成乐曲的最终乐句。

4

掌握了所有乐句后,练习全体乐曲。 4

现在您已掌握了整个乐曲!

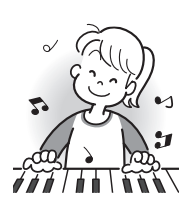

#### 课程过程中出现的信息

下示为在步骤课程中画面上出现的信息。

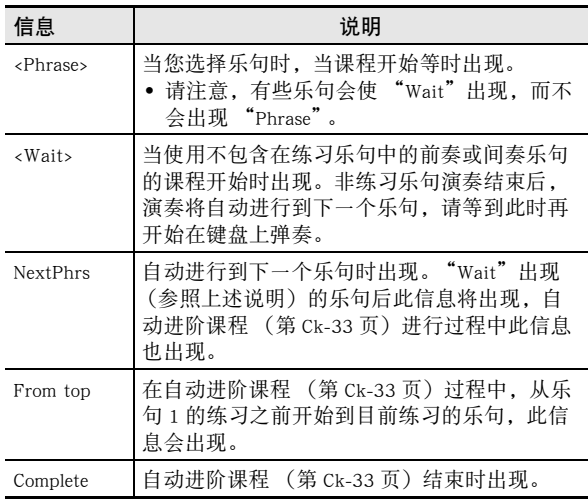

## <span id="page-30-1"></span><span id="page-30-0"></span>要练习的乐曲、乐句、部分的选择

首先,选择要练习的乐曲、乐句及部分。

*1.* 选择要练习的乐曲 (第 [Ck-25](#page-26-1) 页)。 乐曲的第一乐句被选择。

#### 2. 按 <sup>6</sup> (或 <sup>6</sup>)向前移动一个乐句, 或按 <sup>1</sup> 向后移 动一个乐句。

- 按住 @ 或 1 可在乐句间高速移动。
- 钢琴最多能记住 20 首乐曲的您最后练习的乐句。要调出 现在乐曲中您上次最后练习的乐句时 (若存在),请按 住⊕。

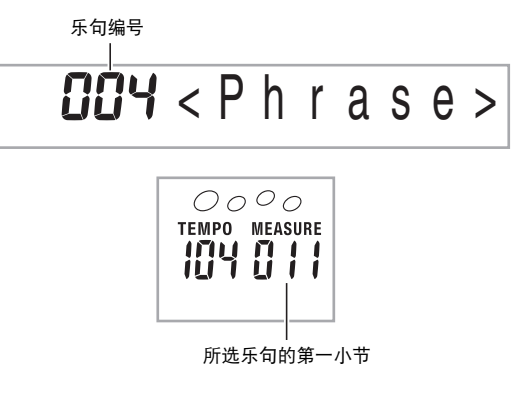

3. 按 **i**p 选择要练习的部分。按 **ip** 钮循环选换下示设 定。

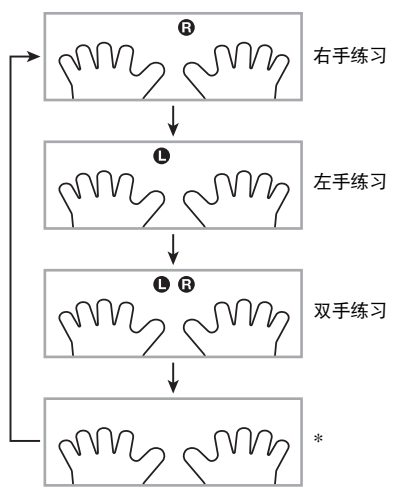

\* 若您在课程进行过程中按 bp,则此指示符 (设定)会被 跳过。

#### **4.** 按住 ❶ 约两秒钟。

与播放乐曲相同的音色将被配置在键盘上 ([第 Ck-26](#page-27-0) 页)。

## <span id="page-31-0"></span>课程1、2及3

现在可以开始课程了。首先,选择要练习的乐曲及部分。

#### <span id="page-31-1"></span>课程 1:欣赏乐曲。

先听几次范例,熟悉一下。

*1.* <sup>按</sup> cm。

范例演奏开始。

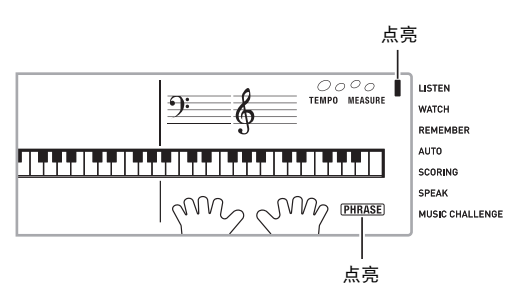

#### **2. 要停止课程 1 时, 按 @ 或 @。**

### <span id="page-31-2"></span>课程 2:查看乐曲是如何演奏的。

在键盘上弹奏乐曲。在此课程过程中,画面将显示您下一步需 要按的琴键。声导指法功能也将用模拟人声通知您下一步要使 用的手指。请按照指示按下正确的键盘琴键并弹奏音符。弹错 了音符时也用不着担心。乐曲将等待您直到弹出了正确的音符 才继续播放。安下心来,以自己的速度练习弹奏。

#### *1.* <sup>按</sup> cn。

此时课程 2 开始。

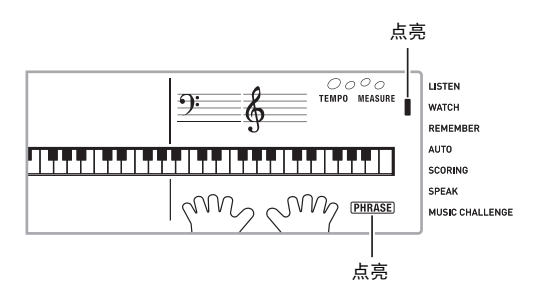

#### *2.* 请按照画面显示及声导指法的指示在键盘上弹奏 音符。

在此课程过程中,画面将显示您下一步需要按的琴键。声 导指法功能将用模拟人声通知您下一步要使用的手指。

## 闪动点亮  $\mathbf{G}$ \Q/ N <课程2指南> 掌握按照由钢琴指示的正确指法弹奏正确音符。以正确 的时机练习弹奏。 4 乐曲将等待您弹出了正确的音符才继续播放。 • 键盘琴键从闪动变为点亮。 • 音符引导说出要弹奏的正确音符。 • 声导指法通知您要使用的手指。 4 按下了正确的键盘琴键后,乐曲将恢复播放,而下一个 音符的琴键开始闪动。

#### 3. 要停止课程 2 时,按 ® 或 <sup>®</sup> 。

● 当您完成了课程2的弹奏时,评价你演奏成绩的分数出现在 画面上。

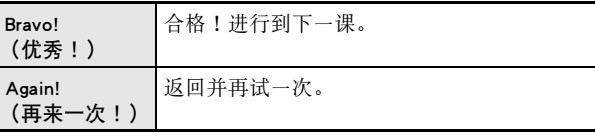

### <span id="page-32-2"></span>课程 3:记住弹奏过程中学到的内容。

在课程 2 中,虽然乐曲的播放会等待您按下正确的琴键,但数 码钢琴不提供任何关于下一步要弹奏的音符的指示。弹奏过程 中,请记住到课程 2 为止所学到的所有内容。

#### *1.* <sup>按</sup> co。

此时课程 3 开始。

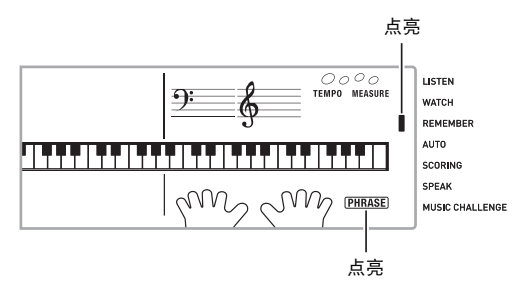

#### *2.* 随乐曲的播放进行弹奏。

#### <课程3指南>

按照您在课程 2 中学到的按键盘琴键。

4

乐曲将等待您弹出了正确的音符才继续播放。

• 音符引导说出要弹奏的正确音符。

如果您仍无法按对正确的键盘琴键,数码钢琴将显示键 盘指南,声导指法将告诉您要使用的手指,就像课程 2 一样。

4

4

按下了正确的琴键后,乐曲将恢复播放。

#### 3. 要停止课程 3 时, 按 @ 或 **@**。

• 当您完成了课程 3 的弹奏时,像课程 2 时一样,评价您演 奏成绩的分数出现在画面上。

#### <span id="page-32-3"></span>如何完整弹奏一首特定乐曲

成功完成课程 1、2 及 3 中的所有乐句后,就要从头到尾弹奏 整个乐曲了。

#### 1. 用 @ 关闭双手部分,然后按 @。

用双手进行弹奏,并查看数码钢琴是如何评价您的努力 的。

#### <span id="page-32-0"></span>课程设定

#### <span id="page-32-5"></span><span id="page-32-1"></span>不进行乐句反复的弹奏

您可以关闭课程 1、2 及 3 的乐句反复功能。

**1.** 按 **t**e。

乐句停止反复演奏。

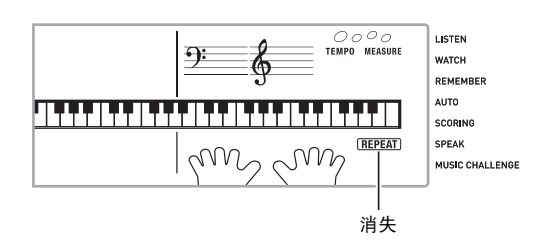

#### <span id="page-32-4"></span>如何关闭声导指法

请使用下述操作步骤关闭声导指法,该功能在课程 2 及课程 3 中告诉您弹奏每个音符应使用的手指。

#### 1. 按 ❹ 后用 ❹ (10 键)[4] (<) 及 [6] (>) 键显示 "LESSON"(第 [Ck-6](#page-7-2) 页)。

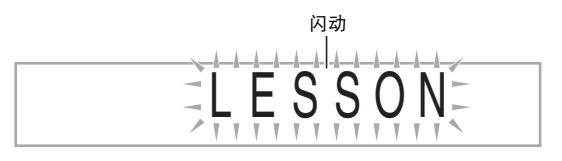

**2.** 按 **4** (10 键) [7] (回车) 键。

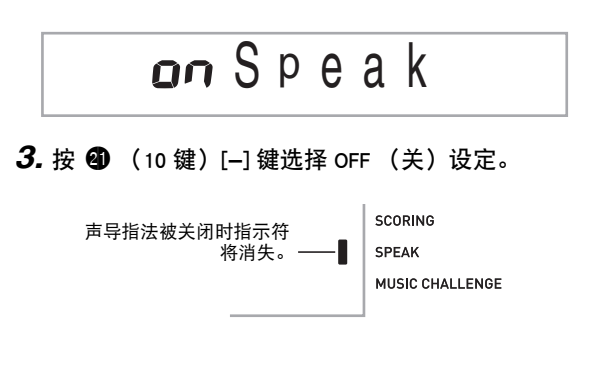

#### ■♪ 如何使用内置乐曲来掌握键盘弹奏

#### <span id="page-33-0"></span>▌如何关闭音符引导功能

使用下述操作步骤可以关闭音符引导功能,该功能在课程 2 及 课程 3 中读出下一个要弹奏的音符。

- 1. 按 <sup>●</sup> 后用 (10 键)[4] ( < ) 及 [6] ( > ) 键显示 "LESSON"(第 [Ck-6](#page-7-2) 页)。
- **2.** 按 **4** (10 键) [7] (回车) 键。
- 3. 用 40 (10 键)[4] (<) 及 [6] (>) 键显示 "NoteGuid"。

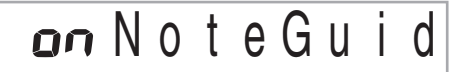

*4.* <sup>按</sup> cl (10 键)[**–**] 键选择 OFF (关)设定。

<span id="page-33-3"></span><span id="page-33-1"></span>如何关闭演奏评分功能

使用下述操作步骤可以关闭演奏评分功能,该功能在课程 2 及 课程 3 中评价您的演奏并在画面上显示分数。

- 1. 按 **@** 后用 **@** (10 键)[4] (<)及[6] (>)键显示 "LESSON"(第 [Ck-6](#page-7-2) 页)。
- **2.** 按 **4** (10 键)[7] (回车)键。
- **3.** 用 4 (10 键)[4] (<) 及 [6] (>) 键显示 "Scoring"。

## Sco r i n g

**4.** 按 **4** (10 键)[-]键选择 OFF (关)设定。

演奏评分功能被关闭时指 ——▌ 示符将消失。

SCORING SPEAK MUSIC CHALLENGE

#### <span id="page-33-2"></span>乐句长度的变更

您可以使用下述操作改变课程乐句的长度,或配置课程功能使 乐曲全体播放,不分割为乐句。

- 1. 按 <sup>●</sup> 后用 (10 键)[4] (<) 及 [6] (>) 键显示 "LESSON"(第 [Ck-6](#page-7-2) 页)。
- **2.** 按 **4** (10 键) [7] (回车) 键。
- **3.** 用 **4** (10 键)[4] (<) 及 [6] (>) 键显示 "PhraseLn"。

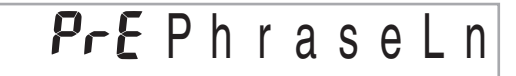

#### **4.** 用 @ (10 键)[-] 及 [+] 键选择所需要的乐句长度。

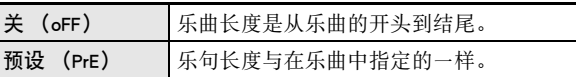

下述选项仅适用于从外接音源载入的乐曲。

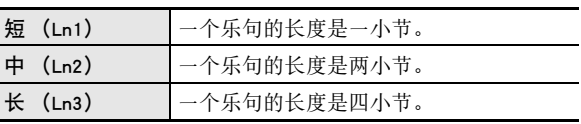

■自动进阶课程的操作步骤

## <span id="page-34-1"></span><span id="page-34-0"></span>自动进阶课程功能的使用

使用自动进阶课程功能时,数码钢琴自动连续开始各课程。

*1.* 选择要练习的乐曲及部分 (第 [Ck-25](#page-26-1) 页)。

#### *2.* <sup>按</sup> cq。

- 听课程 1 中的第一乐句。
- 在课程 1 中,示范乐句在进行到课程 2 之前只演奏一次。

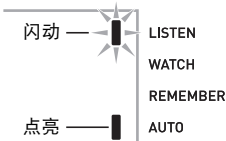

- *3.* 您成功完成了所有课程后,自动进阶课程自动停 止。
	- 在课程 2 及课程 3 中,若您取得了 "Bravo!"的评分结 果,数码钢琴将进行到下一课。
	- 要停止课程时, 按 @ 或 @。

᎙

- 在自动进阶课程中, 您可以用 ❶、❹,❷ 至 ❸ 改变乐段及 乐句。
- 开始自动进阶课程将自动打开乐句反复 (第 [Ck-31](#page-32-5) 页)及演 奏评分 (第 [Ck-32](#page-33-3) 页)。在课程中这些功能不能关闭。

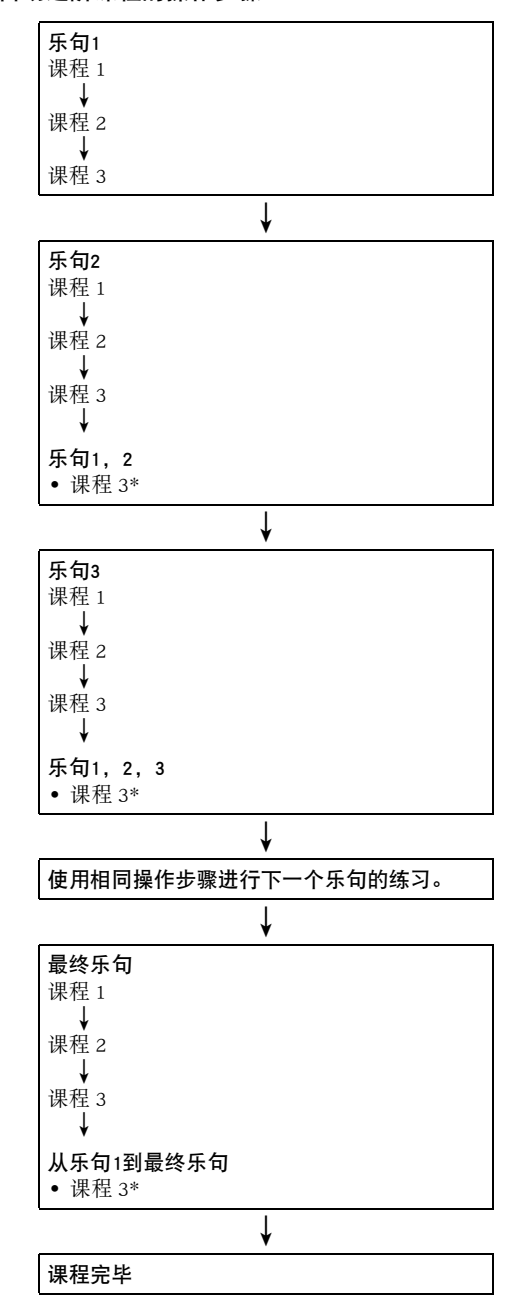

\* 无论您取得的评价是不是 "Bravo!",自动进阶课程都将进 行到下一个乐句。

<span id="page-35-1"></span><span id="page-35-0"></span>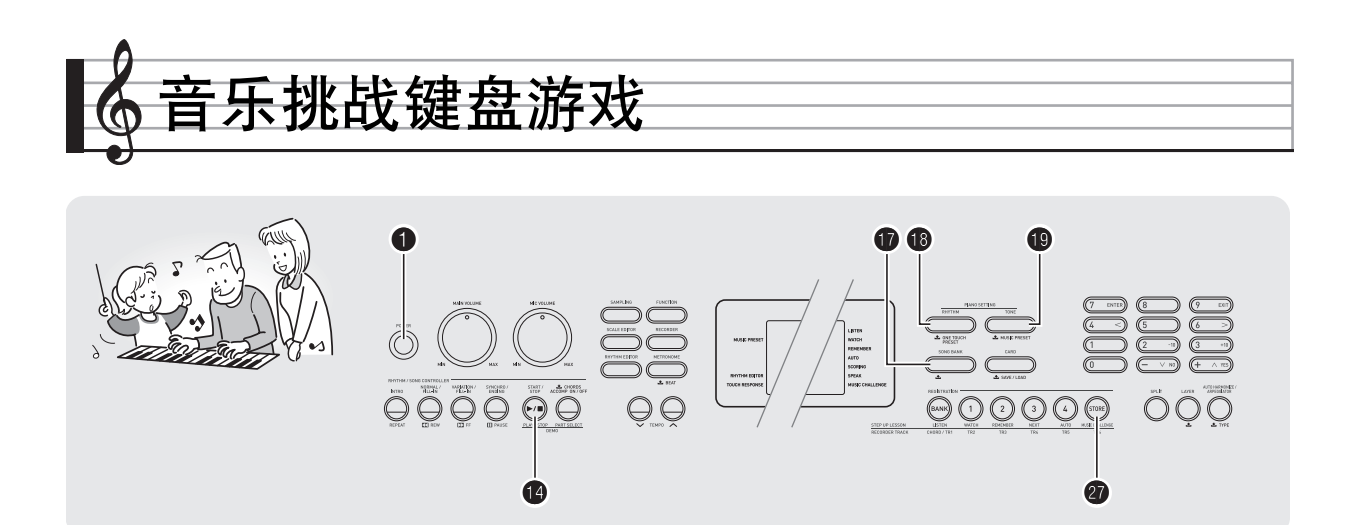

音乐挑战是一种根据画面键盘指示符及指法引导进行按键的游 戏,能测试您的反应速度。

#### 1. 按 **ti**。

#### **2.** 按 **@**。

此时画面上的键盘琴键开始闪动,并且音乐挑战曲开始播 放。

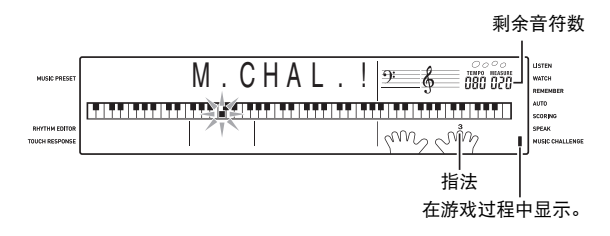

*3.* 画面键盘指示符从闪动变为点亮后,请以最快的 速度用指示的手指按指示的琴键。

画面上的键盘琴键熄灭时表示您已正确弹奏了第一个音 符。画面键盘上的下一个琴键开始闪动,请准备按下一个 琴键。

- 从画面上的琴键点亮到您按下所需要的时间出现在画面 上 (单位:0.1 秒)。时间越短,您的分数越高。
- 如果您在画面琴键从闪动变为点亮之前按键盘琴键,游 戏将不会进行到下一个音符。

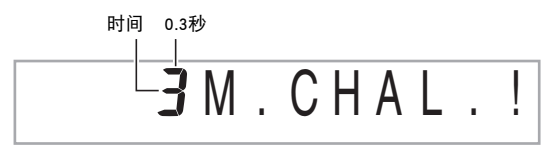

#### *4.* 当您成功地连续按对了 20 个音符时游戏结束。

- 您的弹奏时间出现在画面上。片刻后,画面上的弹奏时 间变为分数。要从画面上清除分数时,请按 br, bs 或  $\mathbf \Phi$  .
- 通过按 @ 或 @ 可随时取消游戏。

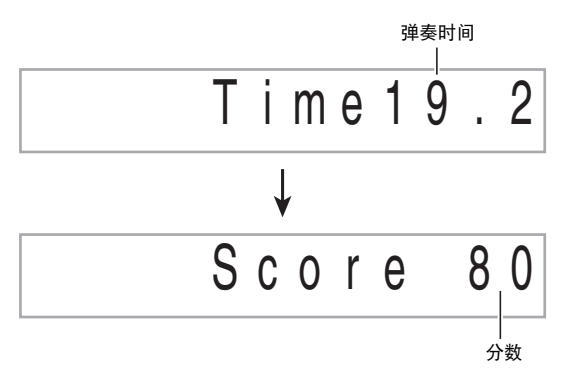

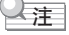

- 音符及指法引导的手指是随机的。
- 游戏乐曲的速度不能改变。
- 游戏进行过程中, ❶、 ❹ 及 @ 之外的所有按钮都不起作 用。
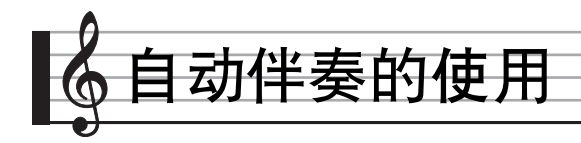

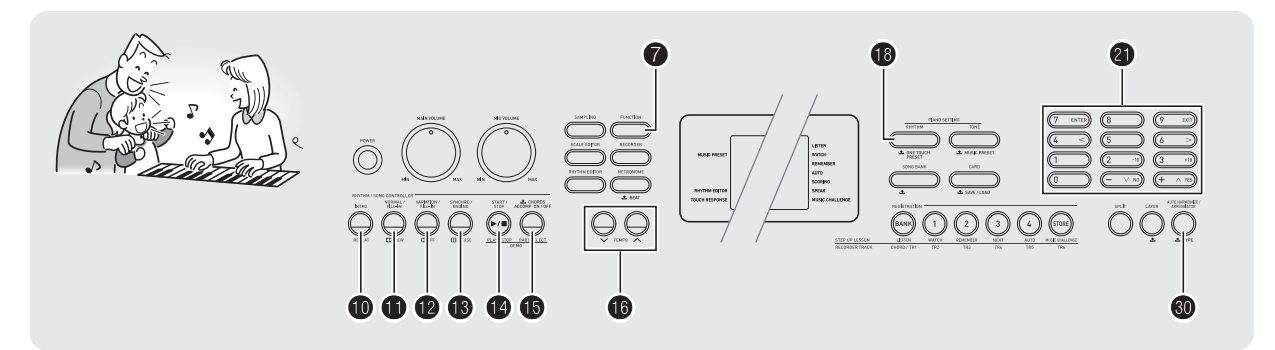

只要选择一个伴奏型便可使用自动伴奏。每当您用左手弹奏一 组和弦时,相匹配的伴奏便自动演奏。就像您所到之处身后都 有一个个人乐队一样。

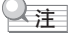

• 自动伴奏由下列三个部分组成。 (1)节奏 (2)贝司 (3)和声

您只能弹奏节奏部分,或同时弹奏所有三个部分。

## 如何只弹奏节奏部分

节奏部分是各自动伴奏的基础。数码钢琴附带有各种内置节 奏,其中包括 8 拍节奏及华尔兹。请使用下述操作步骤弹奏基 础节奏部分。

┃如何只开始或停止节奏部分

1. 按 **B**。

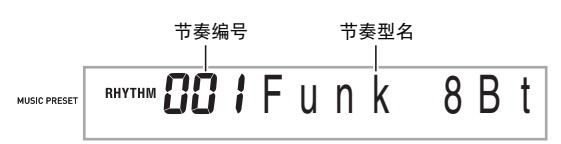

- **2.** 用 <sup>10</sup> (10 键)选择所需要的节奏编号。
	- 有关各节奏的说明,请参阅另一册 "附录"。
- $3.$  按  $\mathbf{0}$  或  $\mathbf{0}$ 。

节奏开始演奏。

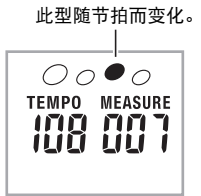

*4.* 随节奏进行弹奏。

5. 要停止节奏时, 请再次按 **4**。

## 如何弹奏所有部分

#### <span id="page-37-1"></span><span id="page-37-0"></span>带和弦的自动伴奏

当您用左手弹奏和弦时,钢琴自动为现在选择的节奏添加贝司 及和声伴奏部分。就像您有一个个人乐队可以随时加入伴奏一 样。

#### *1.* 开始弹奏自动伴奏的节奏部分。

#### **2.** 按 **p**。

此时可以在伴奏键盘上输入和弦。

伴奏键盘

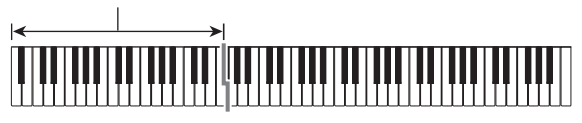

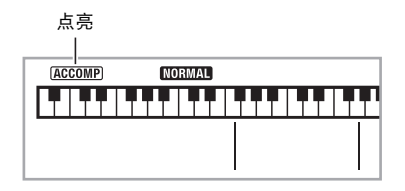

#### *3.* 用伴奏键盘弹奏和弦。

钢琴将为节奏部分自动添加贝司及和声自动伴奏部分。

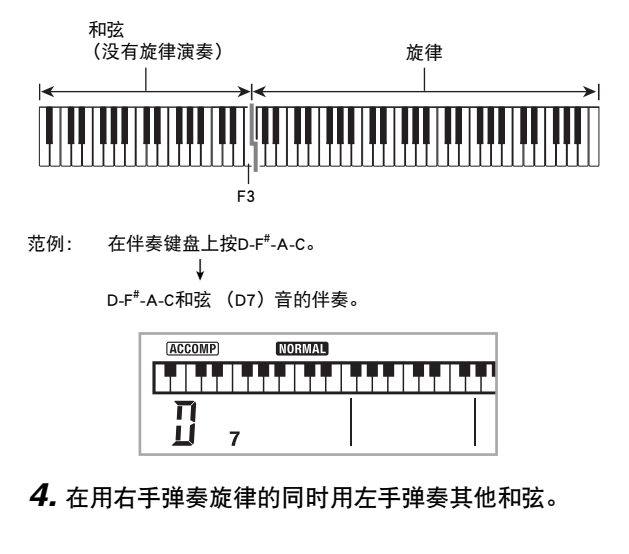

## 5. 再次按 **th** 可返回只有节奏的伴奏。

## ♀注

- 有关弹奏和弦的同时开始自动伴奏的资讯,请参阅第 Ck-39 页上的 "同步开始功能的使用"一节。
- 伴奏键盘的范围可以用分割点来改变 (第 [Ck-13](#page-14-0) 页)。

## 如何选择和弦输入模式

您可以从下列五种和弦输入模式中进行选择。

- FINGERED 1 (多指和弦 1)
- FINGERED 2 (多指和弦 2)
- FINGERED 3 (多指和弦 3)
- CASIO CHORD (卡西欧和弦)
- FULL RANGE CHORD (全键盘和弦)

## 1. 按住 **+** 直到和弦输入模式选择画面出现。

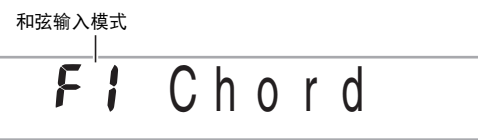

#### **2.** 用 **4** (10 键)[-] 及 [+] 键选择所需要的和弦输入模 式。

- 有关各和弦输入模式的说明请参阅另一册的 "附录"。
- 若您未在和弦输入模式 选择画面出现后进行任何操作, 显示屏将自动返回您按住 B 之前显示的画面。

#### ■多指和弦 1、2 及 3

使用这三种输入模式时,您可以在伴奏键盘上弹奏 3 音符或 4 音符的和弦。请注意,对于有些和弦,即使您不按第三或第五 个音符,和弦将正常演奏。

## 伴奏键盘  $\left| \right.$ ⊁

● FINGERED 1 (多指和弦1) 在键盘上弹奏和弦的组成音符。

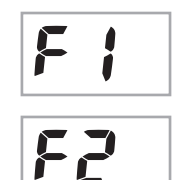

● FINGERED 2 (多指和弦2) 不像 FINGERED 1,不能输入第 6 音符。m7 或 m7b 5 被输入。

● FINGERED 3 (多指和弦3) 不像 FINGERED 1, 可以输入分数和弦, 最 低的键盘音符成为贝司音符。

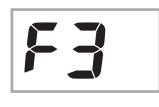

■ CASIO CHORD (卡西欧和弦) 使用 CASIO CHORD 时,您可以使用最简单 的指法弹奏出下述四种和弦。

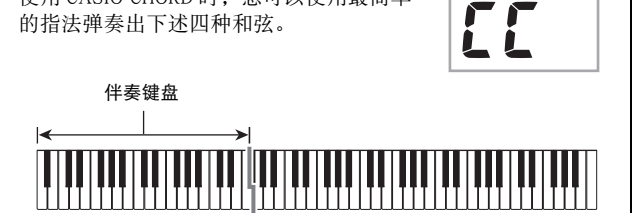

CASIO CHORD (卡西欧和弦)的指法

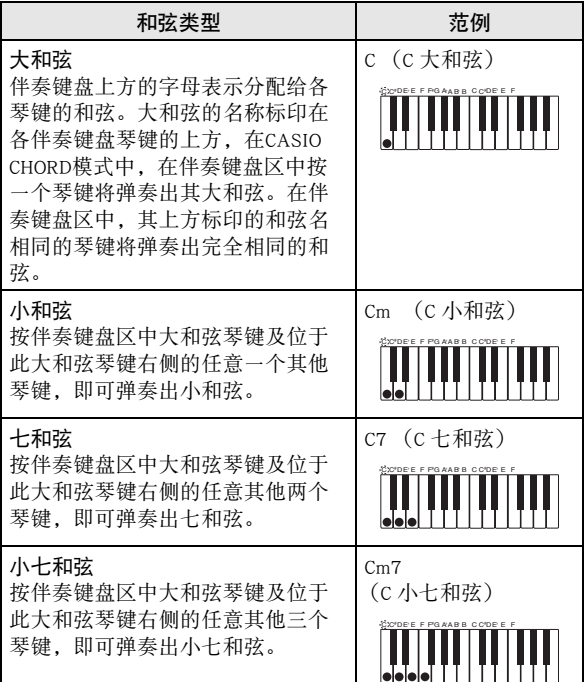

#### ♀注

• 弹奏小和弦、七和弦或小七和弦时,无论您按大和弦琴键右 侧的黑键还是白键,效果均相同。

#### ■ FULL RANGE CHORD (全键盘和弦)

使用此模式时,您可以使用整个键盘弹奏 和弦及旋律。

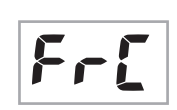

伴奏键盘/旋律键盘

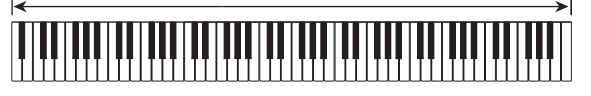

## 自动伴奏的有效使用

#### 自动伴奏型的变化

请使用下述操作步骤演奏前奏及尾声型,演奏节奏填充型及演 奏基本自动伴奏型的变化型。

#### ■ 自动伴奏的变化型

各自动伴奏型都有一个基本的 "标准型"和一个 "变化型"。

#### 1. 按 **time**。

变化型开始演奏。

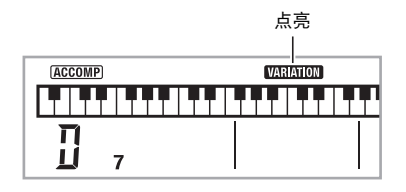

#### *2.* <sup>按</sup> bl 可返回标准型。

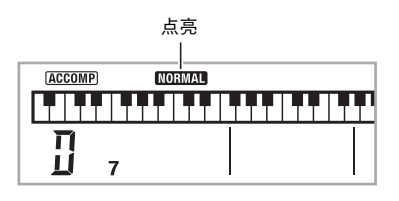

#### ■ 自动伴奏的前奏

请使用下述操作步骤演奏几个小节的前奏。

#### 1. 按 **t** 。

前奏型开始演奏。前奏型结束时标准型将开始演奏。 • 若您在前奏型演奏过程中按 @, 则前奏型结束时变化型

将开始演奏。

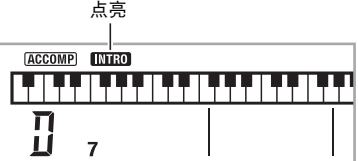

#### ■自动伴奏的节奏填充

在演奏过程中,使用下述操作步骤可以演奏节奏填充型。

- "节奏填充"是当您要改变乐段气氛时演奏的一小段乐句。 节奏填充型可用作两种旋律或两种音调之间的链接。
- 标准及变化型都有其独自的节奏填充型。

#### ● 标准型的节奏填充

#### 1. 标准型演奏过程中, 按 **1.**

标准型的节奏填充开始演奏。 • 节奏填充型结束后标准型恢复演奏。

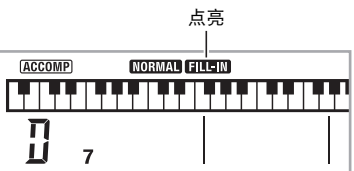

#### ● 变化型的节奏填充

#### 1. 变化型演奏过程中, 按 @。

- 变化型的节奏填充开始演奏。
- 节奏填充型结束后变化型恢复演奏。

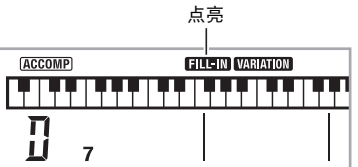

#### ■ 自动伴奏的尾声

请使用下述操作步骤演奏几个小节的尾声。

#### 1. 自动伴奏演奏过程中,按 B。

此时尾声型演奏并自动停止自动伴奏的演奏。

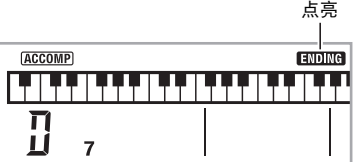

#### <span id="page-40-0"></span>■同步开始功能的使用

使用下述操作步骤可以对数码钢琴进行配置,使其当您按一个 键盘琴键时自动伴奏开始演奏。

#### 1. 按 **B**。

伴奏进入待机状态。

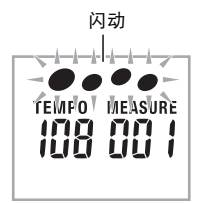

#### *2.* 在键盘上弹奏和弦。

此时全体伴奏 (标准)开始。

在非标准型的同步开始待机状态下,您可以进行下述任何操 作。

• 要以前奏型开始时, 按  $\mathbf{0}$ 。

• 要以变化型开始演奏时, 按  $\mathbf{\Phi}$ 。

#### 伴奏自动开始演奏。 如何改变自动伴奏的速度

要将自动伴奏的速度变更为适合您的水平时,请使用下述操作 步骤。

#### 1. 按 **ti**。

用 V (更慢)及 へ (更快)改变速度设定。按住其中 一钮可高速改变数值。

- 同时按 V 及 ヘ 将根据现在选择的节奏初始化速度设 定。
- 速度值闪动过程中, 用 4 (10 键) 也可以将其改变。
- 速度设定画面出现后,若您不进行任何操作经过数秒 钟,显示屏将返回您按 ❶之前的画面。

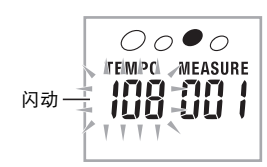

#### <span id="page-40-1"></span>伴奏音量的调节

要调节您在键盘上弹奏的音量与自动伴奏音量之间的平衡时, 请使用下述操作步骤。

1. 按 <sup>●</sup> 后用 ● (10 键)[4] (<) 及 [6] (>) 键显示 "AcompVol"(第 [Ck-6](#page-7-0) 页)。

$$
115\text{ A comp Vol}
$$

#### **2.** 按 **4** (10 键) [-] 及 [+] 键调节伴奏音量。

## 单键预设功能的使用

使用单键预设功能时,数码钢琴自动根据您选择的节奏型配置 适合的音色、速度及其他设定。

1. 按住 19 直到音色画面出现。 单键预设设定根据您选择的节奏型自动配置。

## *2.* 在键盘上弹奏和弦。

## <span id="page-41-0"></span>自动和声的使用

自动和声自动为您用右手弹奏的音符添加和声,使您演奏的旋 律更加圆润深厚。共有 12 种自动和声可以选择,以适应您演 奏的音乐的类型。

#### ᎙

- 使用与琶音器 (第 [Ck-54](#page-55-0) 页)相同的按钮 @ 可以控制自动和 声。因此,这两个功能不能同时使用。
- 1. 按 **+**  右用带和弦的自动伴奏 (ACCOMP 指示符点 亮)([第 Ck-36](#page-37-0) 页)。
	- 当全键盘和弦被选择为和弦输入模式时,不能使用自动 和声。如果您要使用自动和声,请选择另一个模式。
- 2. 按住 <sup>1</sup> 直到自动和声或琶音类型编号及类型名出 现在画面上。
	- 如果您不进行任何操作经过数秒钟,显示屏将自动返回 前一幅画面。

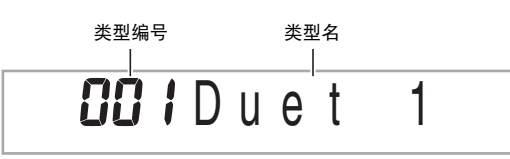

- **3.** 用 **4** (10 键) [-] 及 [+] 键选择所需要的自动和声类 型。
	- 13 至 102 为琶音类型(第 [Ck-54](#page-55-0) 页)。使用自动和声时不 要选择这些编号。

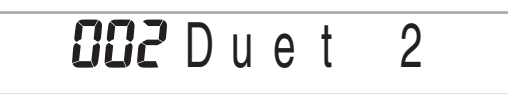

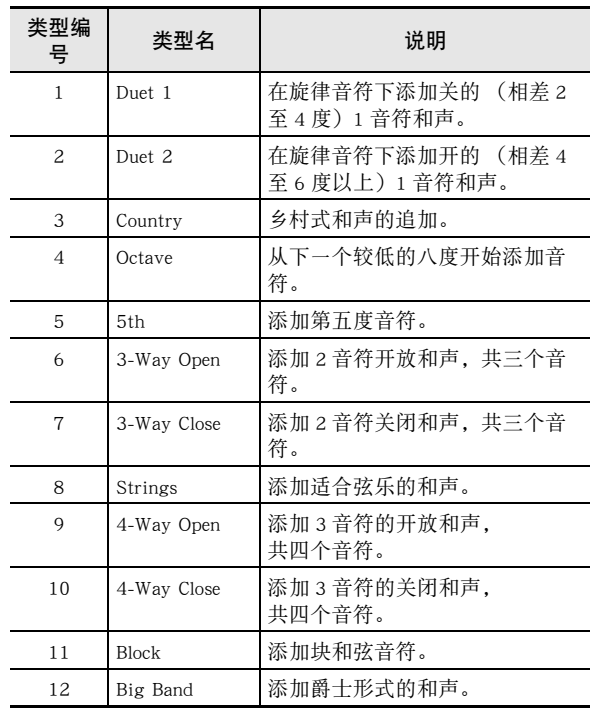

#### 4. 按 <sup>1</sup> 打开自动和声。

若您用左手弹奏和弦,而用右手弹奏旋律,和声音符将加 在旋律上。

• 再次按 3 关闭自动和声。

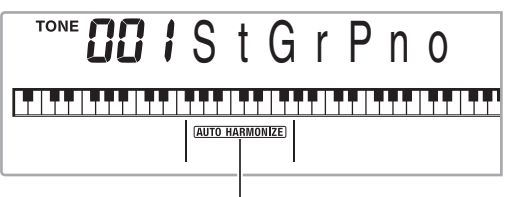

打开时点亮

<span id="page-42-0"></span>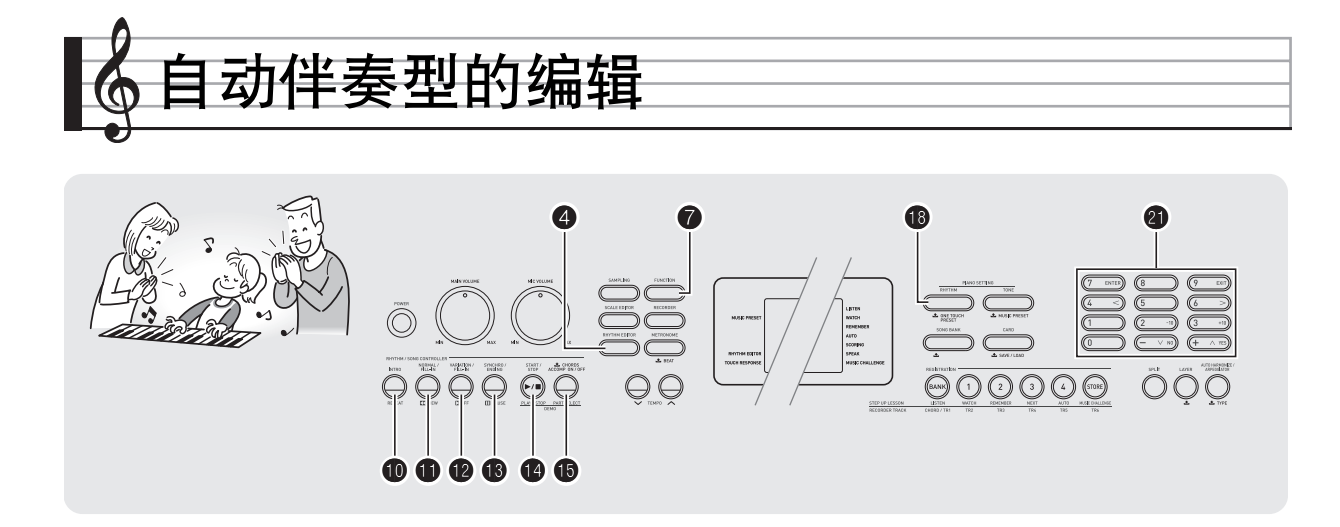

您可以使用本节中介绍的操作步骤编辑数码钢琴的内置自动伴 奏节奏型,并创建自己的 "用户节奏"。

• 数码钢琴的存储器中最多能保存 10 种用户节奏,用户节奏编 号为 201 至 210。

#### ■ 可编辑的伴奏型及乐器部分

组成各节奏的所有下列部分都可以编辑。 伴奏型 (前奏,节奏填充等):6 种 乐器声部 (鼓音,贝司等):8 种

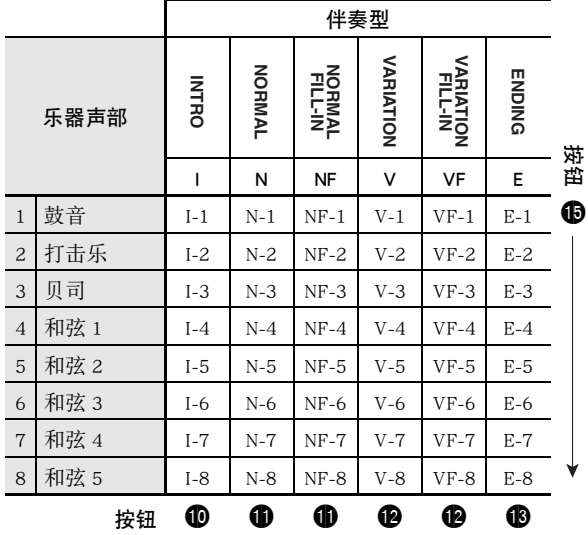

#### ■ 可编辑的内容

- 节奏编号
- 声部开 / 关
- 音色编号
- 音量
- 左右扬声器的平衡 (立体音位)
- 回响深度 (回响传送)
- 合唱深度 (合唱传送)

#### <span id="page-42-1"></span>▌如何编辑并保存自动伴奏

*1.* 选择要编辑的节奏的编号。

#### $2.$  按 **4**。

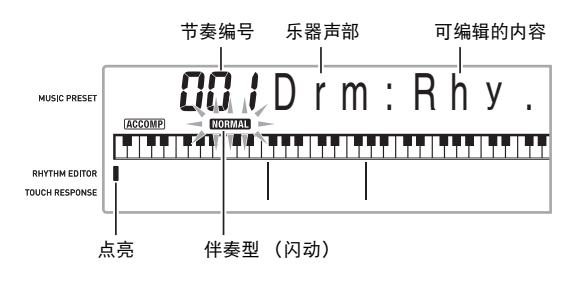

若 "Err Mem Full"信息出现在画面上,请参阅[第 Ck-71](#page-72-0) 页 寻找对策。

3. 按从 <sup>1</sup> 至 1 的按钮选择要编辑的伴奏型。

型名将出现在画面上。

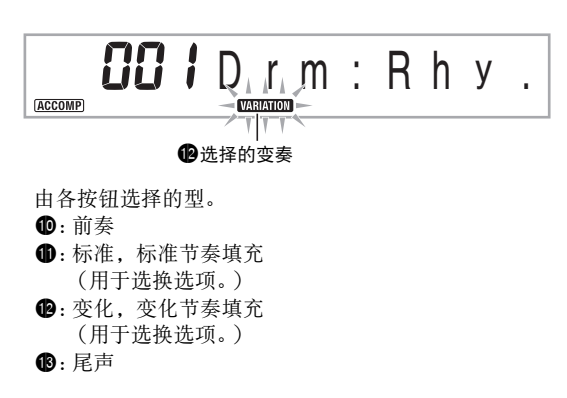

#### 4. 按 HD 选择要编辑的乐器声部。

您选择的声部的编号将在画面上闪动。

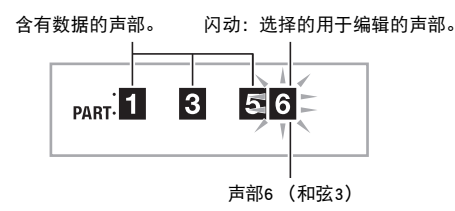

#### 5. 按 **t**®。

节奏编号将出现。

- **6.** 用 <sup>4</sup> ① (10 键)[-] 及 [+] 键选择要将您编辑的乐器声 部分配给的节奏编号。
	- 各乐器声部分配不同的节奏编号。
	- 按 @ 可演奏目前所洗节奏编号下的数据。
	- 一个前奏 (I-1 至 8) 的所有八个乐器声部都必须有相 同的节奏编号。例如,如果您将节奏 003 分配给了 I-1, 003 还将自动被分配在声部 I-2 至 I-8 上。而若您将节奏 004 分配给了声部 I-2, 则 I-1 及所有其他声部也将变为 004。尾声的所有八个声部 (E-1 至 E-8) 也必须有相同 的节奏编号。

#### 7. 要编辑其他内容时, 按 ● 显示您要设定的画面。

- 每次按 将从 1 至 6 循环选换下示设定。
- 用 4 (10 键)[-]及[+]键改变目前所选设定。
- 按 @ 可以显示可编辑声部的设定。

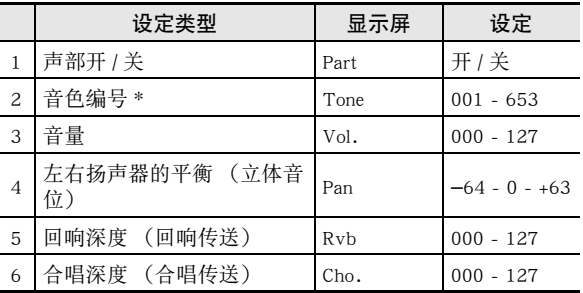

\* 乐器声部1及2只能分配鼓音组音色(内置音色654至670)。

#### **8.** 按照需要反复执行第 4 至第 7 步操作, 编辑您在第 3 步中选择的型的声部。

• 若您在第6 步改变了节奏编号,则您在本操作的第7步中 最后配置的可编辑内容 (上表中的第1至第6)将被覆 盖为新选择的节奏的设定。

#### 9. 按照需要反复执行第 3 至第 8 步操作, 编辑所需要 的伴奏型 (从前奏到尾声)。

#### 10.按 **④**。

询问您是否要保存用户节奏的信息将出现在画面上。

- *11-1.*按 cl (10 键)[**–**] 键退出,不进行保存。 此时画面显示删除确认信息。 按  $\bigoplus$  (10 键)[+] 键退出编辑操作。
- *11-2.*按 cl (10 键)[+] 键保存数据。

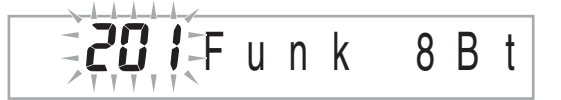

- 用 4  $(10 \t{$  (=] 及 [+] 键选择要保存的节奏编号。
- 用户节奏名可以改变。用  $\mathbf{\Theta}$  (10 键)[4] (<) 及 [6] (>) 键将光标移动到要改变的字符处,然后用 [+] 及 [–] 改变 字符。

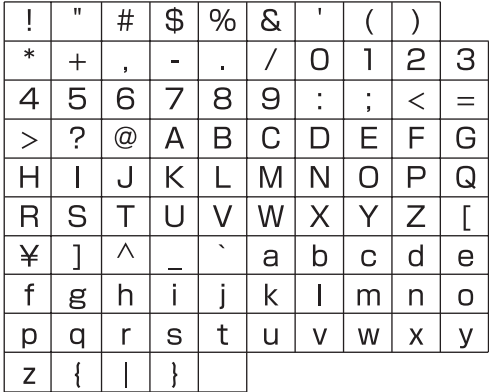

#### **12.按 40** (10 键)[7] (回车)键。

询问您是否要保存用户节奏的信息将出现在画面上。

- 按 4 (10 键)[+] 键保存数据。
- 按 ❹ (10 键) [-] 键返回您按 [7] (回车) 键之前显示 的画面。

## (人) 重要

• 若您选择了已含有数据的用户节奏编号,则现有数据将被新 数据取代。

## $\Omega$ 注

• 自动伴奏编辑 (节奏编辑)操作正在进行时,不能改变分 配在键盘上的音色。

#### 如何删除保存的数据

当自动伴奏编辑 (节奏编辑)操作正在进行时,不能进行下述 操作。

#### 1. 按 <sup>●</sup> 后用 ● (10 键)[4] (<) 及 [6] (>) 键显示 "DELETE"([第 Ck-6](#page-7-0) 页)。

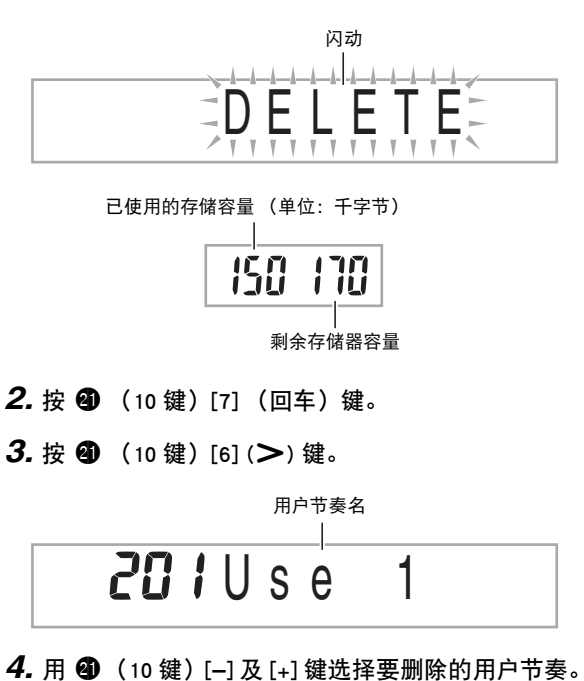

- 
- **5.** 按 **4** (10 键) [7] (回车) 键。 此时画面显示删除确认信息。

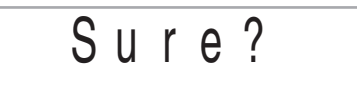

#### **6.** 按 ❹ (10 键)[+] (是) 键。

删除操作完成后,"Complete"及上述操作第 2 步中的画面 将前后出现。

• 要取消删除操作时,请按 [–] (否)或 [9] (退出),而 非 [+] (是)。

#### ■ 如何在外接设备上保存用户节奏数据

- SD 存储卡 (第 [Ck-58](#page-59-0) 页)。
- 电脑 (第 [Ck-65](#page-66-0) 页)

<span id="page-45-0"></span>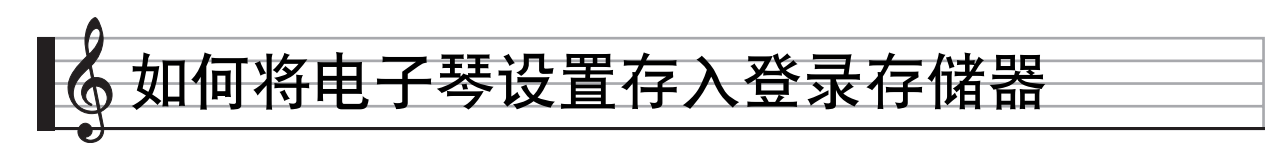

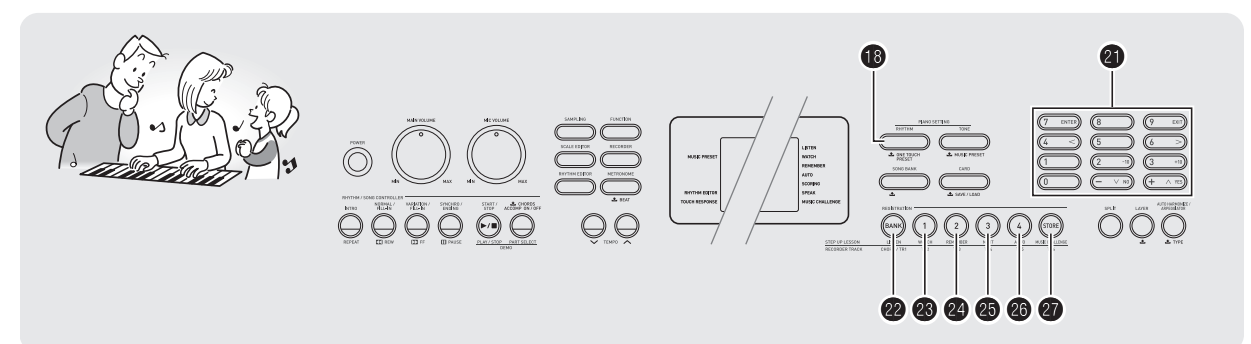

登录存储器用于保存数码钢琴的设置 (音色、节奏等),以便 需要时随时调用。登录存储器简化了连续改变音色及节奏的复 杂操作。

登录存储器最多同时能储存 32 组设置。 @ 及 @ 至 @ 用于 录音。

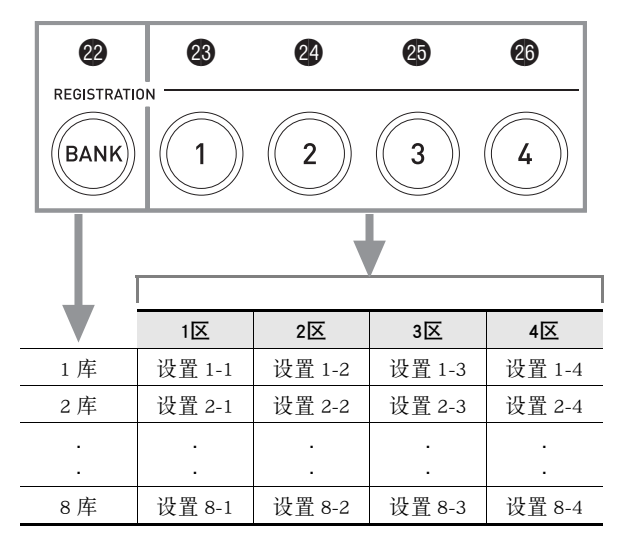

• 每次按库选择钮 @ 可从 1 到 8 循环选换库编号。

• 按 @ 至 @ 的按钮选择目前所选库中的相应区。

#### ■ 登录保存范例

本例将下表中列出的数据保存在 1 库的设置中。

- 初始旋律设置保存在设置 1-1 中。
- 第二旋律设置保存在设置 1-2 中。
- 第三旋律设置保存在设置 1-3 中。

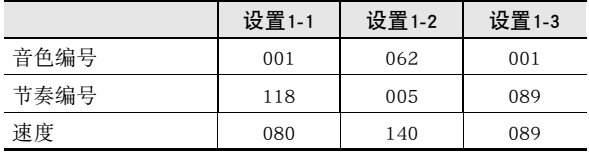

#### <span id="page-45-1"></span>■ 存储器数据的登录

下面列出了保存在登录存储器设置中的所有数据。

- 音色编号 (主,叠加,分割)
- 节奏编号
- 速度
- 自动和声
- 移调
- 分割点
- 力度键盘 • 八度移位
- 
- 和弦指法 • 伴奏音量
- 琶音器设定 (开,关,类型)
- 同步开始
- 回响 (开,关,类型)
- 合唱 (开,关,类型)
- 弯音范围
- 伴奏 (开,关)
- 琶音保持 (开,关)
- 叠加 (开,关)
- 分割 (开,关)
- 踏板效果

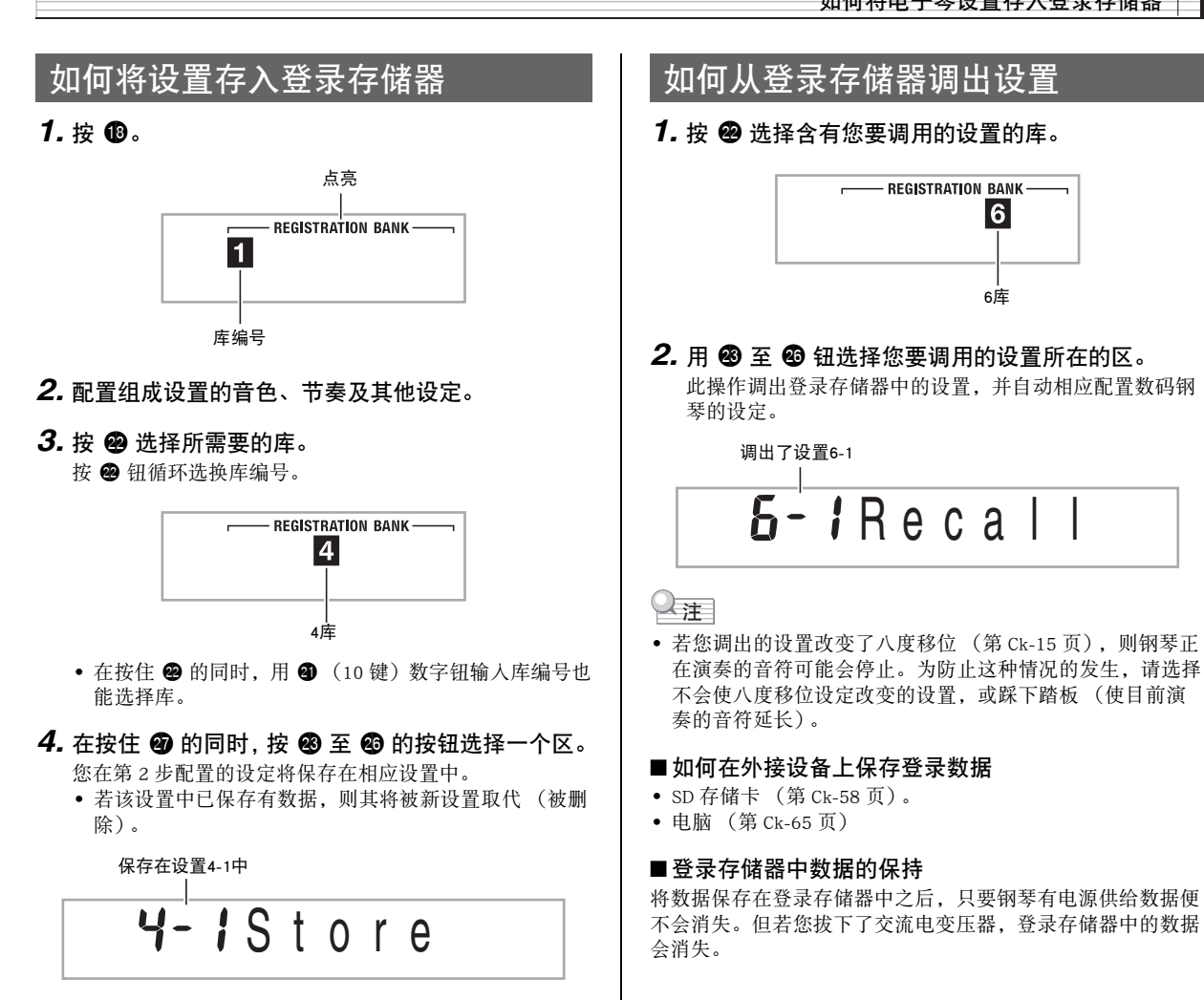

<span id="page-47-1"></span>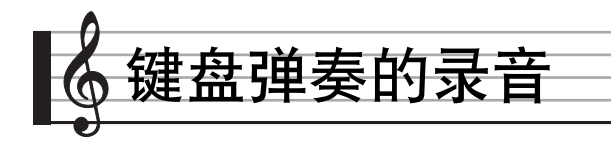

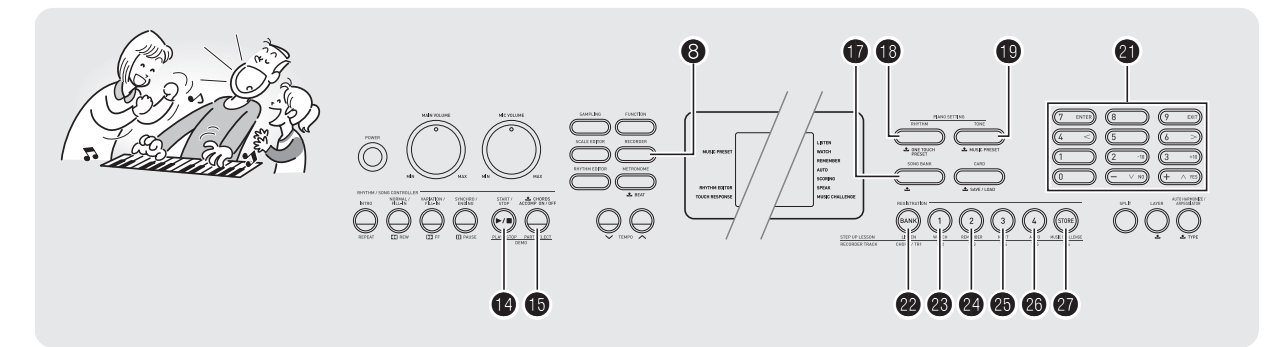

录音功能用于对键盘弹奏进行录音。

## <span id="page-47-0"></span>键盘弹奏的录音及播放

使用下述操作步骤可将键盘上的所有弹奏录音下来。

#### $1.$ 按 $\circledast$ .

 $2.$ 按 <sup>8</sup>。

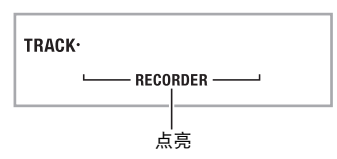

#### 3. 再次按 <sup>8</sup>。

钢琴进入录音待机状态。

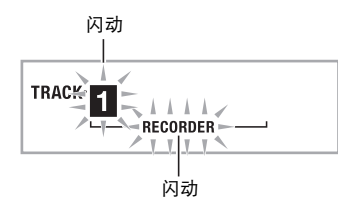

*4.* 配置要使用的音色、节奏及其他设定。

#### *5.* 开始弹奏。

您在键盘上开始弹奏的同时录音也开始。

#### $\mathbb{Q}_{\bar{\Xi}}$

• 弹奏过程中可以使用自动伴奏。如果使用,自动伴奏也将被 录音。

#### 6. 要停止录音时, 请按 <sup>1</sup>0。

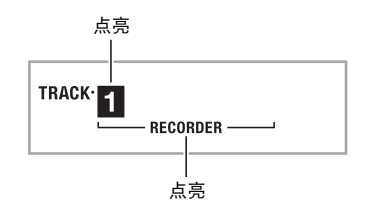

7. 要播放录音时,请再次按 <sup>10</sup>。 每次按 ● 将开始或停止播放。

#### **Ck-46**

#### 8. 按 <sup>8</sup> 两次退出录音模式。

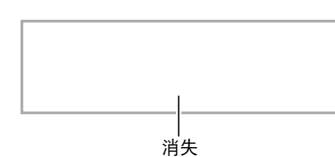

- 当录音存储器的剩余容量少于100个音符时,第3步中在 画面上闪动的字符将闪动得更快。
- 录音存储器的总容量大约为 12,000 音符。当录音存储器 中已没有未使用的地方时,录音自动停止。
- 按 + 简 循环选换下示设定。在播放待机状态下, 按 + 可听 录音任意次。

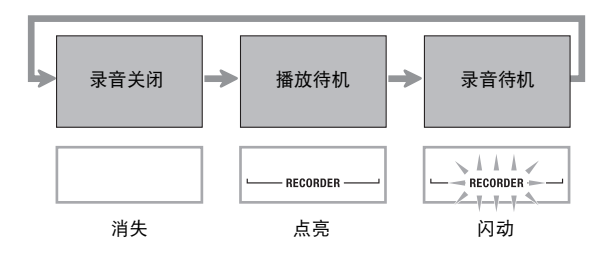

#### ■ 如何删除录音数据

在上述操作的第 3 步之后, 按住 3 (不按任何键盘琴键) 直 到 "Tr.Del?"信息出现在画面上。按 [+] (是)删除数据,或 按 [–] (否)取消删除操作。

## (人) 重要

- 录音过程中关闭数码钢琴的电源将使录音存储器中的所有数 据消失。
- 新录音将取代 (删除)以前的录音内容。

#### ■ 录音存储器中数据的保持

将数据保存在录音存储器中之后,只要钢琴有电源供给数据便 不会消失。但若您拔下了交流电变压器,录音存储器中的数据 会消失。

## 如何使用音轨录音及混合声部

乐曲可根据声部类型 (乐器、左手及右手等)进行分割,并在 各音轨中录制各声部。您最多可以混合六个音轨 (原音轨及五 个追加音轨)最后组成一首乐曲。

#### ■ 关于音轨

- 音轨的编号为 1 至 6。
- 如果在录音时您不指定音轨编号,则音轨 1 自动被录音。

除键盘弹奏外,下列资讯也被录制。

• 音轨 1 设定:

音色编号,节奏编号,速度,回响,合唱,和弦,叠加/分 割设定,自动和声 / 琶音器设定

操作:

踏板,弯音轮,前奏钮,同步开始 / 尾声钮,标准 / 节奏填 充钮,变奏 / 节奏填充钮

#### • 音轨 2 至 6

音色编号,踏板操作,弯音轮操作

#### 如何对音轨 1 至音轨 6 进行录音

#### *1.* 将第一声部录音到音轨 1。

要录音到音轨 1,请执行"[键盘弹奏的录音及播放"](#page-47-0)一节 ([第 Ck-46](#page-47-0) 页)中的第 1 至第 4 步操作。

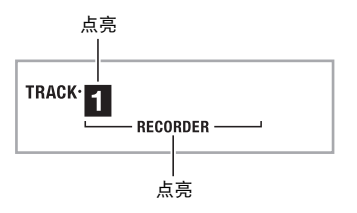

**2.** 按 <sup>8</sup>。

钢琴进入录音待机状态。

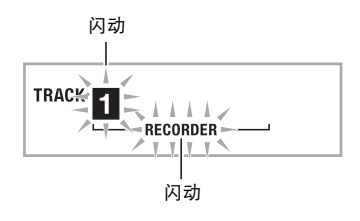

#### 3. 按从 <sup>@</sup> 至 @ 的按钮选择要录音的下一个音轨的编 号。

所选音轨进入录音待机状态。 例如:音轨2

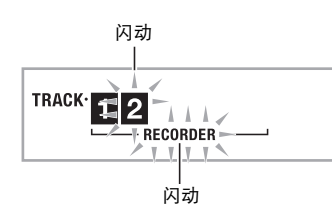

• 若您要使用与音轨 1 不同的音色, 请按  $\bigcirc$  后用  $\bigcirc$  (10 键)输入音色编号。

#### 4. 按 **tp**。

到此时为止您已在其他音轨中的录音将开始播放,而您在 键盘上的弹奏将被录音在目前所选音轨中。在键盘上进行 弹奏。

#### **5.** 要停止录音时, 请按 <sup>●</sup>。

• 要播放录音时,请再次按 + 。每次按 + 将开始或停止播 放。

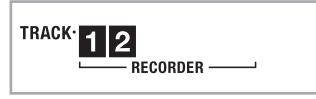

#### *6.* 反复执行第 2 至第 5 步操作对其他音轨进行录音。

#### **7.** 所有音轨录音完毕后, 按 ❹。

- 录音音轨将开始播放。按 的可停止或重新开始播放。
- 此时用按钮@至@可关闭特定音轨的播放。按一个键可 交替播放 (音轨编号出现)或不播放 (音轨编号消失) 各音轨。
- 若要对一个音轨重新进行录音, 请按 8。此时返回上述 操作的第 2 步。只有上述打开的 (显示的)音轨会在您 重新录音时播放。

例如:音轨2及音轨3被选择

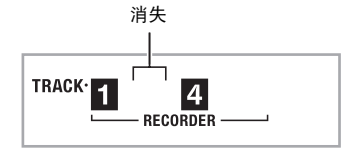

8. 按 <sup>8</sup> 两次退出录音模式。

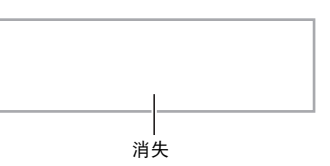

#### ■ 如何删除录音音轨

在上述操作的第 3 步之后, 按住 3 (不按任何键盘琴键) 直 到 "Tr.Del?"信息出现在画面上。按 [+] (是) 删除音轨, 或 按 [-] (否) 取消删除操作。

如何录音两首或更多的乐曲并选择其 中之一进行播放

存储器中最多能录音五首乐曲 (编号 1 至 5)。之后,您可以 选择指定的乐曲进行播放。

#### 1. 按 **t**o。

#### **2.** 按 <sup>8</sup>。

乐曲编号将出现在画面的左上角数秒钟。在此过程中, 使 用 4 (10 键) 指定要录音或播放的乐曲的编号。若您不 进行任何操作,乐曲编号将消失。 例如:乐曲2

 $G<sub>n</sub>P$  | a y  $N_0$ 

## 3. 按 @ 进行录音, 或按 @ 进行播放。

要停止录音或播放时,请按 +

#### 4. 按 <sup>6</sup> 两次退出录音模式。

#### ■ 如何删除录音数据

在上述操作的第 2 步之后, 按住 3 (不按任何键盘琴键)直 到 "Song Del?"信息出现在画面上。按 [+] (是)删除乐曲, 或按 [–] (否)取消删除操作。

## 如何在随内置乐曲弹奏过程中进行录 音

本节介绍如何随数码钢琴的内置乐曲进行弹奏或录音。

#### ● 下列操作及设定也随键盘弹奏一起被录音。

音色编号,乐曲编号,踏板操作,速度,回响,合唱,叠加/ 分割设定,弯音轮操作

#### $^{\mathbb{Q}}$ 注

• 随内置乐曲的键盘弹奏在录音存储器中只能录音一首。新录 音将取代 (删除)以前的录音数据。

#### 1. 按 m。

#### **2.** 按 <sup>8</sup>。

钢琴进入播放待机状态。

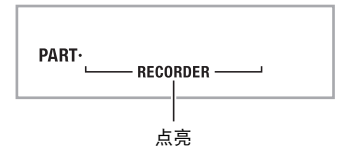

#### 3. 再次按 <sup>8</sup>。

钢琴进入录音待机状态。

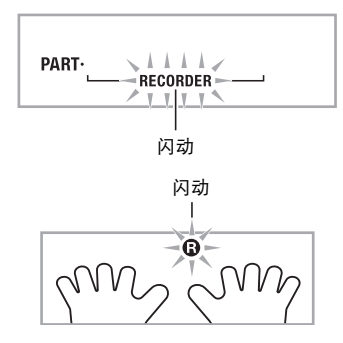

**4.** 用 **@** (10 键) 输入要分配给录音的乐曲编号。

5. 按 **ti** 依下示顺序循环选换声部。

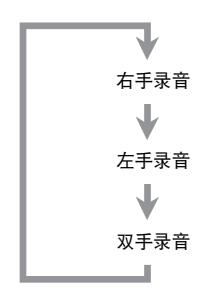

例如:左手部分录音

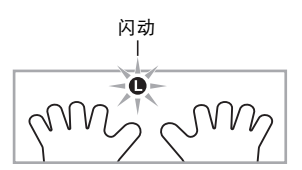

- 此时也可配置音色及速度设定。
- **6.** 按 ❹ 开始内置乐曲的播放及录音器的录音。 随乐曲的播放进行弹奏。
	- 要中途停止录音时,请按 B。
- *7.* 内置乐曲播放结束时录音将自动停止。 钢琴进入播放待机状态。

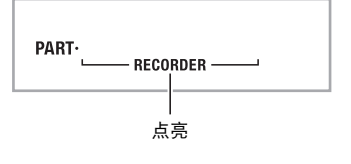

#### *8.* <sup>按</sup> bo。

录音内容开始播放。 • 每次按 + 将开始或停止播放。

**9. 按 3 两次退出录音模式。** 

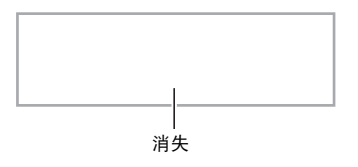

#### ■ 如何删除录音数据

在上述操作的第 2 步之后, 按住 3 直到 "Song Del?"信息出 现在画面上。按 [+] (是)删除乐曲。

## 如何在外接设备上保存录音数据

用数码钢琴录音的数据可以保存到 SD 存储卡或电脑的硬盘 上。对于 SD 存储卡, 录音的乐曲数据可以保存为标准 MIDI 文 件 (SMF 0 格式)。

#### ■ 如何将数据保存至 SD 存储卡

参阅[第 Ck-58](#page-59-0) 页。

#### ■ 如何将数据保存到电脑的硬盘上

参阅[第 Ck-65](#page-66-0) 页。

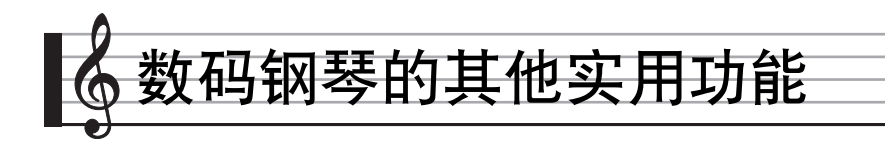

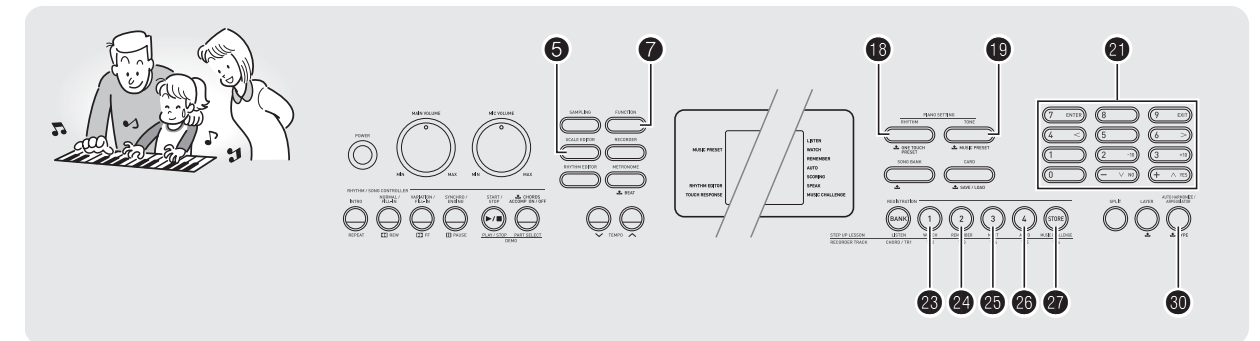

## 如何改变键盘的音阶

您可以使用本节中介绍的操作步骤改变键盘的音阶 (调音系 统),以便更适合演奏印度音乐、阿拉伯音乐、古典音乐等 等。

您既可以从 16 种预设音阶中选择,也可以调节指定音符创建 所需要的音阶。

## <span id="page-52-0"></span>音阶编辑器的使用

音阶编辑器提供下述用于改变音阶的四种选项。

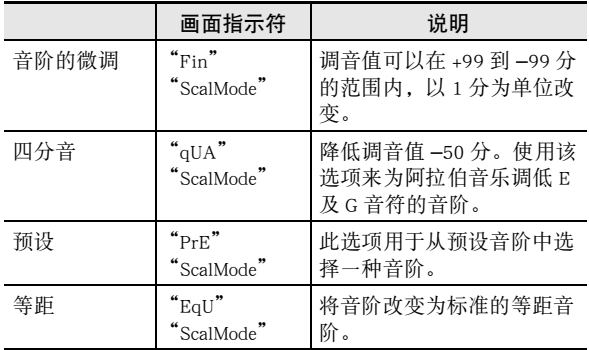

1. 按 **B**。

2. 同时按 <sup>6</sup> 及 <sup>0</sup>。

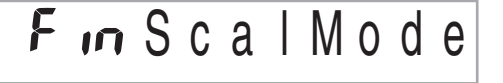

- **3.** 用 <sup>(2)</sup> (10 键)[-] 及 [+] 键选择所需要的音阶编辑器 选项。
	- 此选择画面出现后,若您不进行任何操作经过数秒钟, 显示屏将自动返回前一幅画面。

#### $4.$  按  $6.$

此时您便可以进行任何音阶编辑操作,如下所述。

#### ■ 音阶的微调

**1.** 按要改变其音符的琴键, 然后用 4 (10 键) [-] 及 [+] 键改变调音值。

#### 2. 调整完毕后, 按 ❺ 配置键盘的音阶。

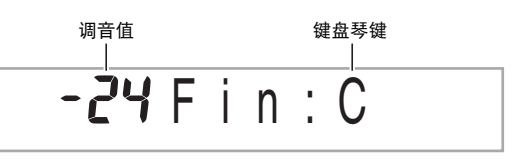

▎▙▗▊▙▗▖▟▐▖▙▗▚▊▙▗▖▊▙▚▚▔▓▒▒▒▟▊▙▗▖▟▐▖▙▗▙▗▋▙▗▙▗▊▙▗▚▗▋▙▗▙▗▊▙▗▙▗▋▙▗▗▗▊▙▚▗

音符被改变的键盘琴键将点亮。

#### ■ 四分音

- *1.* 按要改变其音符的琴键,然后按 cl (10 键)[**–**] 键 降低调音值 **–**50 分。通过按 [+] 可返回初始调音 值。
- 2. 调整完毕后, 按 6 配置键盘的音阶。

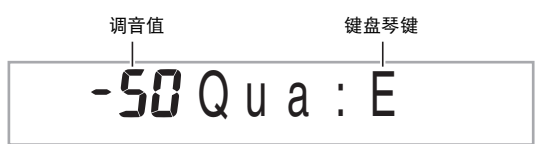

#### ▎▙▟▙▟▗▊▙▟▟▟▐▖▟▗▊▙▟▟▊▟░▓░▓▓▟▖▟▐▖▟▗▊▙▟▟▐▖▟▗▊▙▟▟▙▟▗▊▙▟▟▐▖▟▗▊▙▟▟▟▐▖▙▞

音符被改变的键盘琴键将点亮。

## ᎙

• 不使用音阶编辑器 (第 [Ck-51](#page-52-0) 页)也能进行四分音操作。按 住 ❺ 钮的同时按所需要的键盘琴键。此操作降低键盘琴键 的调音值 –50 分。如果您所按琴键的调音值以前已降低过 –50 分,则进行上述操作将升高 +50 分,返回至其原值。

#### ■ 预设

**1.** 用 @ (10 键)[-] 及 [+] 键选择所需要的预设音阶。 选择了音阶后,按键盘上您要用作基调 (C 至 B) 的琴键。

#### 2. 调整完毕后, 按 6 配置键盘的音阶。

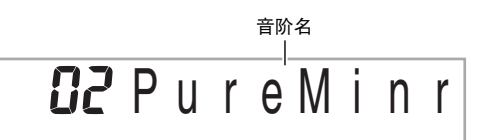

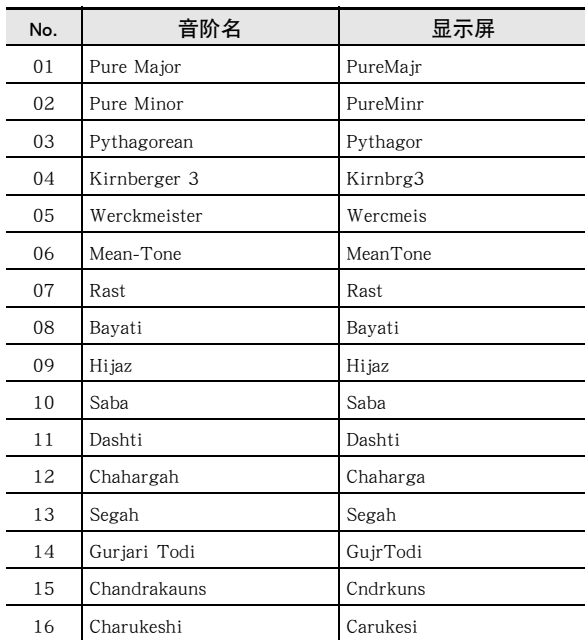

#### ■ 等距

选择此选项可以将键盘的音阶改变为标准等距音阶。

# E9US cal Mode

## 用户音阶的保存

存储器中最多可以保存四个您配置的 "用户音阶",以便日后 需要时调用。

- 如何保存用户音阶
- 1. 按 **B**。
- $2.$  按 **6**。
- 3. 在按住 @ 的同时, 按 @ 至 @ 的按钮选择一个区。
- 如何调用用户音阶
- 1. 按 **t**o。
- $2.$  按 **6**。
- 3. 用 <sup>®</sup> 至 <sup>◎</sup> 钮选择您要调用的用户音阶。

#### ┃如何对自动伴奏使用用户音阶

您可以使用下述操作步骤在自动伴奏中套用用户音阶。

1. 按 <sup>●</sup> 后用 ● (10 键)[4] (<) 及 [6] (>) 键显示 "OTHER"([第 Ck-6](#page-7-0) 页)。

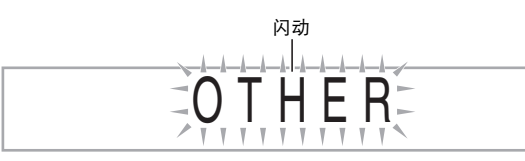

- **2.** 按 **4** (10 键)[7] (回车)键。
- 3. 用 4 (10 键)[4] (<) 及 [6] (>) 键显示 "AcompScl"。
- *4.* <sup>用</sup> cl (10 键)[**–**] 及 [+] 键选择开或关。

#### ■ 如何在外接设备上保存数据

- SD 存储卡 (第 [Ck-58](#page-59-1) 页)。
- 电脑 (第 [Ck-65](#page-66-1) 页)

#### ■ 用户音阶存储器中数据的保持

将数据保存在用户音阶存储器中之后,只要钢琴有电源供给数 据便不会消失。但若您拔下了交流电变压器,用户音阶存储器 中的数据会消失。

## 音乐预设的使用

选择一种音乐预设能立即将数码钢琴改变为预设设置 (音色、 节奏、速度等),以演奏各种流派 / 类别的乐曲。只要按一个 按钮就能设置数码钢琴,使乐曲依您的意愿演奏。

• 共有 305 种音乐预设,请参阅另一册 "附录"中的完整列 表。

#### 1. 按住 <sup>1</sup> 直到下示指示符出现在画面上。

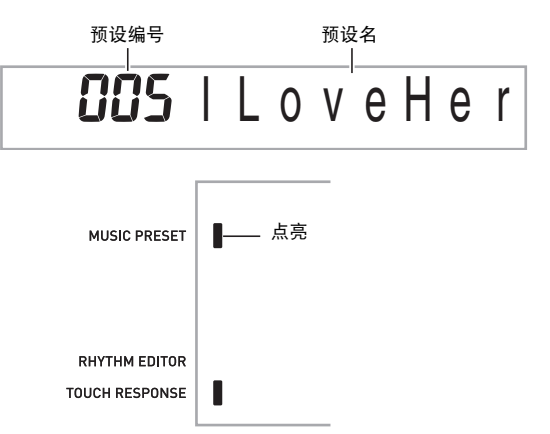

#### **2.** 用 **4** (10 键)选择所需要的预设编号。

此操作改变数码钢琴的设置 (音色、节奏等)。

- 此时数码钢琴将进入自动伴奏同步开始的待机状态 (第 [Ck-39](#page-40-0) 页)。
- 按 + 专业、 + 查或 + 将返回您在上述第1步中按住按钮之前显 示的画面。
- *3.* 随伴奏在键盘上进行弹奏。

#### ■ 数码钢琴的其他实用功能

## <span id="page-55-0"></span>琶音器的使用

琶音器用于自动演奏琶音型。共有 90 种不同的琶音型供您选 择,能与您演奏的音乐一致。

- ᎙
- 使用与和声(第 [Ck-40](#page-41-0) 页)相同的按钮 @ 可以控制琶音器。 因此,这两个功能不能同时使用。
- 1. 按住 <sup>1</sup> 直到自动和声或琶音类型编号及类型名出 现在画面上。
	- 若您不进行任何操作经过数秒钟,显示屏将自动返回前 一幅画面。

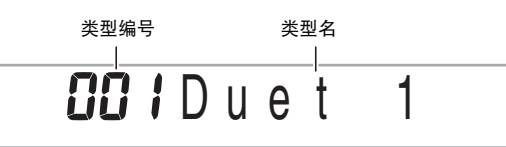

#### **2.** 用 <sup>1</sup> ① (10 键)[-] 及 [+] 键选择所需要的琶音类型。

- 01 至 12 为自动和声类型([第 Ck-40](#page-41-0) 页)。使用琶音时不 要选择这些编号。
- 八度

#### 1 ...使用实际的音符演奏。

- 2 ...使用实际音符,再加上差八度的相同音符进行演奏。<br>4 ...使用实际音符,再加上三个八度内的相同音符进行演奏。
- 

83 1 U p 1

速度 (每拍的琶音音符数)

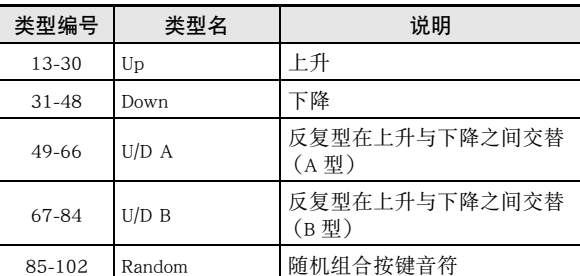

#### **3. 按 @ 打开琶音器。**

在键盘上弹奏和弦将启动琶音的演奏。

• 再次按 @ 关闭琶音器。

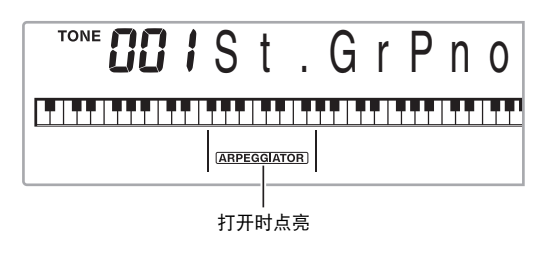

᎙

• 琶音器的速度设定与节拍器相同 (第 [Ck-10](#page-11-0) 页)。

### 琶音的延音 (琶音器保持)

当您想让琶音型在您松开键盘琴键后继续演奏时,请进行下述 操作。

1. 按 <sup>●</sup> 后用 ● (10 键)[4] (<) 及 [6] (>) 键显示  $"$ OTHER $"$  ([第 Ck-6](#page-7-0) 页)。

**2.** 按 **4** (10 键) [7] (回车) 键。

A r p e g H l d

**3.** 按 <sup>(10</sup> 年) [+] 键选择 ON (开) 设定。

## 用户乐曲的删除

要删除乐曲编号 153 至 162 下保存的用户乐曲时,请执行下述 操作。

1. 按 @ 后用 **@** (10 键)[4] (<)及[6] (>)键显示 "DELETE"([第 Ck-6](#page-7-0) 页)。

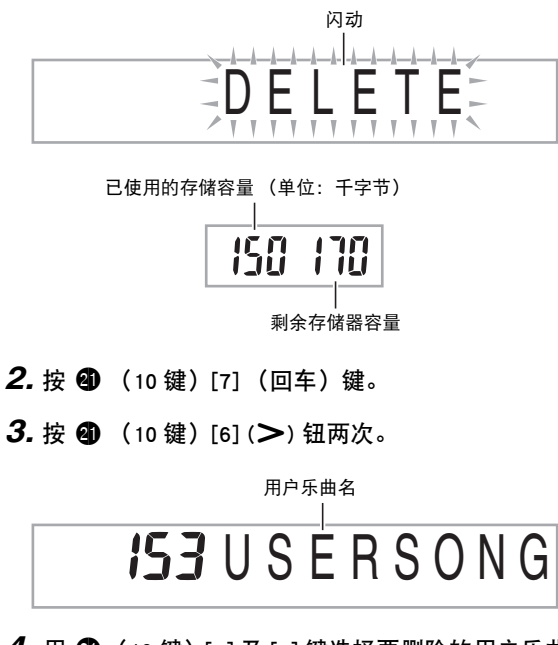

- 4. 用 **4** (10 键) [-] 及 [+] 键选择要删除的用户乐曲。
- **5.** 按 **4** (10 键) [7] (回车) 键。 此时画面显示删除确认信息。

Su r e?

- *6.* <sup>按</sup> cl (10 键)[+] (是)键。 删除操作完成后,"Complete"及上述操作第 2 步中的画面 将前后出现。
	- 要取消删除操作时,请按 [–] (否)或 [9] (退出),而 非 [+] (是)。

## 数码钢琴存储器中所有数据的删除

要删除数码钢琴存储器中保存的采样音、用户乐曲及除录音乐 曲之外的所有其他数据时,请执行下述操作。

道重了

- 执行本操作还将删除受保护的采样音数据 (第 [Ck-23](#page-24-0) 页)。 建议您将重要数据保存在存储卡上 (第 [Ck-56](#page-57-0) 页)或电脑的 硬盘上 (第 [Ck-62](#page-63-0) 页)。
- 此操作不删除录音乐曲。
- 1. 按 **@** 后用 **4** (10 键)[4] (<)及[6] (>)键显示 "DELETE"([第 Ck-6](#page-7-0) 页)。

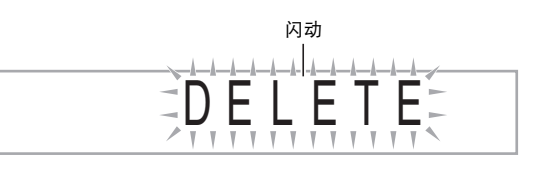

已使用的存储容量 (单位: 千字节)

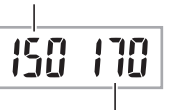

剩余存储器容量

- **2.** 按 **4** (10 键) [7] (回车) 键。
- **3.** 用 **4** (10 键)[4] (<) 及 [6] (>) 键显示 "All Data"。

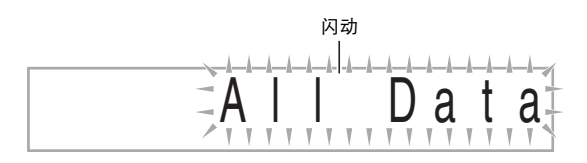

4. 按 4 (10 键)[7] (回车)键。 此时画面显示删除确认信息。

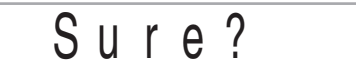

*5.* <sup>按</sup> cl (10 键)[+] (是)键。

删除操作完成后,"Complete"及上述操作第 2 步中的画面 将前后出现。

• 要取消删除操作时,请按 [–] (否)或 [9] (退出),而 非 [+] (是)。

<span id="page-57-1"></span>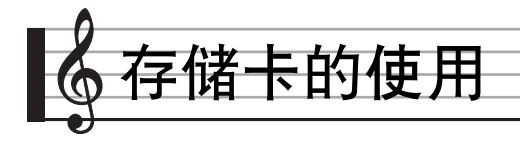

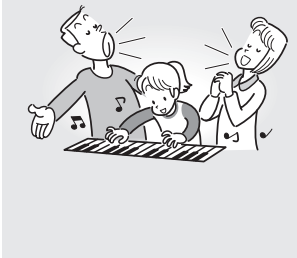

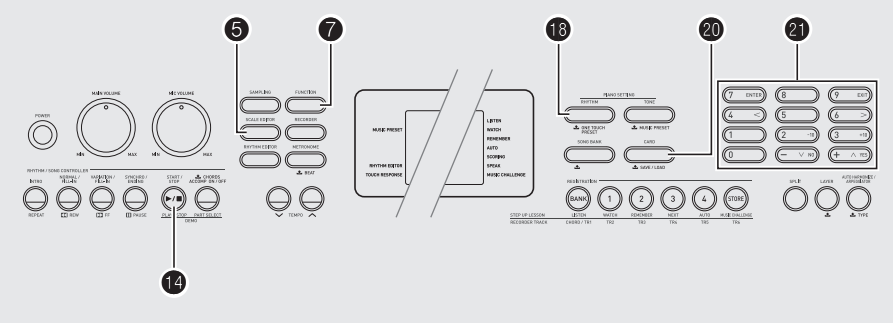

数码钢琴的 SD 存储卡槽使在市卖 SD 存储 卡上保存录音及其他数据成为可能。

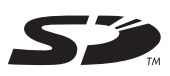

#### **●可使用的SD存储卡**

在本数码钢琴上可以使用容量最大 2GB 的存储卡。不能使用容 量更大的 SD 存储卡。有关其存储容量的资讯请参阅 SD 存储卡 附带的说明。

#### <span id="page-57-0"></span>可以保存及载入的用户数据

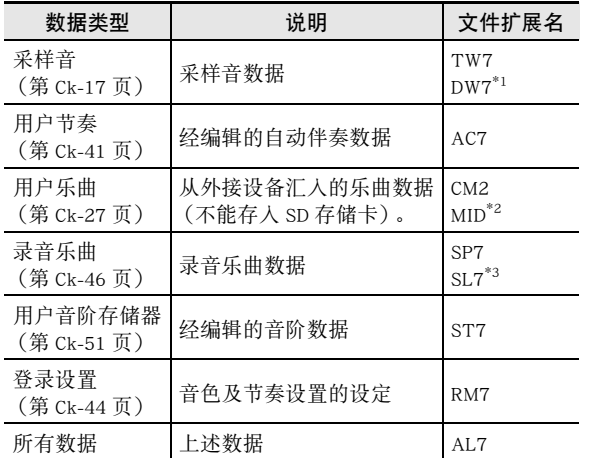

\*1: 采样鼓音组音

\*2: 标准 MIDI 文件 (格式 0、1)

\*3: 对随内置乐曲弹奏录音的数据

#### $\bullet$ 重要

• 只能使用 SD 存储卡。使用任何其他种类的存储卡时不受保 证。

## SD 存储卡及卡槽须知

#### (人) 重要

- 使用 SD 存储卡时,必须遵守其附带说明中的所有注意事项。
- SD 存储卡上有一个写保护开关,可用于防止数据的意外删 除。
- 不要在下述情况下使用 SD 存储卡。这些情况会使存储卡上保 存的数据受到损坏。
	- 在高温、高湿及有腐蚀性气体的地方
	- 有强静电及数字噪音的地方
- 在数码钢琴中插入或取出 SD 存储卡时切勿触摸其触点。
- 在 SD 存储卡上保存或从其调出数据时,切勿执行任何其他数 码钢琴的操作或取出 SD 存储卡。否则会破坏卡上的数据及 损坏卡槽。
- 除 SD 存储卡之外卡槽中切勿插入任何其他物品。否则有发生 故障的危险。
- 从您的手指或从SD存储卡上传到SD存储卡槽的静电可能会使 数码钢琴发生故障。此种情况发生时,请关闭数码钢琴的电 源后再重新打开。
- 在 SD 存储卡槽中长时间使用后,SD 存储卡可能会变得很热。 此为正常现象,并不表示发生了故障。

## SD 存储卡的插入及取出

## (1) 重要

- 在SD存储卡槽中插入时,注意SD存储卡的方向必须正确。强 行将存储卡插入卡槽会损坏卡及卡槽。
- 1. sD 存储卡的顶部必须朝上 (您能看到), 小心将 卡插入钢琴的 SD 存储卡槽 (HD) 中直到发出喀 嚓声停止为止。

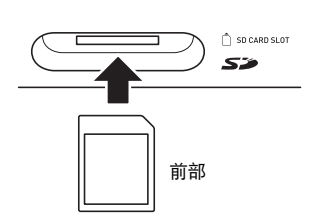

#### *2.* 向卡槽中按 SD 存储卡后松开。

卡脱离后弹出一部分。从卡槽中拉出存储卡。

## <span id="page-58-0"></span>SD 存储卡的格式化

#### (1) 重要

- 在使用 SD 存储卡之前,必须首先在数码钢琴上进行格式化。
- 在执行下述操作之前,检查并确认 SD 存储卡中没有任何您可 能需要的数据。
- 由数码钢琴进行的 SD 存储卡格式化是一种"快速格式化"。 若您要完全删除卡上的所有数据,请在电脑上或使用一些其 他设备进行格式化。
- *1.* 在数码钢琴的卡槽中插入要格式化的 SD 存储卡。
	- 确认 SD 存储卡的写保护开关没有在写保护位置。
- 2. 同时按 <sup>①</sup>及 2。

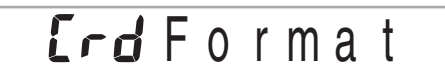

**3.** 按 **4** (10 键) [7] (回车) 键。 格式化确认画面将出现。

ErdSure?

#### 4. 按 4 (10 键) [+] (是) 键。

"Pls wait"信息将出现在画面上。此信息显示过程中不要 执行任何操作。

格式化完毕后 "Complete"将出现在画面上。

• 要取消格式化操作时,请按 [-] (否)或 [9] (退出), 而非 [+] (是)。

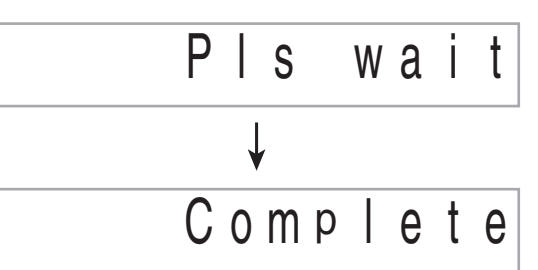

## <span id="page-59-1"></span><span id="page-59-0"></span>如何在 SD 存储卡中保存数码钢琴的 数据

要将数码钢琴的数据保存在 SD 存储卡上时请执行下述操作。

#### *1.* 在数码钢琴上如下所述选择要保存的数据。

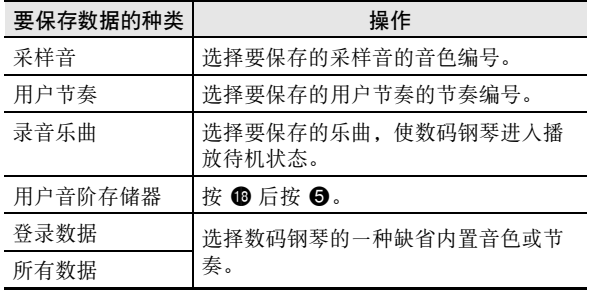

- 不能在 SD 存储卡上保存用户乐曲(从外接设备载入的乐 曲数据)。
- 有关数据种类的资讯请参阅第 [Ck-56](#page-57-0) 页。

#### *2.* 将一张 SD 存储卡插入数码钢琴的卡槽。

#### 3. 按住 **@** 直到该钮点亮。

• 要取消数据的保存操作时,再次按 @。 例如:采样音的保存

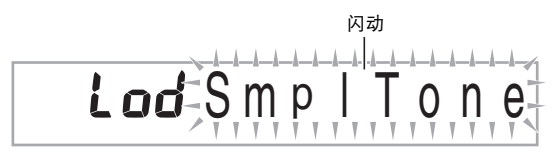

- 4. 用 4 (10 键)[4] (<) 及 [6] (>) 键显示下列设定 之一。
	- 您还可以用 [–] 及 [+]。

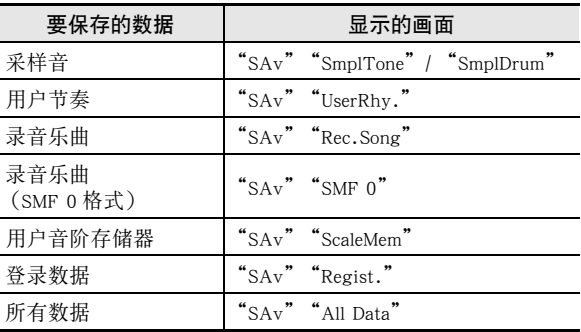

保存对随 SMF 0 格式的内置乐曲弹奏进行的录音时, 将只保存 键盘弹奏。

#### **5.** 按 **4** (10 键) [7] (回车) 键。

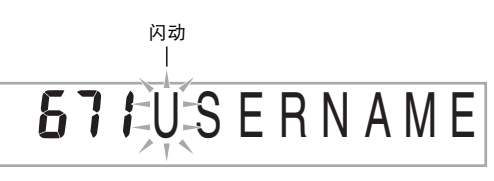

- 输入要保存的数据的文件名。用 4  $(10 \t{$  (10 键)[4] (<) 及  $[6]$  (>) 键将光标移动到要改变的字符处, 然后用  $[+]$ 及 [–] 改变字符。
- 按 [9] (退出)将返回您按 [7] (回车)之前显示的画 面。

#### **6.** 按 **4** (10 键) [7] (回车) 键。

数据被保存在 SD 存储卡上。

# $\overline{571C}$  omplete

• 如果 SD 存储卡上已存在名称相同的文件,询问您是否要 覆盖该文件的信息将出现。按 4 (10 键)[+] (是)键 覆盖数据,或按 [–] (否)或 [9] (退出)取消。

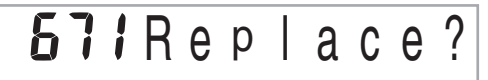

## ᎙

• 文件名可输入下列字符。

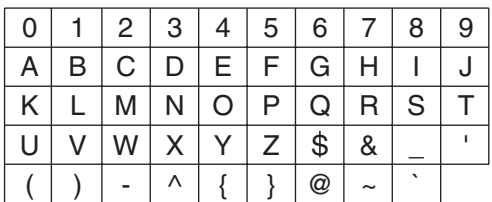

• 数码钢琴通过显示 "~"字符来代表 "→"。

#### ■ SD 存储卡数据 (文件) 的保存位置

上述操作在 SD 存储卡上名为 "MUSICDAT"的文件夹中保存 数码钢琴的数据。

- 在数码钢琴上格式化 SD 存储卡时 (第 [Ck-57](#page-58-0) 页), "MUSICDAT"文件夹自动被建立。
- 若您在 "MUSICDAT"文件夹以外的任何地方保存文件,该 文件将在数码钢琴上无法调用、删除或播放。保存在 "MUSICDAT"文件夹下您建立的子文件夹中的任何文件也 无法调出、删除或播放。
- 若您在 "MUSICDAT"文件夹中无任何文件的情况下执行调 出、删除或播放操作, "No File"信息将出现在画面上。

## 如何从 SD 存储卡向数码钢琴的存储 器载入数据

要从 SD 存储卡向数码钢琴的存储器载入数据时,请执行下述 操作。

## (り)重要

• 每当您向 SD 存储卡复制要在数码钢琴上调用的文件时,必须 将文件保存在 SD 存储卡上的 "MUSICDAT"文件夹中。

#### *1.* 在数码钢琴上如下所述选择要载入的数据。

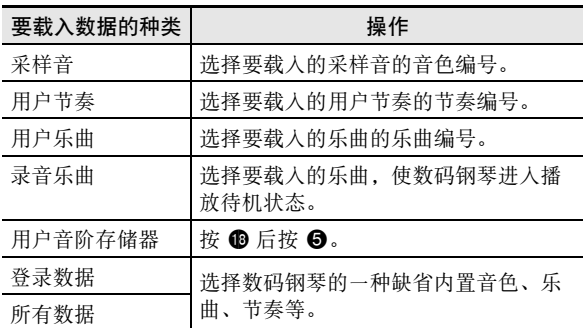

*2.* 在数码钢琴的卡槽中插入含有所需数据的 SD 存储 卡。

#### **3.** 按住 @ 直到该钮点亮。

• 要取消数据的载入操作时,再次按 @。

- *4.* 用 ❹ (10 键)[4] ( **<**) 及 [6] ( >) 键显示下列设定 之一。
	- 您还可以用 [–] 及 [+]。

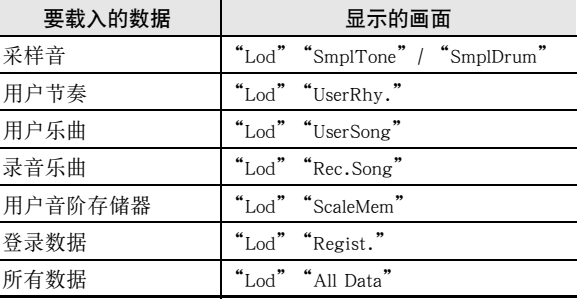

▌♪ 存储卡的使用

**5.** 按 **4** (10 键)[7] (回车)键。

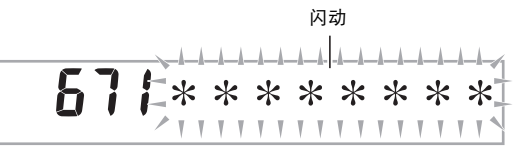

- 按 [9] (退出)将返回您按 [7] (回车)之前显示的画 面。
- **6.** 用 <sup>4</sup> ① (10 键)[-] 及[+] 键选择要载入的数据 (文 件)。
- **7.** 按 **4** (10 键)[7] (回车)键。 此时数据被载入数码钢琴的存储器中。

**671Complete** 

• 若您要载入数据的用户区中已保存有数据,则覆盖确认 信息将出现。按 ❹ (10 键)[+] (是)键覆盖数据, 或 按 [-] (否) 或 [9] (退出) 键取消。

 $571$ Replace?

## SD 存储卡上数据的删除

要删除保存在 SD 存储卡上的数据时请执行下述操作。

*1.* 在数码钢琴上如下所述选择要删除的数据。

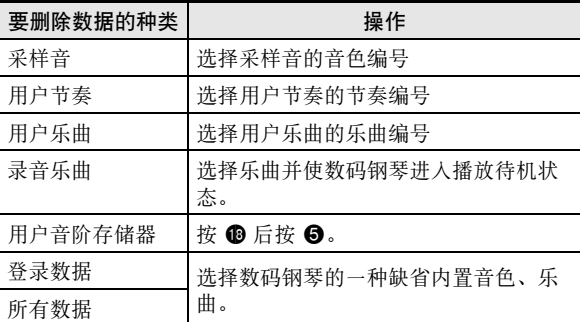

#### *2.* 将一张 SD 存储卡插入数码钢琴的卡槽。

#### **3. 按住 @ 直到该钮点亮。**

- 要取消数据的删除操作时,再次按 @。
- 4. 用 4 (10 键)[4] (<) 及 [6] (>) 键显示下列设定 之一。
	- 您还可以用 [–] 及 [+]。

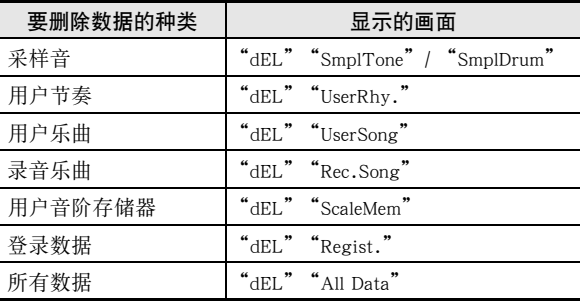

#### **5.** 按 **4** (10 键)[7] (回车)键。

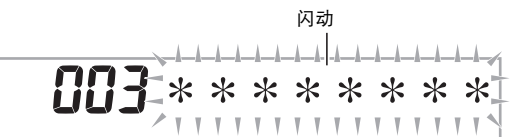

- 按 [9] (退出)将返回您按 [7] (回车)之前显示的画 面。
- **6.** 用 ❹ (10 键)[-] 及[+] 键选择要删除的数据 (文 件)的编号。
- **7.** 按 **4** (10 键)[7] (回车) 键。 删除确认画面将出现。

# **Sure?**

#### **8.** 按 **4** (10 键)[+] (是)键。

• 要取消删除操作时,请按 [-] (否)或 [9] (退出),而 非 [+] (是)。

COMPlete

## SD 存储卡上数据的播放

使用下述操作可以直接从 SD 存储卡播放用户乐曲 ([第 Ck-56](#page-57-0) 页)。

## (り)重要

- 每当您向 SD 存储卡复制要在数码钢琴上播放的文件时,必须 将文件保存在 SD 存储卡上的 "MUSICDAT"文件夹中 (第 Ck-59 页)。
- *1.* 在数码钢琴的卡槽中插入含有所需数据的 SD 存储 卡。

#### **2. 按 @。**

画面上将显示保存的数据的文件编号及乐曲名。

3. 用 <sup>3</sup> (10 键)选择要播放的乐曲。

#### *4.* <sup>按</sup> bo。

乐曲开始播放。 • 每次按 + 将开始或停止播放。

## SD 存储卡的错误信息

有关 SD 存储卡错误信息的资讯,请参阅[第 Ck-71](#page-72-1) 页。

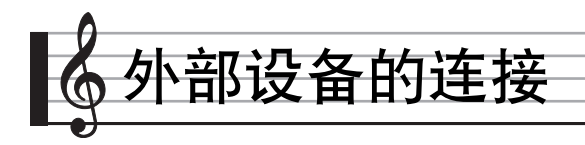

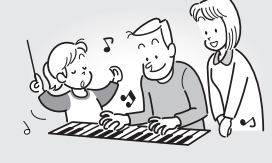

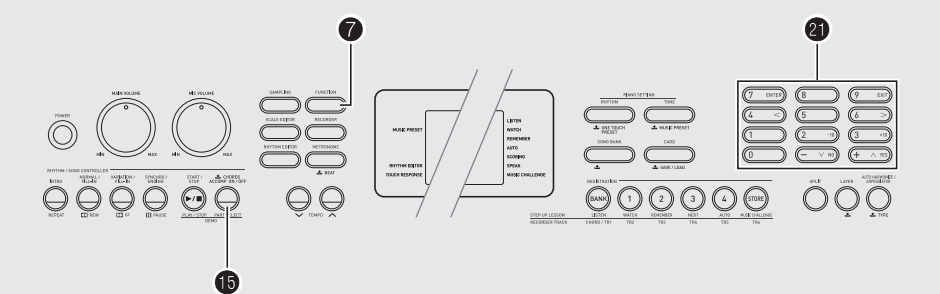

## 电脑的连接

您可以连接数码钢琴与电脑并在其间交换 MIDI 数据。您演奏 的数据可以从数码钢琴传送到电脑上正在运行的音乐软件中, 或将 MIDI 数据从电脑传送到数码钢琴进行播放。

### 电脑系统的最低要求

要传送及接收 MIDI 数据,电脑系统必须符合下列最低要求。 在与钢琴连接之前,请检查并确认电脑符合这些要求。

#### • 作业系统

Windows<sup>®</sup> XP (SP2 以上)<sup>\*1</sup> Windows Vista<sup>® \*2</sup> Mac OS<sup>®</sup> X (10.3.9, 10.4.11 以上, 10.5.2 以上) \*1:Windows XP Home Edition Windows XP Professional (32 比特)

- \*2:Windows Vista (32 比特)
- USB 端口

#### り重要

• 不要与不符合上述要求的电脑进行连接。否则会使电脑出现 问题。

#### <span id="page-63-0"></span>如何连接钢琴与电脑

#### りょう

- 必须严格按照下述步骤进行操作。连接错误将使数据无法传 送及接收。
- 1. 关闭钢琴的电源, 然后启动电脑。
	- 先不要启动电脑上的音乐软件!
- *2.* 电脑启动后,用市卖 USB 电缆将其与钢琴连接。

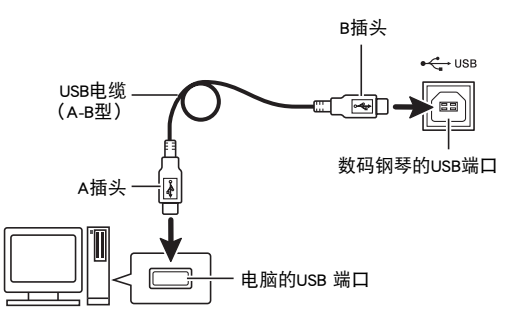

#### *3.* 打开钢琴的电源。

- 如果是第一次连接钢琴与电脑,传送及接收数据所需要 的驱动软件将自动被安装在电脑上。
- *4.* 启动电脑上的音乐软件。

#### *5.* 配置音乐软件的设定,选择下列 MIDI 设备之一。

CASIO USB-MIDI :  $(\text{text } \# \text{Windows Vista}, \text{Mac OS X})$ USB Audio Device :(对于 Windows XP)

• 有关如何选择 MIDI 设备的说明,请参阅音乐软件附带的 用户说明书。

## (1) 重要

• 在启动电脑上的音乐软件之前,必须先打开钢琴的电源。

#### ᎙

- 连接成功后,当您关闭电脑及/或数码钢琴的电源时,不拔 下 USB 电缆也可。
- 本数码钢琴符合通用 MIDI 标准 1 (GM)。
- 有关由本数码钢琴传送及接收的MIDI数据所符合的规格及连 接的详情,请参阅下示 URL 提供的最新资讯。 **http://world.casio.com/**

## MIDI 设定

#### 键盘频道

键盘频道是用于向电脑传送数码钢琴数据的频道。您可以选择 所需要的频道向电脑传送数码钢琴的数据。

- 键盘频道的设定范围是 01 至 16。
- 1. 按 <sup>●</sup> 后用 (10 键)[4] (<)及 [6] (>)键显示 "MIDI"([第 Ck-6](#page-7-0) 页)。

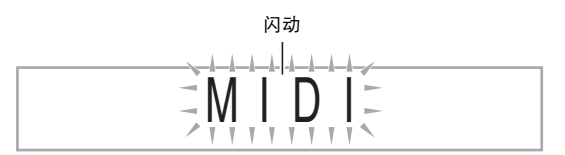

#### **2.** 按 **4** (10 键)[7] (回车)键。

**B**iKeybd Ch

#### **3.** 用 <sup>4</sup> (10 键)[-] 及 [+] 键改变键盘频道。

#### 引导频道

引导频道只能用于显示特定频道 (部分)的音符,在从电脑传 送来的乐曲的音符资讯中,该频道被用作画面引导资讯。

#### ■ 引导频道的指定

在 16 个频道 (编号为 1 至 16) 中, 您可以指定任何两个相邻 的频道 (例如 05 及 06)作为引导频道。编号较小的频道为引 导 (L)频道,而编号较大的频道为引导 (R)频道。指定引 导 (R)频道也将自动配置引导 (L)频道。

- 1. 按 <sup>●</sup> 后用 (10 键)[4] (<)及 [6] (>) 键显示 "MIDI"([第 Ck-6](#page-7-0) 页)。
- **2.** 按 **4** (10 键) [7] (回车)键。
- **3.** 用 4 (10 键)[4] (<) 及 [6] (>) 键显示 "Navi. Ch"。

 $\overline{B}$ Y N a v i . C h

4. 用 <sup>4</sup> (10 键) 指定引导 (R) 频道。 此操作也将自动配置较小一号的频道为引导 (L)频道。

#### ■ 如何关闭引导频道的声音并在键盘上弹奏该部分

您可以关闭一个或所有两个引导频道的声音,并在键盘上自己 弹奏被取消的部分。

#### 1. 按 **ti** 选择要关闭的频道。

按 + 钮循环选换下示 (1)至 (4) 设定。

• 若您关闭了一个频道,您可以使用与被关闭的频道相同 的音色在键盘上弹奏被取消的部分。若您关闭了两个频 道 (选项 (3)),您在键盘上弹奏的音符将以引导 (R)频道的音色发出。

所选频道的指示符出现。

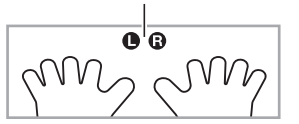

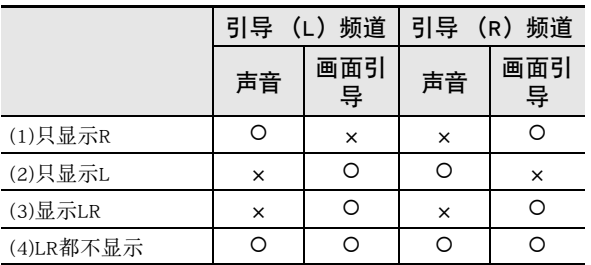

#### 本机控制

有时,与电脑交换数据时,您可能不希望数码钢琴演奏在其键 盘上弹奏的音符。本机控制设定可实现此目的。

- 1. 按 <sup>●</sup> 后用 (10 键)[4] (<) 及 [6] (>) 键显示 "MIDI"([第 Ck-6](#page-7-0) 页)。
- **2.** 按 4 (10 键) [7] (回车)键。
- 3. 用 4 (10 键)[4] (<) 及 [6] (>) 键显示 "Local"。

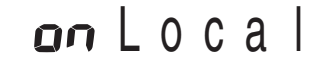

**4.** 用 ❹ (10 键)[-]及[+] 键指定本机控制设定。

#### 伴奏输出

启用伴奏输出设定将使自动伴奏数据被传送至电脑。

- 1. 按 <sup>●</sup> 后用 (10 键)[4] (<)及 [6] (>)键显示 "MIDI"([第 Ck-6](#page-7-0) 页)。
- **2.** 按 **4** (10 键)[7] (回车)键。
- **3.** 用 **4** (10 键)[4] (<)及[6] (>)键显示 "AcompOut"。

## aFF A c o m p O u t

**4.** 用 @ (10 键)[-1及 [+] 键打开或关闭伴奏输出。

## <span id="page-66-1"></span><span id="page-66-0"></span>如何保存及载入数码钢琴存储器中的 数据

数码钢琴存储器中的采样音、录音乐曲及其他数据可以传送并 保存在电脑中。您还可以将从 CASIO 网站下载的标准 MIDI 文 件 (SMF) 及自动伴奏数据载入数码钢琴, 极大地扩展可使用 的乐曲库中的乐曲及自动伴奏型的数目。

要与数码钢琴传输数据,需要专用的 Data Manager 应用程序。

#### 可以传输的数据的种类

能与数码钢琴相互传输的数据的种类与能在 SD 存储卡上保存 或调出 ([第 Ck-56](#page-57-1) 页) 的数据的种类相同。请注意, 数码钢琴 中只有专用格式的录音乐曲数据能传送到电脑上。不能以标准 MIDI 文件 (SMF 格式)的形式将录音乐曲保存到电脑上。

#### Data Manager 的下载

- *1.* 访问下示 URL 的 CASIO WORLDWIDE 网站。 **http://world.casio.com/**
- *2.* 在此网站中选择地区或国家。
- *3.* 访问到地区网站后,找到本产品的 Data Manager 所 需要的电脑系统最低要求。
	- 在本产品的产品介绍网页中有Data Manager资讯的链接。 若您找不到此链接,请在所在地区网站的搜索窗内输入 本产品的型号名并进行搜索。
	- 请注意,网站的内容如有变更,恕不另行通知。
- *4.* 检查您的电脑系统是否符合 Data Manager 的最低要 求。
- *5.* 在电脑上下载 Data Manager 及其用户说明。
- *6.* 按照您在第 5 步下载的用户手册中的说明安装并使 用 Data Manager。
	- 您可以从 CASIO MUSIC SITE (http://music.casio.com/) 的 互联网数据扩展系统下载伴奏数据并将其载入数码钢琴 的存储器。请注意,任何伴奏数据都不是本型号钢琴专 用的,因此数据也可以在其他型号的钢琴上使用。

#### 人注

• 因为伴奏数据是通用的,所以在本型号的钢琴上播放时可能 会出现一些异常。

#### り重要

• 若由于某种原因交流电变压器停止了供电, 钢琴存储器中所 有载入的数据都将消失。必须总是将所有重要的数据备份在 电脑硬盘中或 SD 存储卡中。

## 音频装置的连接

本数码钢琴可以与市卖音响,放大器或录音装置,以及便携式 唱机或其他装置连接。

#### 如何向音频装置输出键盘音符

连接需要您购买的市卖连接线。连接线的一端必须是立体声标 准插头,而另一端必须与外接设备的插头形状一致。

## しょうかい むしょう しょうこう (んじゅう) コンドル コンドル アイスト アイスト アイスト アイスト アイスト アイスト こうしゃ

- 进行连接时请关闭外接设备的电源。连接后,打开或关闭电 源时请调低钢琴及外接设备的音量。
- 连接后,打开数码钢琴及外接设备的电源。
- 从外接音频设备发出时,若键盘音符的声音失真,请调低钢 琴的音量。

立体声标准插头

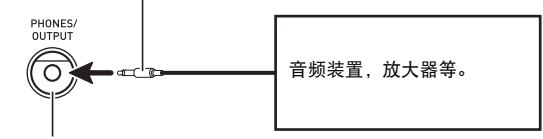

数码钢琴的**PHONES/OUTPUT** 插孔

### ┃从钢琴播放外接设备

连接需要您购买的市卖连接线。连接线的一端必须是立体声迷 你插头,而另一端必须与外接设备的插头形状一致。

## (り重要

- 进行连接时请关闭钢琴的电源。连接后,打开或关闭电源时 请调低钢琴及外接设备的音量。
- 连接后,打开外接设备的电源后打开数码钢琴的电源。
- 当音符在外接设备上的演奏失真时,请调低外接设备的音 量。

数码钢琴的**AUDIO IN** 插孔

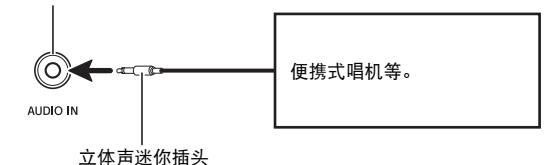

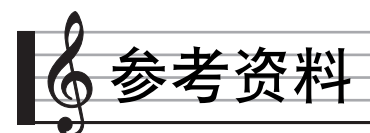

## 疑难排解

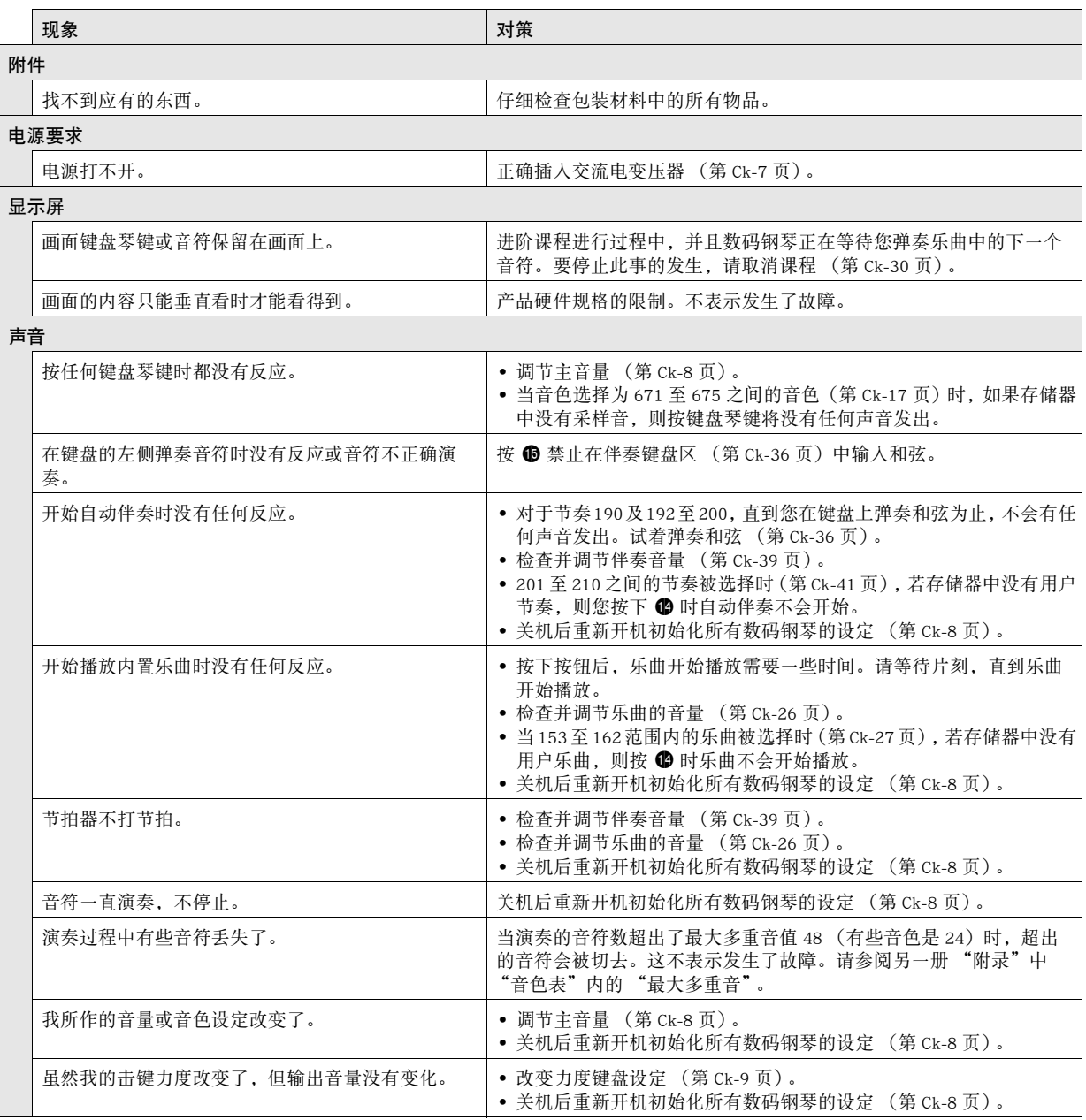

.

参考资料

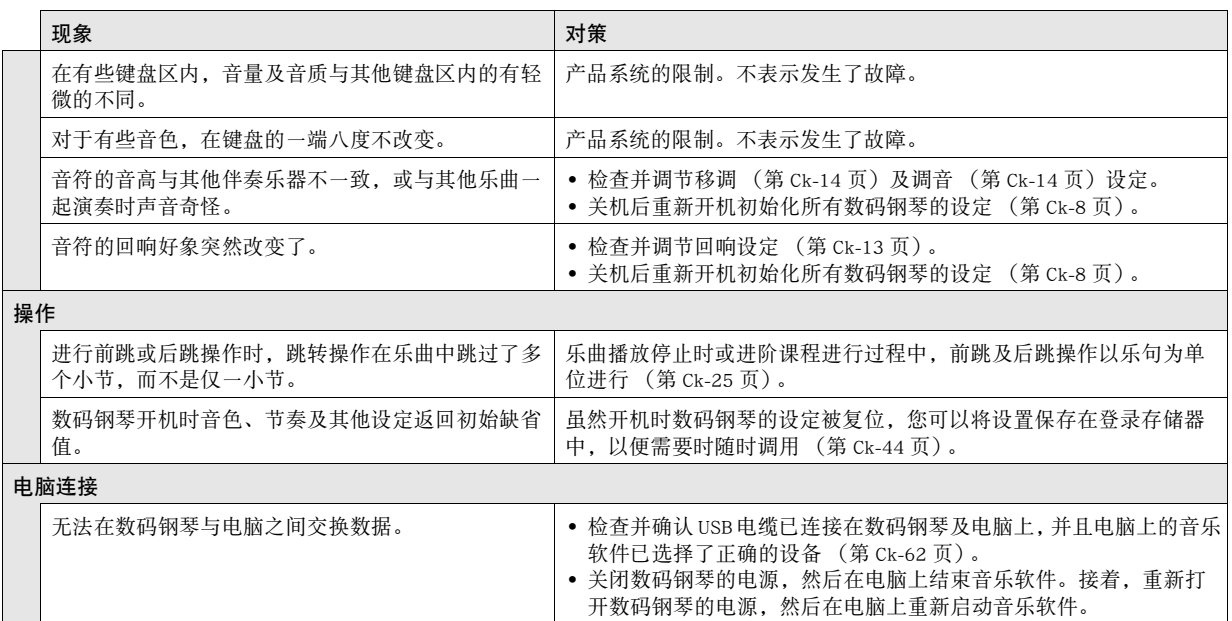

规格

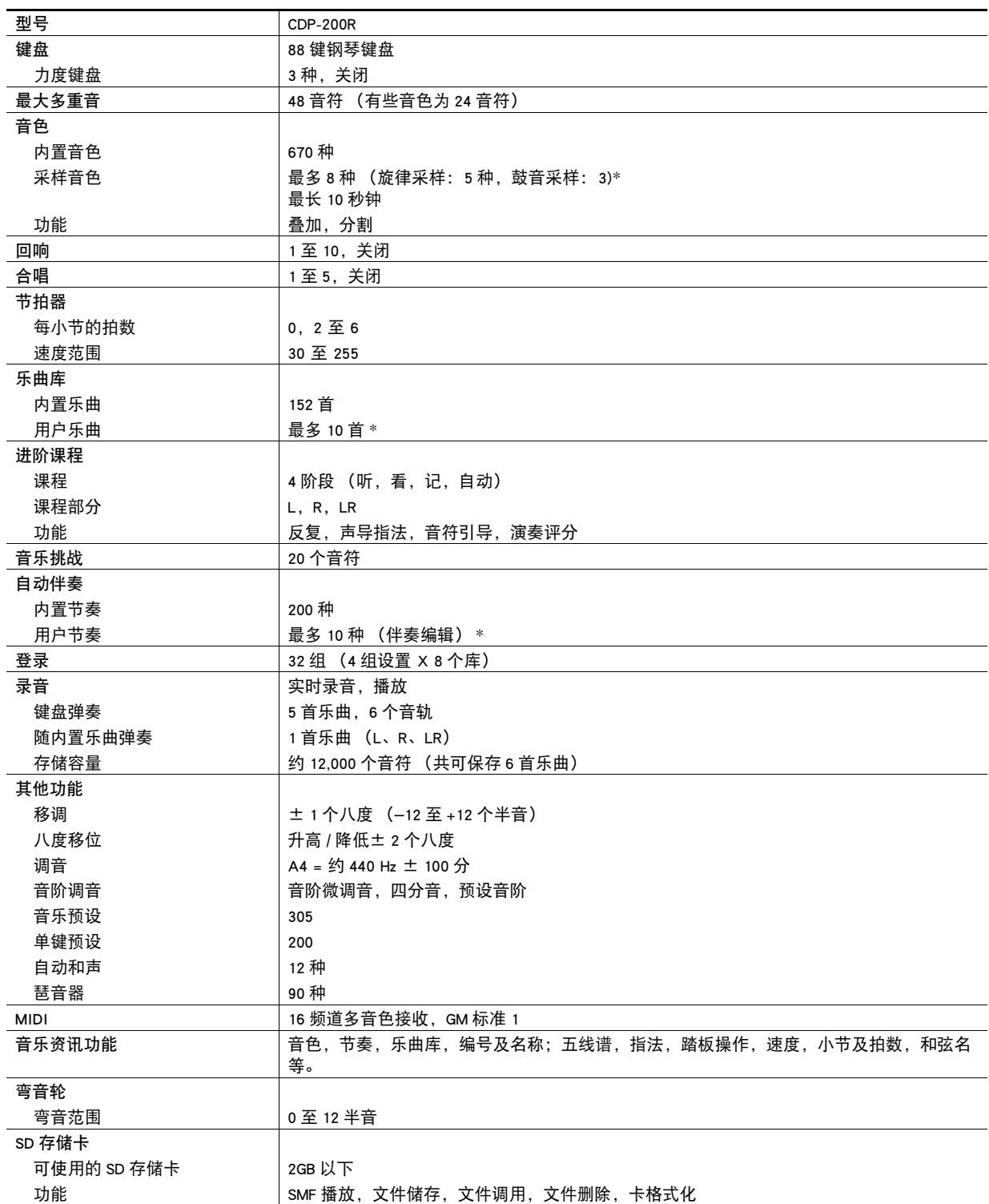

.

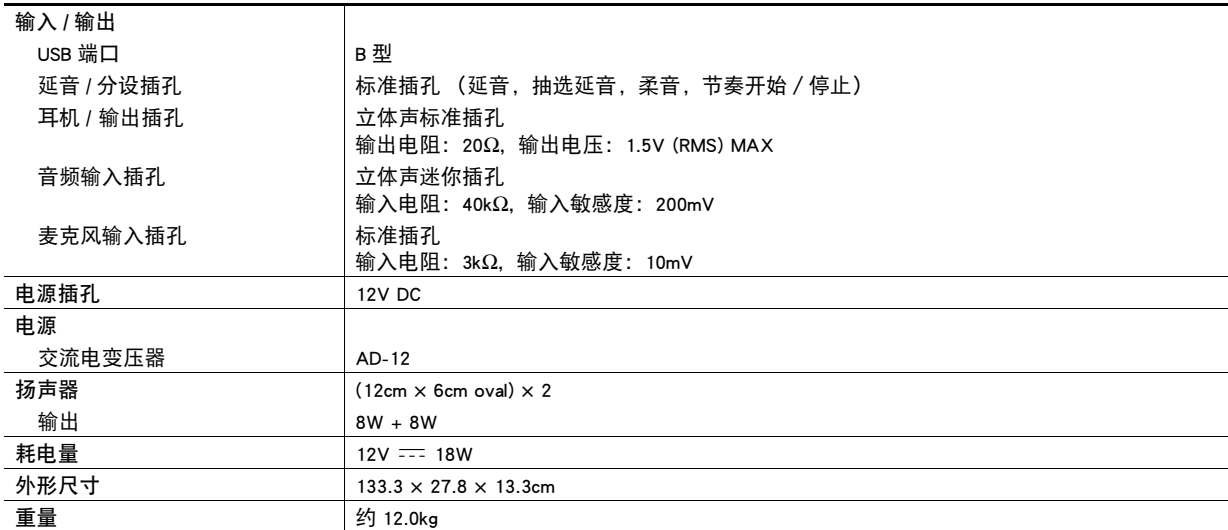

• 设计及规格如有变更,恕不另行通知。

\* 共享存储区的总容量约为 320 千字节 (1 千字节 = 1,024 字节)。

## 操作须知

必须阅读及遵守下述操作须知。

#### ■ 场所

- 本产品应避免放置在下列场所。
- 受直射阳光照射及湿度高的地方
- 温度极端的地方
- 收音机、电视机、放像机或调谐器附近 上述装置不会使本产品发生故障,但从本产品发出的电波会干扰附近装置的音频或视频接收。

#### ■ 用户维护保养

- 切勿使用苯、酒精、稀释剂或其他化学试剂清洁本产品。
- 要清洁本产品或其键盘时,请使用蘸有水和中性清洁剂稀释溶液的软布。请先将软布完全拧干后再进行擦拭。

#### ■附件及另选件

只能使用本产品指定的配件。使用未指定的配件有造成火灾、触电及人身伤害的危险。

#### ■ 焊线

本产品的外表可能会有线条。这些 "焊线"是塑料压模成型工序的结果。不是裂纹或划痕。

#### ■ 乐器使用礼仪

使用本产品时,应总是想到周围的人。在深夜演奏时,需要特别注意音量,不要打扰其他人。深夜演奏时您还可以关上窗户,或使 用耳机。

B
# 错误信息

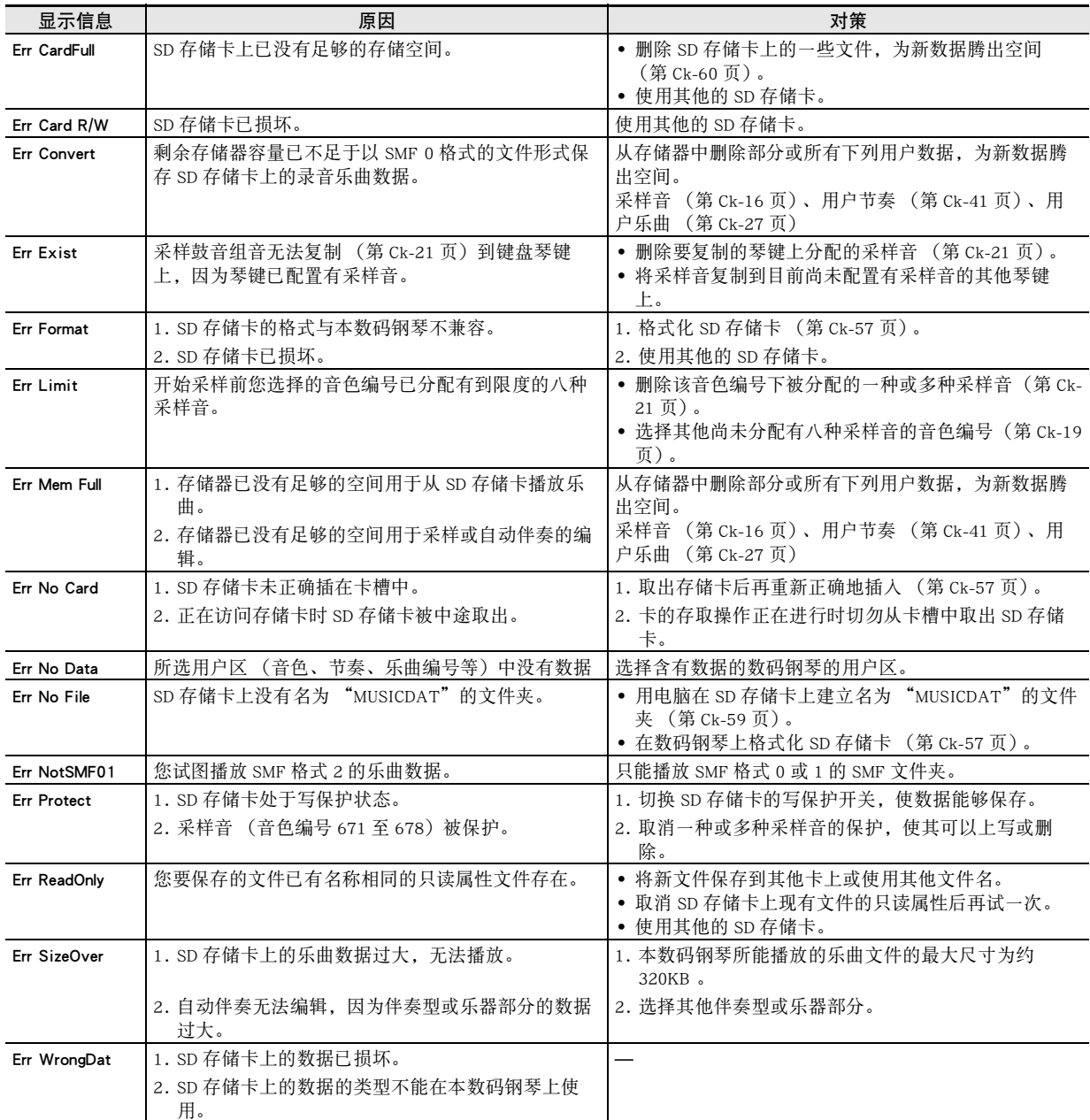

.

## 乐曲表

## 乐曲库

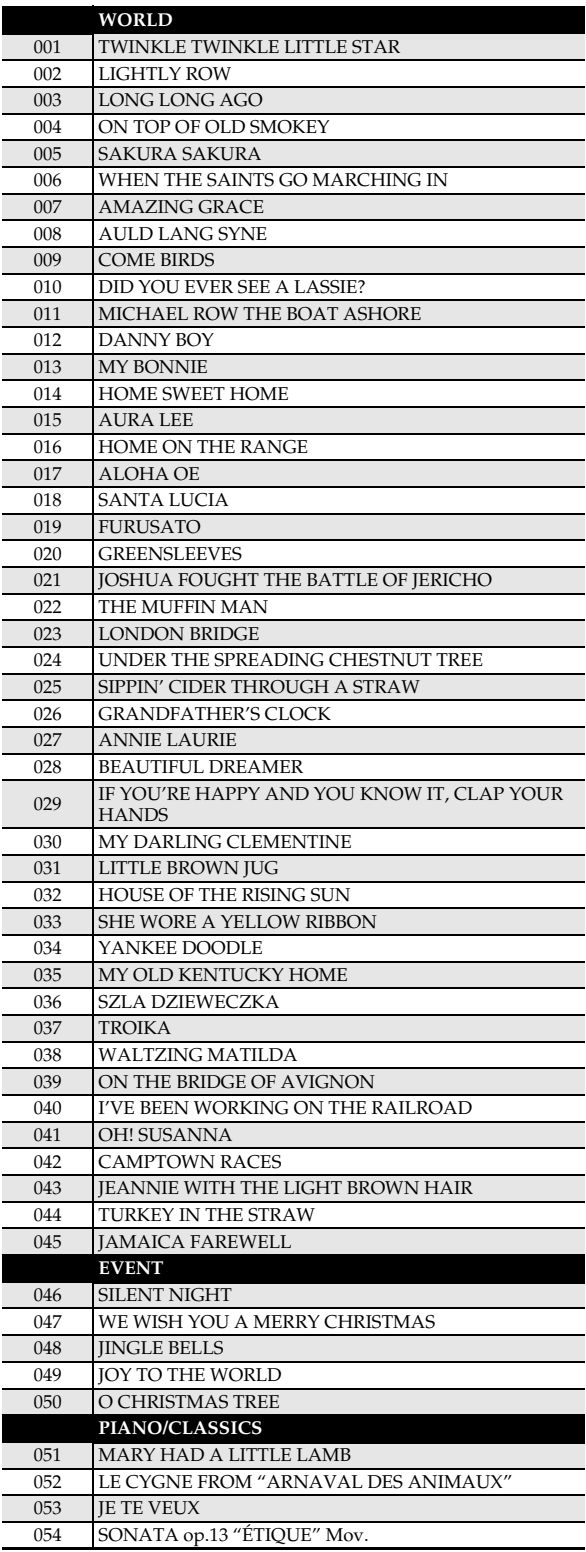

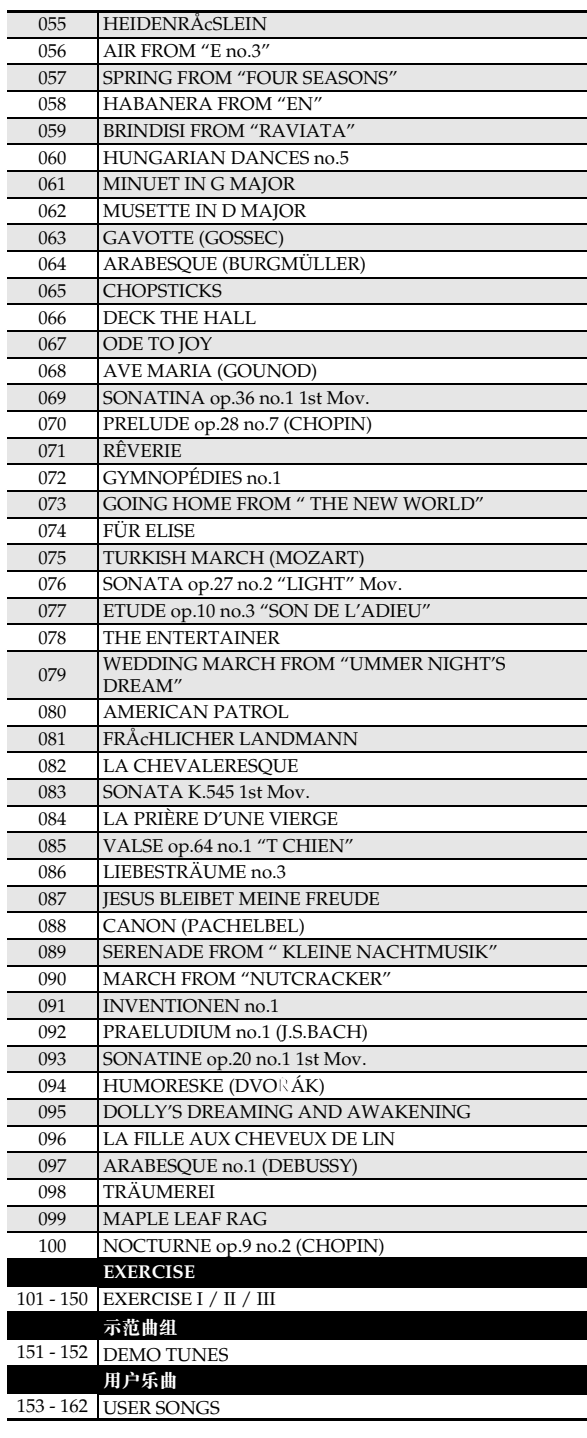

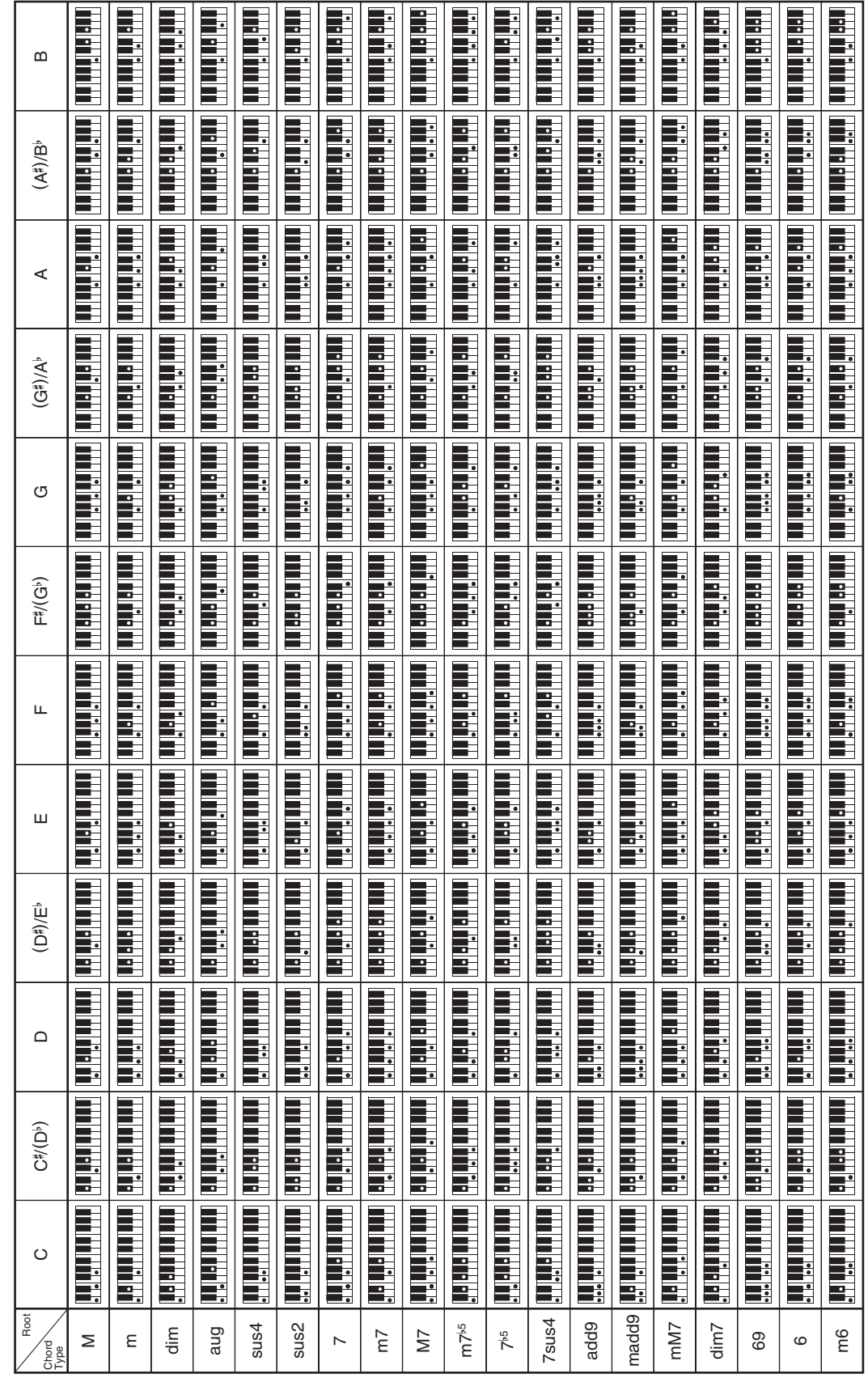

۳

**Model: CDP-200R Version : 1.0** Model: CDP-200R

**MIDI Implementation Chart MIDI Implementation Chart**

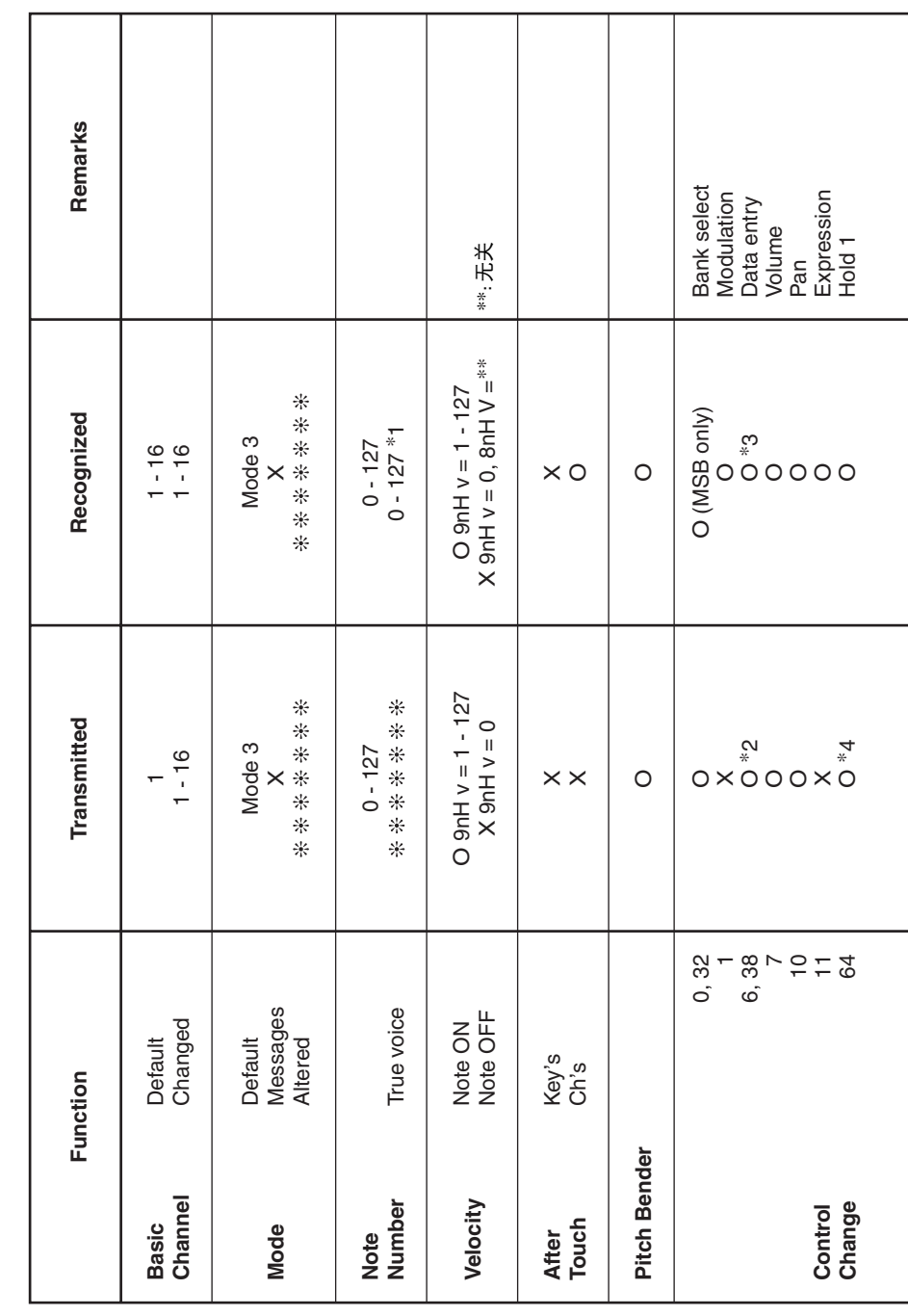

# Version: 1.0

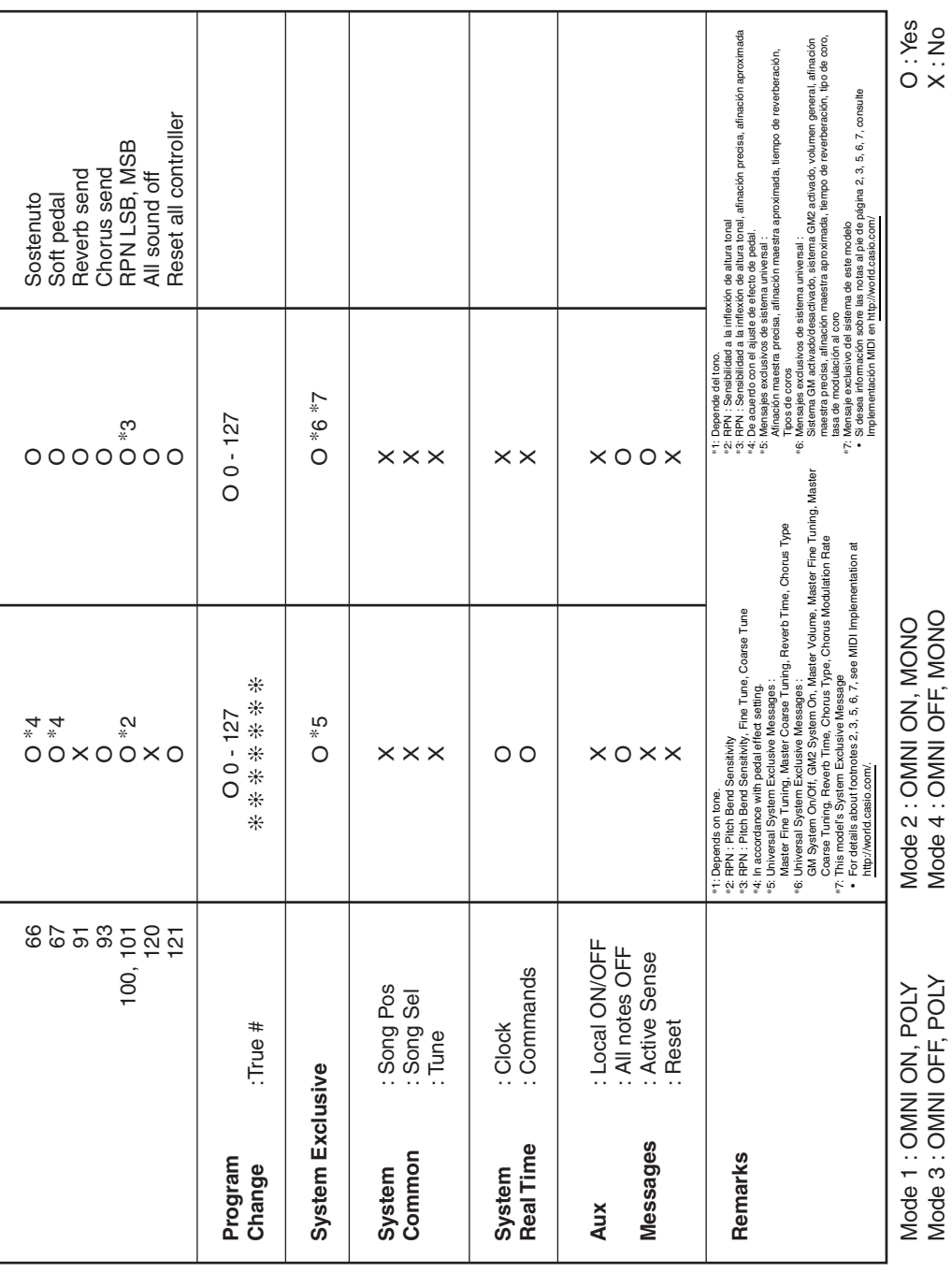

## 卡西欧电子乐器保证书

ිය කියල් කියල් කරන කියල් කියල් කියල් කියල් කියල් කියල් කියල් කියල් කියල් කියල් කියල් කියල් කියල් කියල් කියල් ක<br>මෙම කියල් කියල් කියල් කියල් කියල් කියල් කියල් කියල් කියල් කියල් කියල් කියල් කියල් කියල් කියල් කියල් කියල් කිය

本产品是在严格的质量管理下通过质量检验的合格品。本产品售出后,万一在正常使用 状态下发生故障,本保证书约定,用户可在背面记载的规定范围内享受免费修理。 本保证书一旦遗失不予补发, 请务必妥善保管。

本保证书仅在中华人民共和国境内使用有效。

#### \* 致销售店

本保证书是对用户就实施售后服务承担责任的一种明确保证。即使客户作为馈赠品或纪 念品购买本产品时,也请一定填写好下表并将此保证书交干客户。

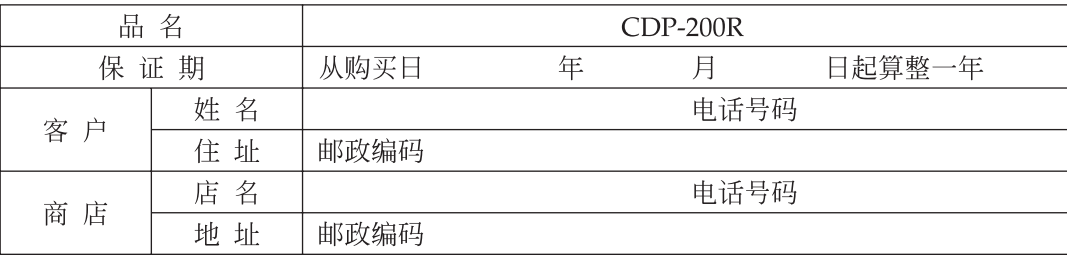

## 保证规定

- 1 遵照说明书的要求正常使用本品的情况下发生故障时, 从本品的出售日起一年内可享受免 费修理。
- 2 提出保修时, 请务必持本产品以及本保证书与购买本产品的商店或与卡西欧(上海)贸易 有限公司指定的维修站(详见附页)联系。
- 3 即使在保修期内, 若属下列任一情况, 只能作为收费修理处理。
	- 甲 由于购买后携带、运输或保管不当引起的故障或损坏。
	- 由于误用、乱用或使用不当引起的故障或损坏。  $Z_{\rm L}$
	- 由于火灾、地震、水灾、雷击、鼠害以及其它灾害或由于被盗窃引起的故障或损坏。 丙
	- 由于非正规修理、改装或异常电压引起的故障或损坏。  $\top$
	- 戊 不出示本保证书或保证书中没有填写必要事项(如购买日期、商店名等)。
	- 己 由于电池耗尽引起的故障或损坏。
- 4 本保证书仅在中华人民共和国境内使用有效。
- ※本保证书不限制用户在法律上的权利。

## 致用户

- 1 在购买本品时, 请务必确认本保证书上是否已填写了购买日期。
- 2 除了特殊情况(如被盗窃、天灾等引起的遗失)以外,本保证书不予补发,请务必妥善保管。
- 3 用户住址变迁往外地后若需修理本品时,请与卡西欧(上海)贸易有限公司指定的维修店 (详见附页) 联系。

## 卡西欧(上海)贸易有限公司

邮政编码: 200131

上海市外高桥保税区富特北路386号第一层1部位

电话: 021-32174898

# 卡西欧电子科技(中山)有限公司

邮政编码: 528437 广东省中山市火炬开发区科技大道西 电话: 0760-88580668

1999-1999-1999-1999-1999-1999-1999-1999-1999-1999-1999-1999-1999-1999-1999-1999-1999-1999-1999-1999-1999-1999-1<br>1999-1999-1999-1999-1999-1999-1999-1999-1999-1999-1999-1999-1999-1999-1999-1999-1999-1999-1999-1999-1999-1999-